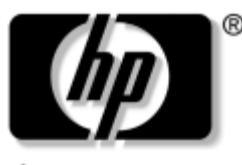

invent

# **Maintenance and Service Guide**

HP Pavilion ze4900 Notebook PC HP Compaq nx9040, nx9030, or nx9020 Notebook PC Compaq Presario 2200 Notebook PC

Document Part Number: 371025-002

May 2005

This guide is a troubleshooting reference used for maintaining and servicing the notebook. It provides comprehensive information on identifying notebook features, components, and spare parts; troubleshooting notebook problems; and performing notebook disassembly procedures.

© Copyright 2004, 2005 Hewlett-Packard Development Company, L.P.

Microsoft and Windows are U.S. registered trademarks of Microsoft Corporation. Intel, Pentium, and Celeron are trademarks or registered trademarks of Intel Corporation or its subsidiaries in the United States and other countries.

The information contained herein is subject to change without notice. The only warranties for HP products and services are set forth in the express warranty statements accompanying such products and services. Nothing herein should be construed as constituting an additional warranty. HP shall not be liable for technical or editorial errors or omissions contained herein.

Maintenance and Service Guide HP Pavilion ze4900 Notebook PC HP Compaq nx9040, nx9030, or nx9020 Notebook PC Compaq Presario 2200 Notebook PC Second Edition May 2005 First Edition August 2004 Document Part Number: 371025-002

# **Contents**

## **[1](#page-4-0) [Product Description](#page-4-1)**

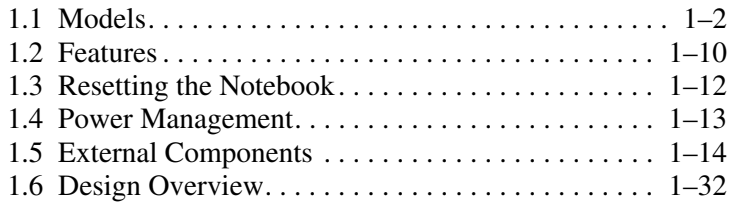

## **[2](#page-36-0) [Troubleshooting](#page-36-1)**

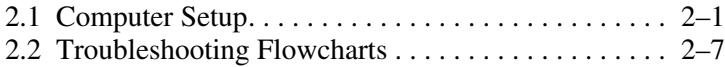

## **[3](#page-64-0) [Illustrated Parts Catalog](#page-64-1)**

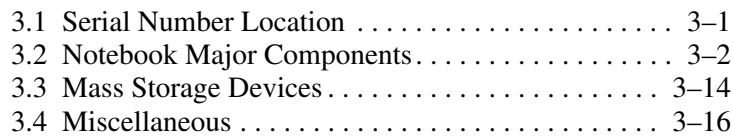

## **[4](#page-80-0) [Removal and Replacement Preliminaries](#page-80-1)**

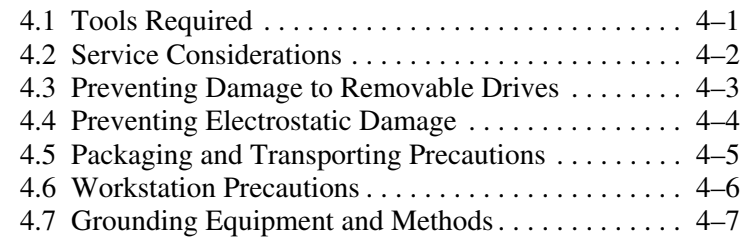

## **[5](#page-88-0) [Removal and Replacement Procedures](#page-88-1)**

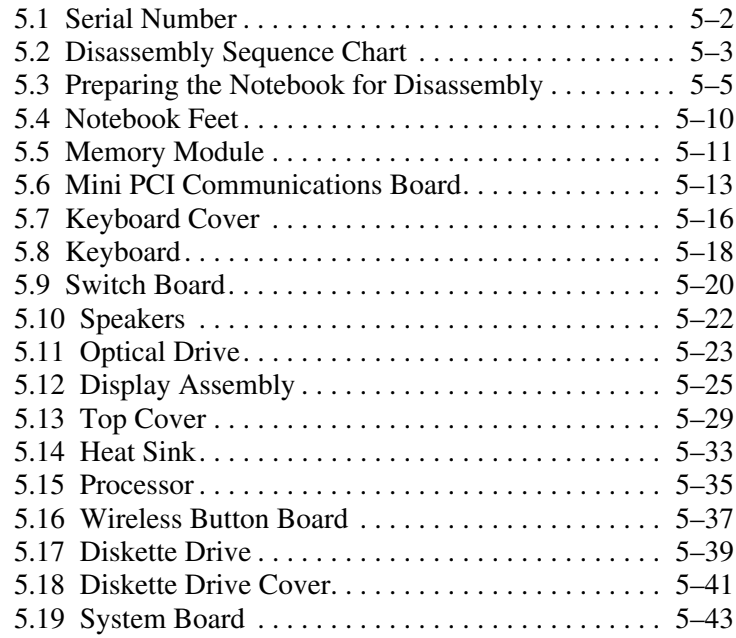

## **[6](#page-136-0) [Specifications](#page-136-1)**

- **[A](#page-158-0) [Connector Pin Assignments](#page-158-1)**
- **[B](#page-166-0) [Power Cord Set Requirements](#page-166-1)**
- **[C](#page-170-0) [Screw Listing](#page-170-1)**

**[Index](#page-190-0)**

**1**

# **Product Description**

<span id="page-4-1"></span><span id="page-4-0"></span>The HP Pavilion ze4900 Notebook PC $\odot$ , HP Compaq nx9040, nx9030, and nx9020 Notebook PCs <sup>2</sup>, and Compaq Presario 2200 Notebook PCs  $\odot$  offer advanced modularity, Intel $\odot$ Pentium® M and Celeron® M processors, and extensive multimedia support.

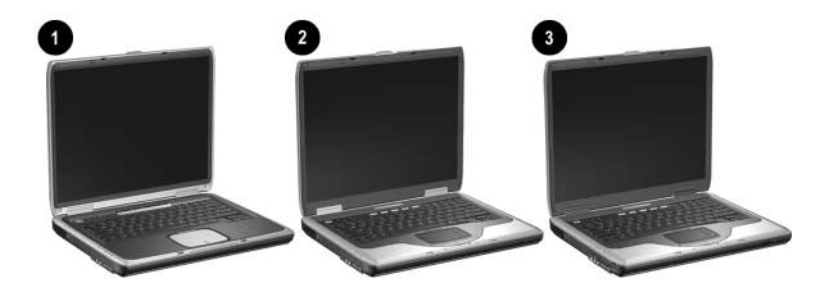

*HP Pavilion ze4900; HP Compaq nx9040, nx9030, nx9020; and Compaq Presario 2200*

# <span id="page-5-0"></span>**1.1 Models**

Notebook model information is shown in Tables 1-1 and 1-2.

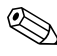

✎The long model name appears only on the bottom of HP Compaq nx9000 Notebook PCs.

## **Table 1-1**

#### **Model Naming Conventions**

#### **HP Compaq nx9000 Notebook PCs**

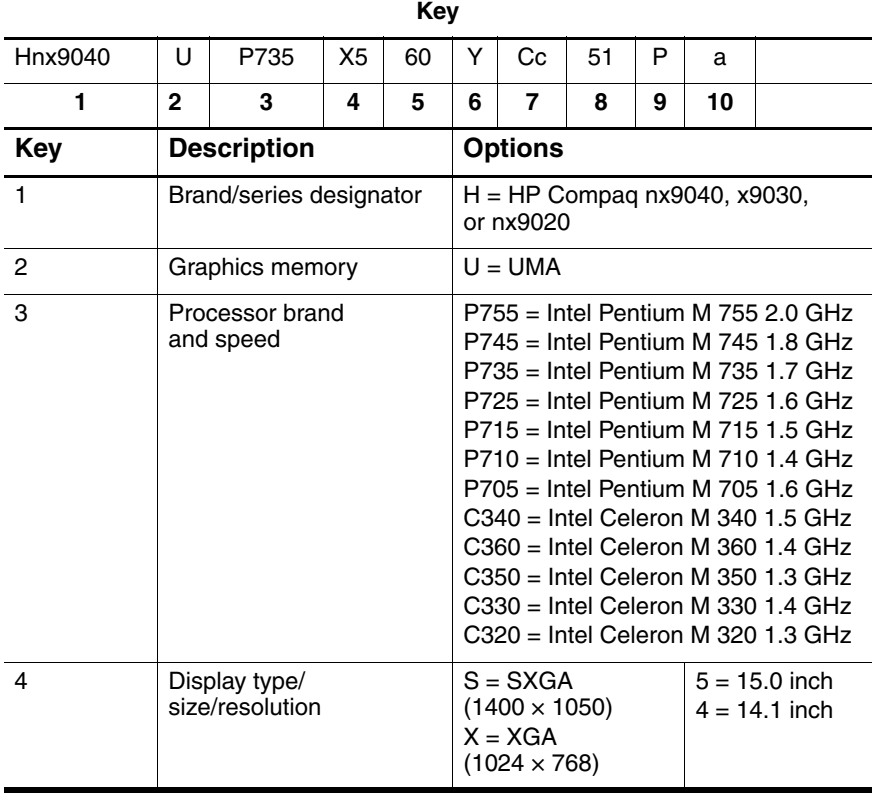

## **Model Naming Conventions**

## **HP Compaq nx9000 Notebook PCs (Continued)**

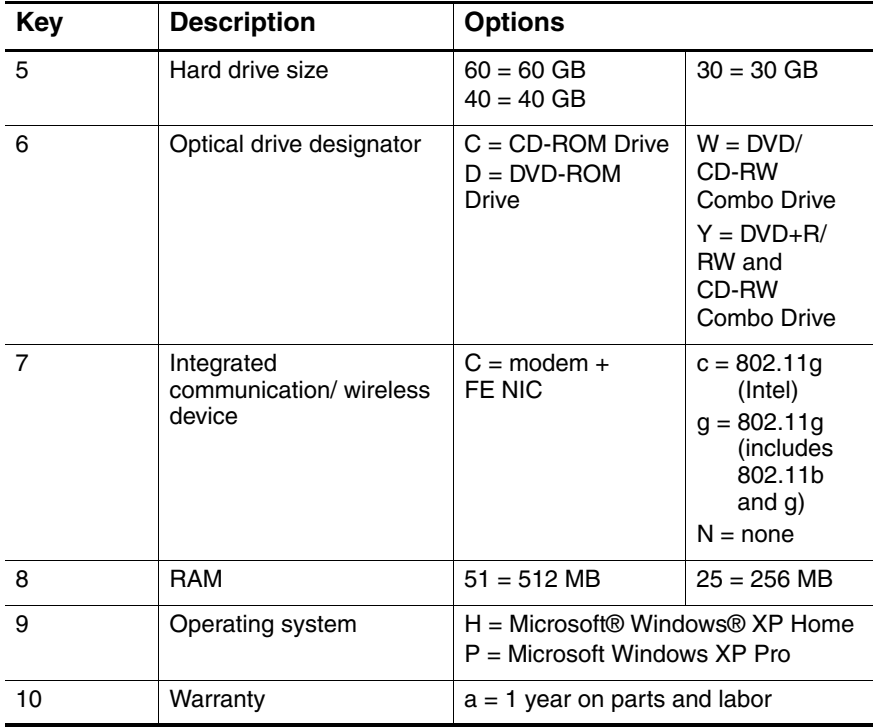

### **HP Compaq nx9040, nx9030, and nx9020**

All HP Compaq nx9000 models feature:

■ TouchPad pointing device

■ 6-cell lithium ion (Li-Ion) battery pack

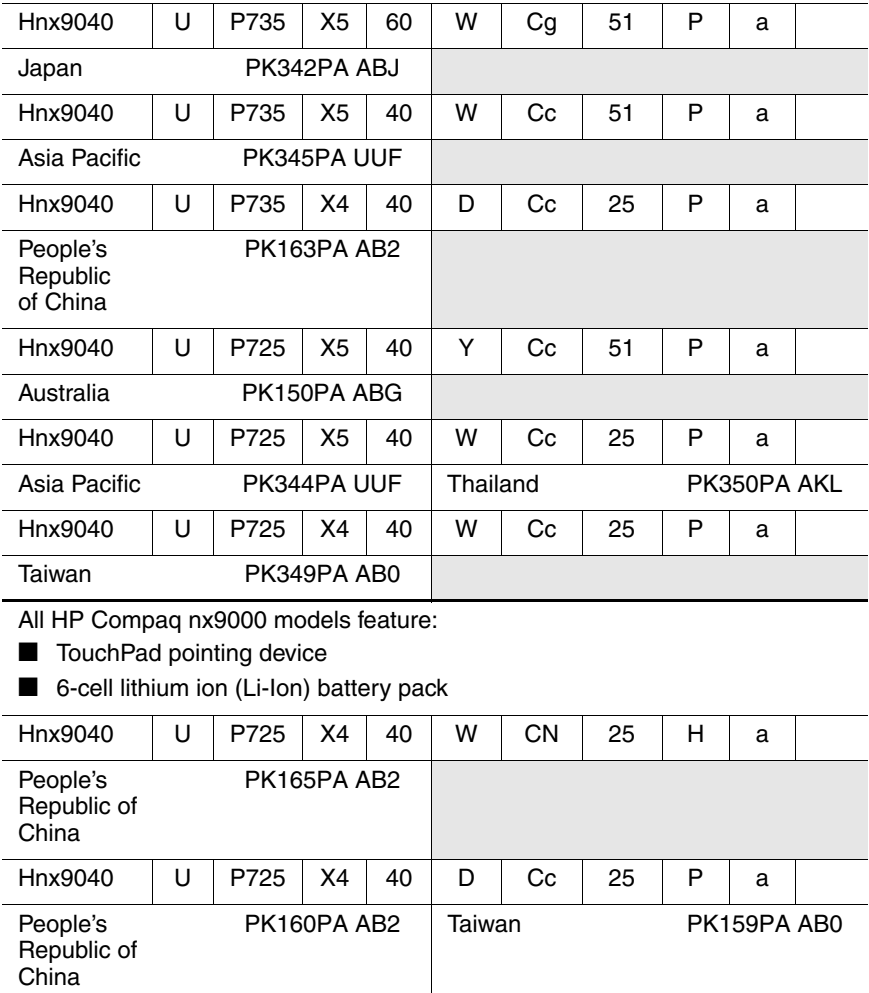

## **HP Compaq nx9040, nx9030, and nx9020 (Continued)**

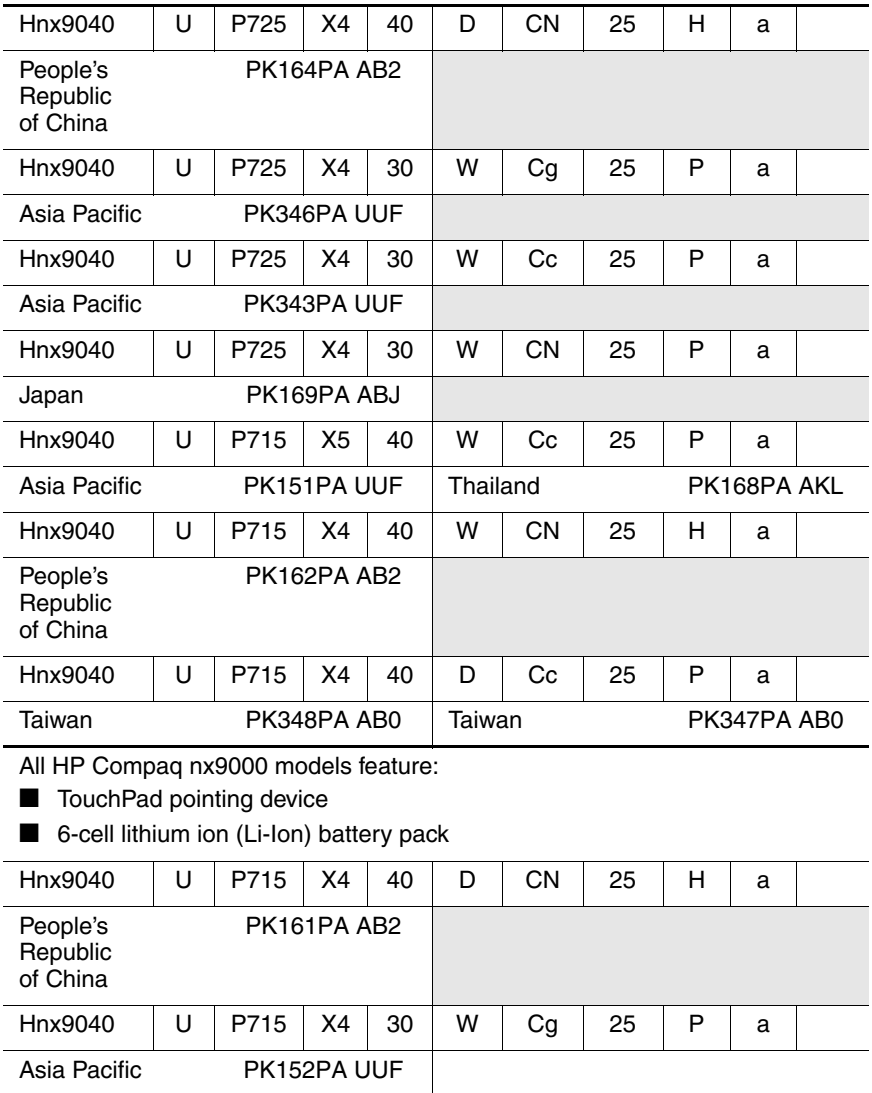

## **HP Compaq nx9040, nx9030, and nx9020 (Continued)**

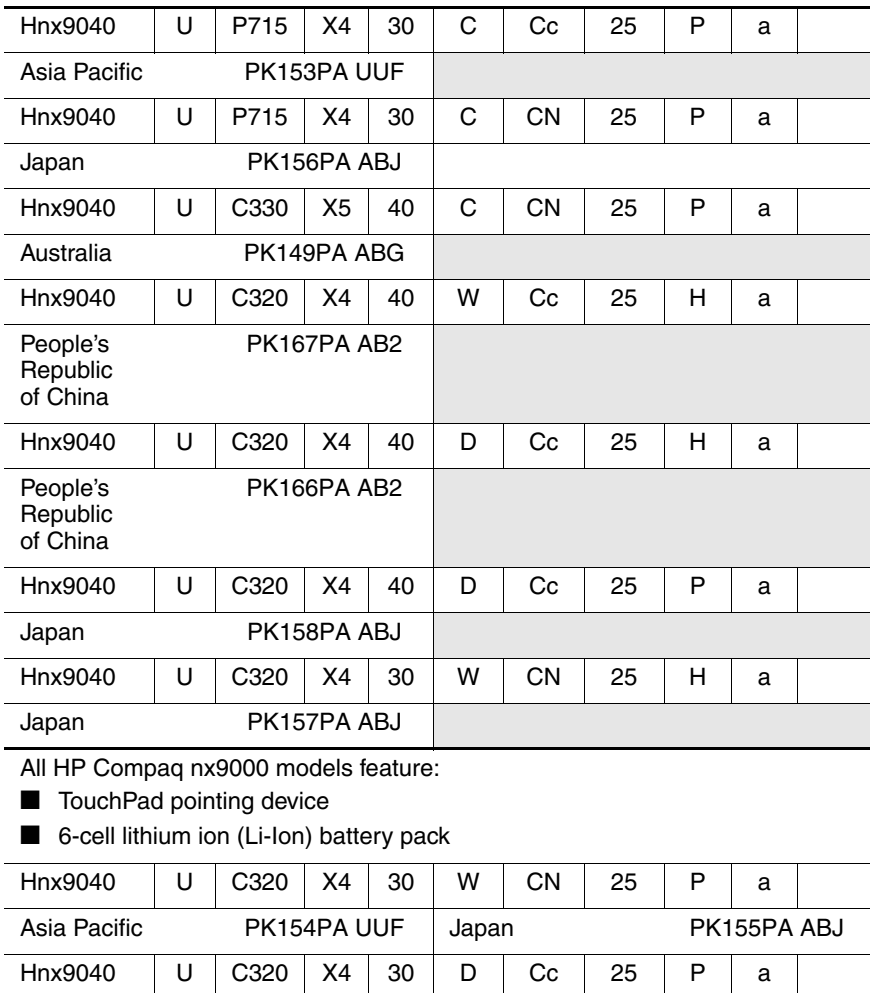

French Canada PH854AA ABC

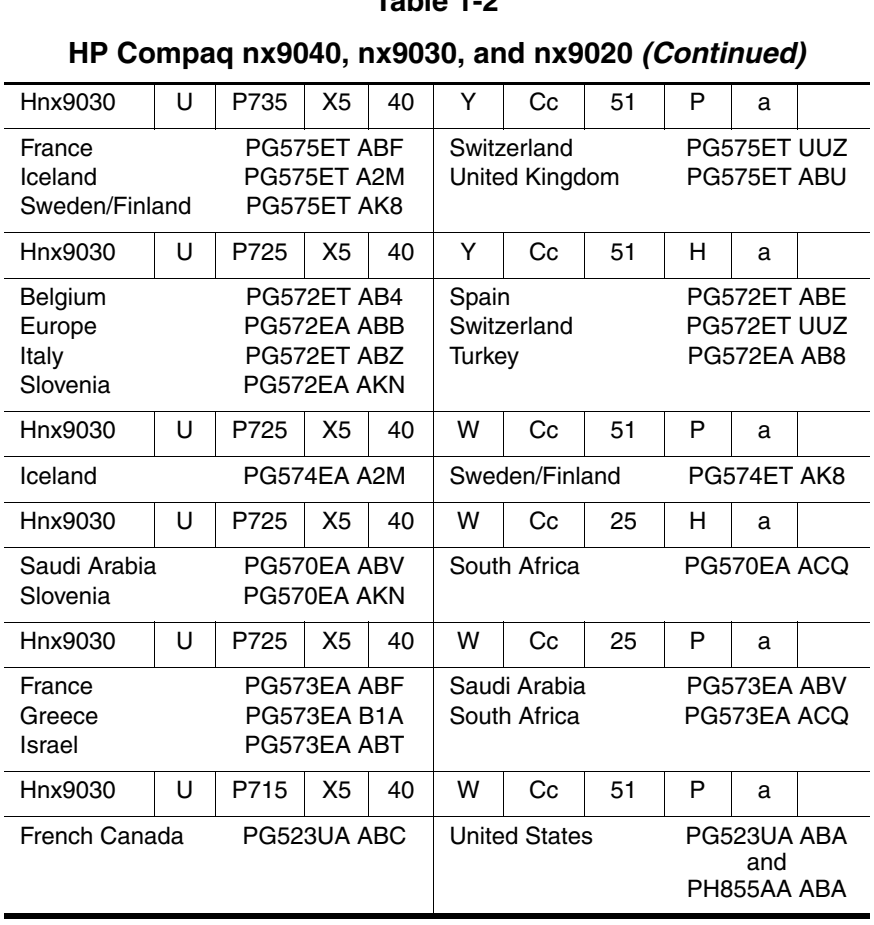

#### **HP Compaq nx9040, nx9030, and nx9020 (Continued)**

All HP Compaq nx9000 models feature:

- TouchPad pointing device
- 6-cell lithium ion (Li-Ion) battery pack

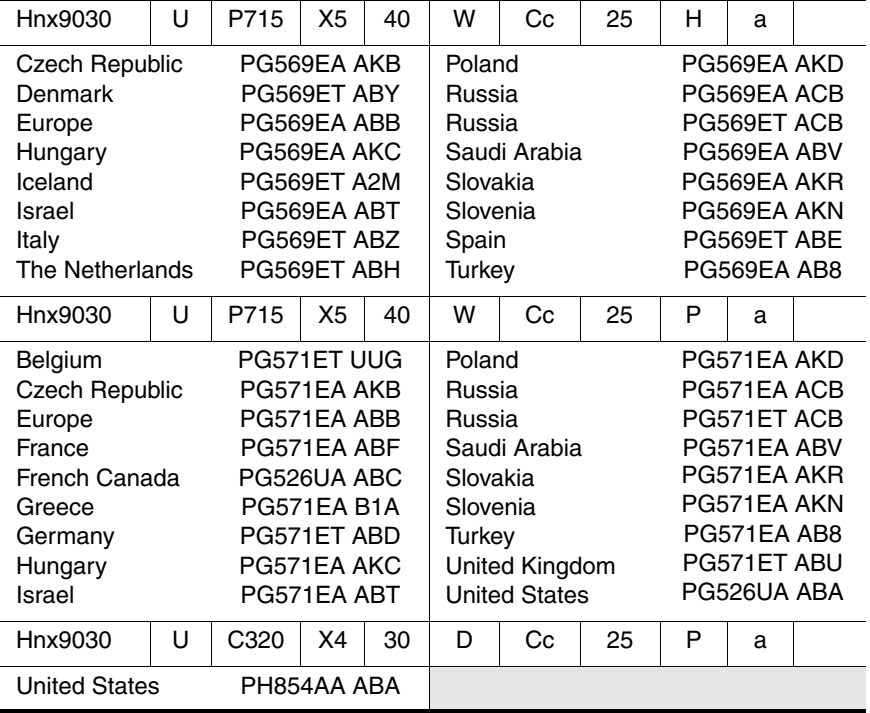

### **HP Compaq nx9040, nx9030, and nx9020 (Continued)**

All HP Compaq nx9000 models feature:

- TouchPad pointing device
- 6-cell lithium ion (Li-Ion) battery pack

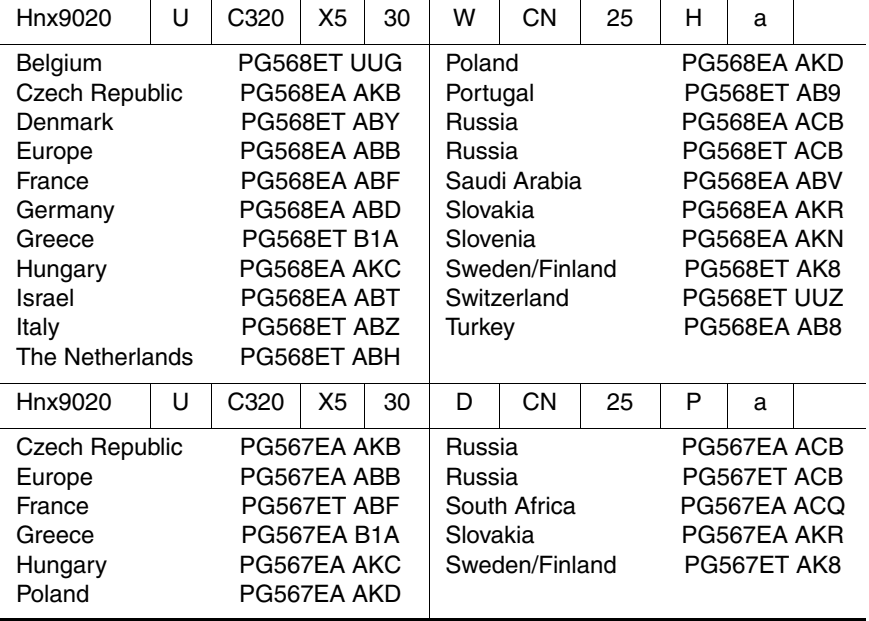

# <span id="page-13-0"></span>**1.2 Features**

- The following processors are available, varying by notebook model:
	- ❏ Intel Pentium M 755 (2.0-GHz) with 400-MHz front side bus (FSB)
	- ❏ Intel Pentium M 745 (1.8-GHz) with 400-MHz front side bus (FSB)
	- ❏ Intel Pentium M 735 (1.7-GHz) with 400-MHz FSB
	- ❏ Intel Pentium M 725 (1.6-GHz) with 400-MHz FSB
	- ❏ Intel Pentium M 715 (1.5-GHz) with 400-MHz FSB
	- $\Box$  Intel Pentium M 705 TJ85 (1.6- and 1.5-GHz) with 400-MHz FSB; operate at a lower temperature than other processors
	- ❏ Intel Celeron M 350 (1.3-GHz) with 400-MHz FSB
	- ❏ Intel Celeron M 340 (1.5-GHz) with 400-MHz FSB
	- ❏ Intel Celeron M 330 (1.4-GHz) with 400-MHz FSB
	- ❏ Intel Celeron M 320 (1.3-GHz) with 400-MHz FSB
- 15.0-inch SXGA (1400 × 1050) or 15.0- or 14.1-inch XGA  $(1024 \times 768)$  TFT display with over 16.8 million colors, varying by notebook model
- 60-, 40-, or 30-GB high-capacity hard drive, varying by notebook model
- Diskette drive (HP Compaq nx9040 notebook model only)
- 256-MB DDR synchronous DRAM (SDRAM) at 333 MHz, expandable to 2.0 GB or 1.0 GB, varying by notebook model
- Microsoft<sup>®</sup> Windows<sup>®</sup> XP Home Edition or Windows XP Professional, varying by notebook model
- Full-size Windows keyboard with embedded numeric keypad
- TouchPad pointing device with on button and dedicated two-way scroll region
- Integrated 10/100 BASE-T Ethernet local area network (LAN) network interface card (NIC) with RJ-45 jack
- Integrated high-speed 56K modem with RJ-11 jack
- Integrated wireless support for Mini PCI IEEE 802.11b/g WLAN device (select models only)
- Support for 1 or 2 Type II PC Card slots, with support for both 32-bit (CardBus) and 16-bit PC Cards (HP Compaq nx9040 notebook models only)
- Support for 2 or 2 Type I PC Card slots, with support for both 32-bit (CardBus) and 16-bit PC Cards (all notebook models except HP Compaq nx9040)
- External 65-watt AC adapter with 3-wire power cord
- 6-cell or 8-cell Li-Ion battery pack
- Altec Lansing stereo speakers with volume up and down buttons (HP Pavilion ze4900 models only)
- Connectors:
	- ❏ External monitor
	- ❏ 2 Universal Serial Bus (USB) v. 2.0
	- $\Box$  RJ-11 (modem)
	- ❏ RJ-45 (network)
	- ❏ Audio-out (headphone)
	- ❏ Audio-in (microphone)
	- ❏ Power
	- ❏ IEEE 1394 digital (select models only)
	- ❏ S-Video (select models only)
	- ❏ Infrared (select HP Compaq nx9040 notebooks only)
	- ❏ Parallel (select HP Compaq nx9040 notebooks only)
	- ❏ Serial (select HP Compaq nx9040 notebooks only)
- Support for the following optical drives:
	- ❏ 24X Max DVD+RW/R and CD-RW Combo Drive (HP Compaq nx9040 and nx9030 select models only)
	- ❏ 8X Max DVD-ROM Drive
	- ❏ 24X Max CD-ROM Drive (HP Compaq nx9040, nx9030, and nx9020 select models only)
	- ❏ 24X Max DVD/CD-RW Combo Drive

# <span id="page-15-0"></span>**1.3 Resetting the Notebook**

Occasionally, the Windows operating system or the notebook might stop responding, so that you cannot turn the notebook off. If this happens, try the following in the order listed:

- Press the power button to restart.
- If possible, shut down Windows by pressing **ctrl+alt+del**, and then selecting **Shut Down > Restart**.
- Press and hold the power button for about 4 seconds until the display shuts down. Then press the power button again to restart.
- Use a ballpoint pen or a straightened paper clip to press the reset button on the bottom of the notebook.

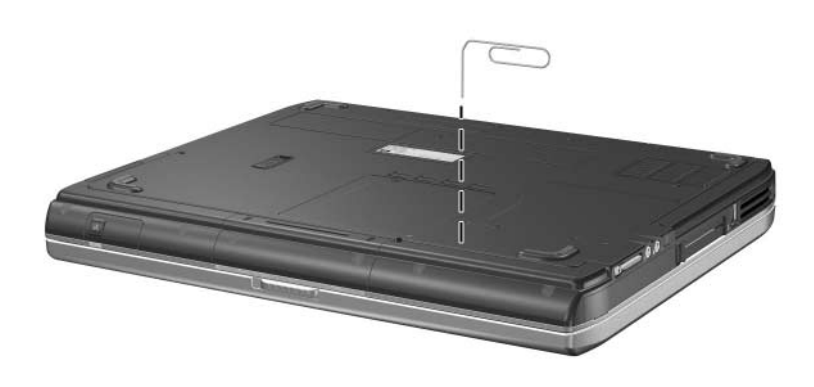

*Resetting the Notebook*

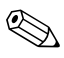

✎To boot from a CD, insert a bootable CD (such as a Recovery disc) into the optical drive, and then restart. Press **esc** when the HP logo appears, and then select the optical drive as the temporary boot device.

# <span id="page-16-0"></span>**1.4 Power Management**

The notebook comes with power management features that extend battery operating time and conserve power. The notebook supports the following power management features:

- **Standby**
- **Hibernation**
- Setting customization by the user
- Hotkeys for setting the level of performance
- Lid switch standby/resume
- Power/standby button
- Advanced Configuration and Power Management (ACPM) compliance

# <span id="page-17-0"></span>**1.5 External Components**

The external components on the front and right side of the HP Pavilion ze4900 notebook are shown below and described in Table 1-3.

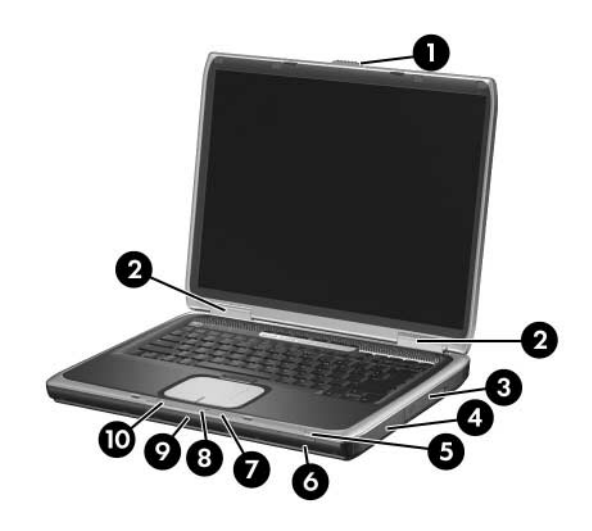

*Front and Right-Side Components - HP Pavilion ze4900*

## **Front and Right-Side Components**

## **HP Pavilion ze4900**

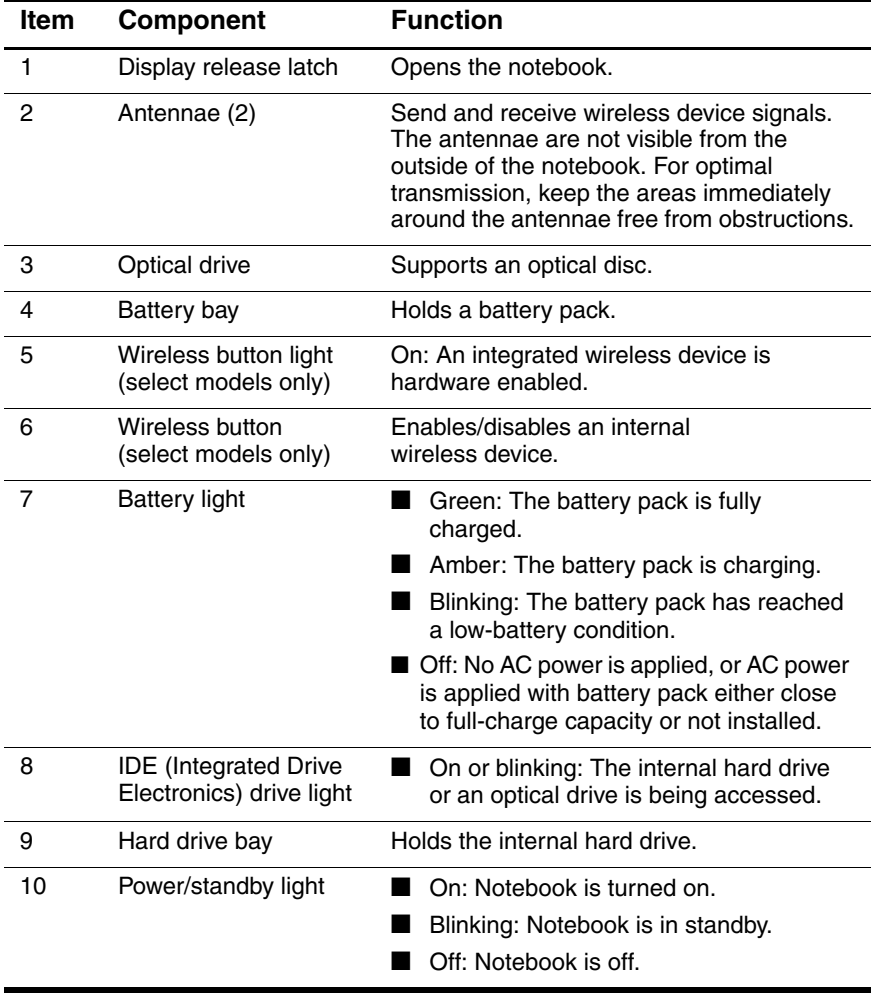

The external components on the front and right side of the HP Compaq nx9040, nx9030, nx9020, and Compaq Presario 2200 notebooks are shown below and described in Table 1-4.

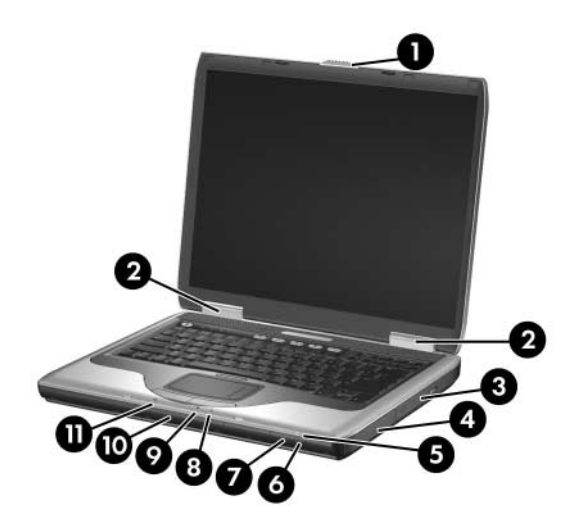

*Front and Right-Side Components - HP Compaq nx9040, nx9030, nx9020, and Compaq Presario 2200*

#### **Front and Right-Side Components**

### **HP Compaq nx9040, nx9030, nx9020,**

#### **and Compaq Presario 2200**

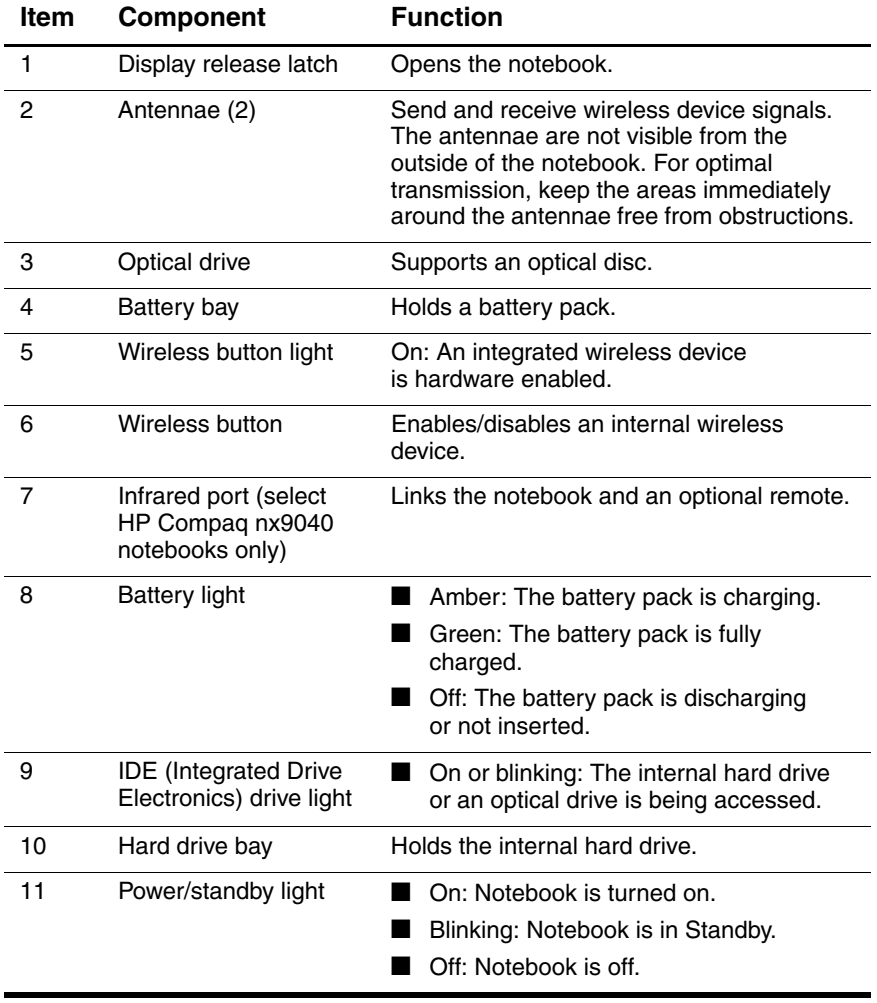

The external components on the rear and left side of the HP Pavilion ze4900, HP Compaq nx9030, nx9020, and Compaq Presario 2200 notebooks are shown below and described in Table 1-5.

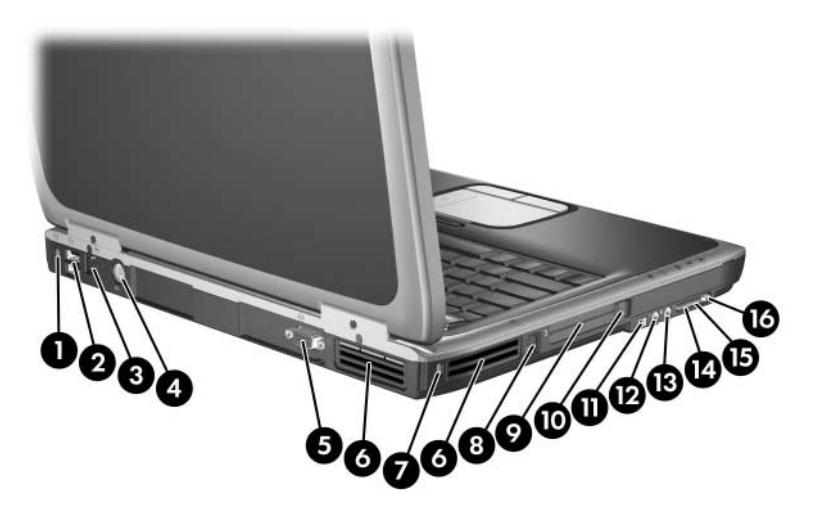

*Rear and Left-Side Components - HP Pavilion ze4900, HP Compaq nx9030, nx9020, and Compaq Presario 2200*

#### **Table 1-5**

#### **Rear and Left-Side Components**

#### **HP Pavilion ze4900, HP Compaq nx9030, nx9020,**

#### **and Compaq Presario 2200**

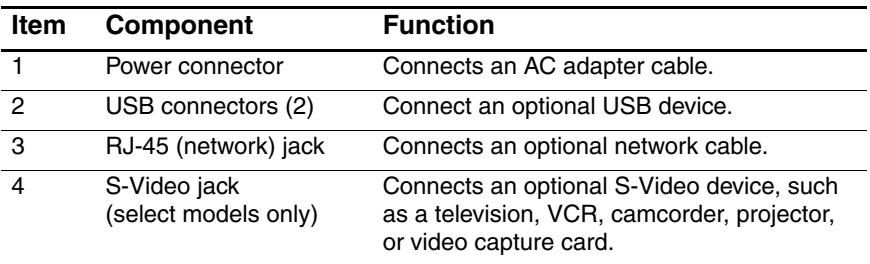

#### **Rear and Left-Side Components**

## **HP Pavilion ze4900, HP Compaq nx9030, nx9020,**

### **and Compaq Presario 2200 (Continued)**

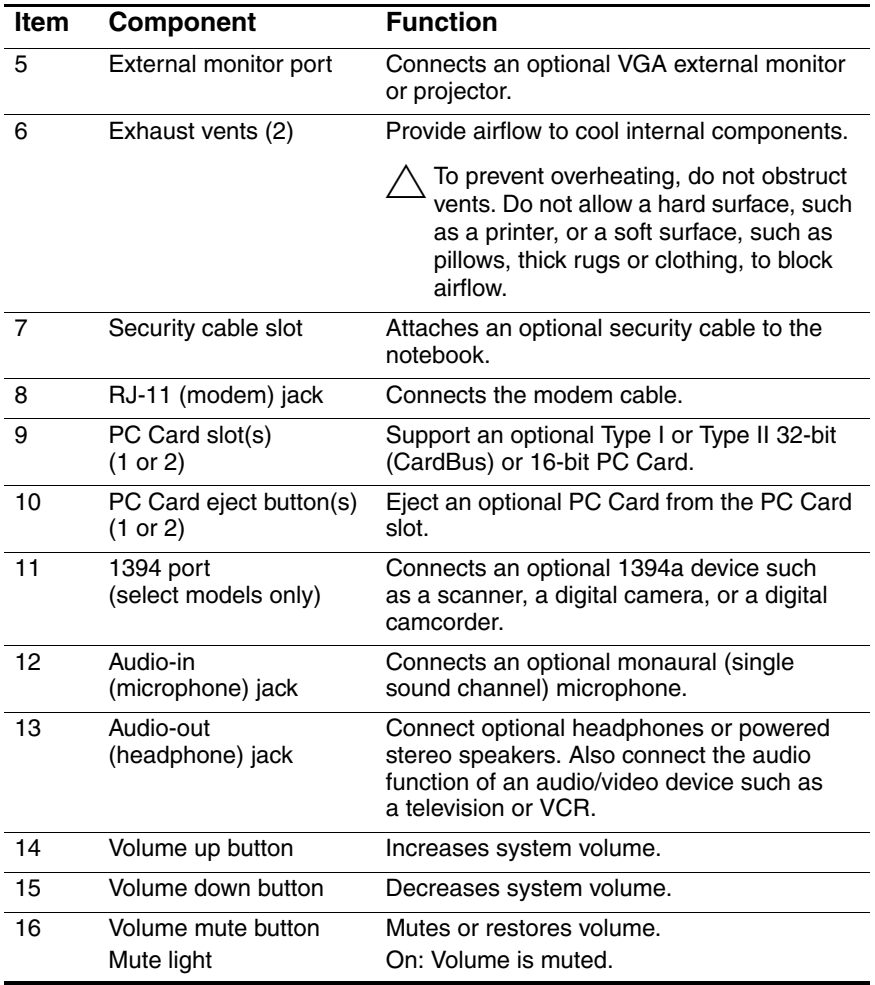

The external components on the rear and left side of the HP Compaq nx9040 notebook are shown below and described in Table 1-6.

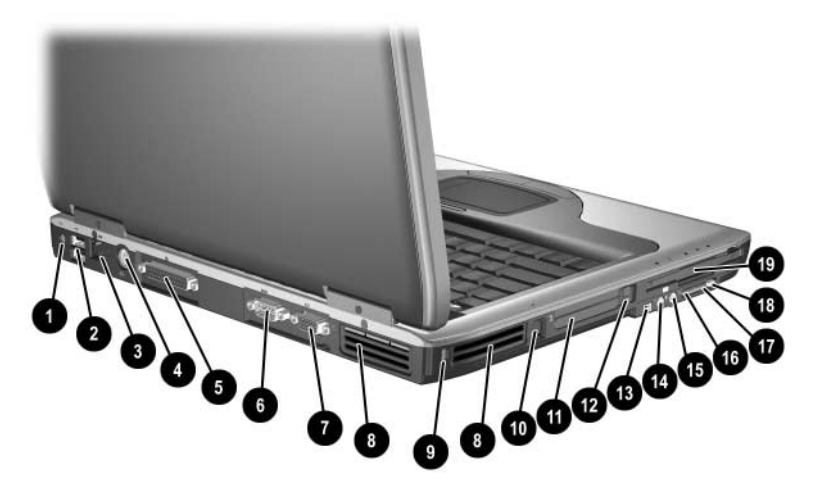

*Rear and Left-Side Components - HP Compaq nx9040*

## **Table 1-6**

## **Rear and Left-Side Components**

#### **HP Compaq nx9040**

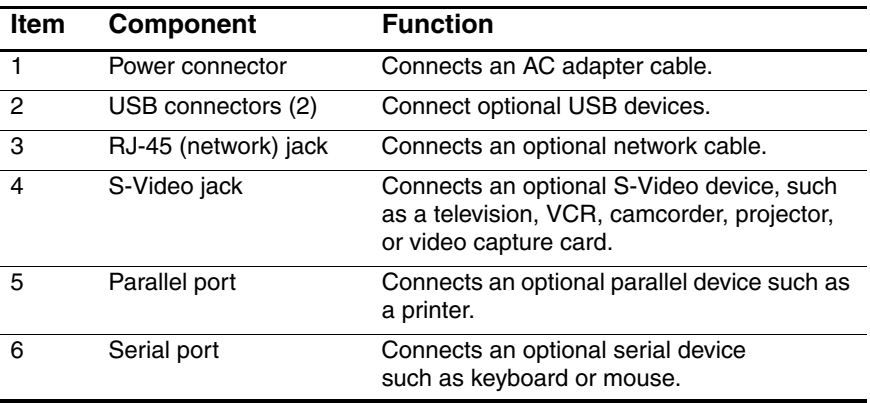

#### **Rear and Left-Side Components**

## **HP Compaq nx9040 (Continued)**

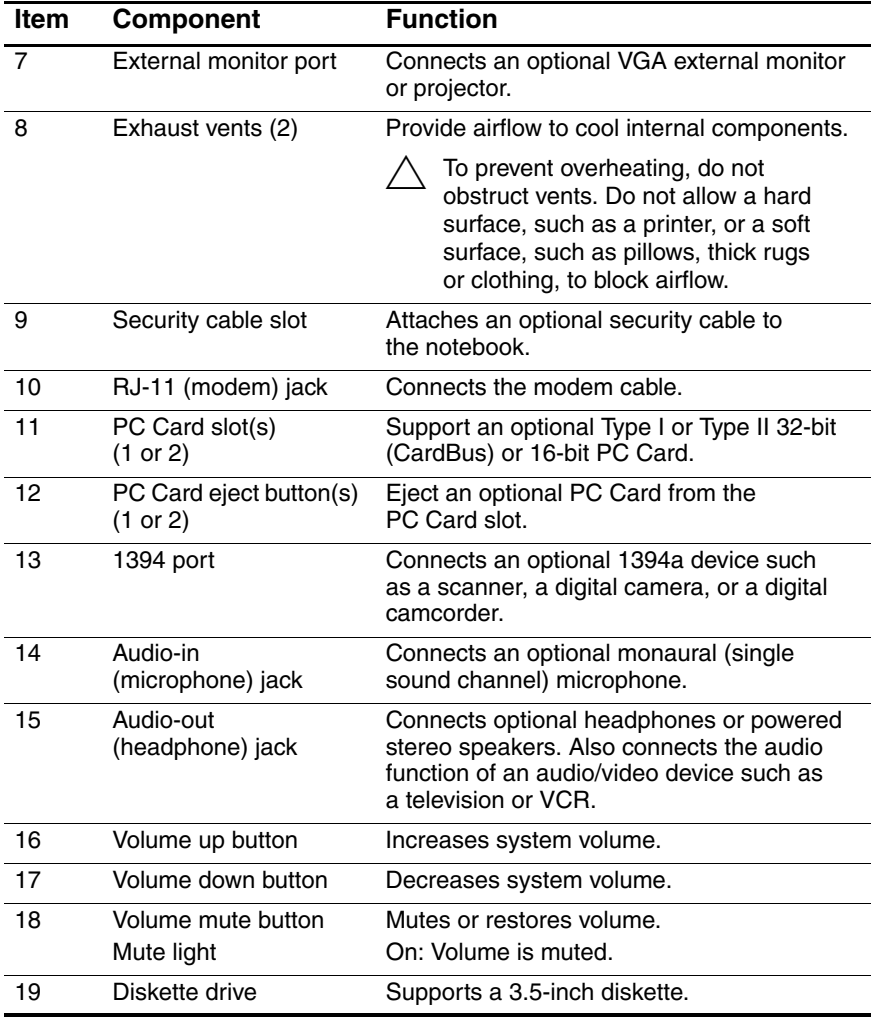

The notebook keyboard components on the HP Pavilion ze4900 notebook are shown below and described in Table 1-7.

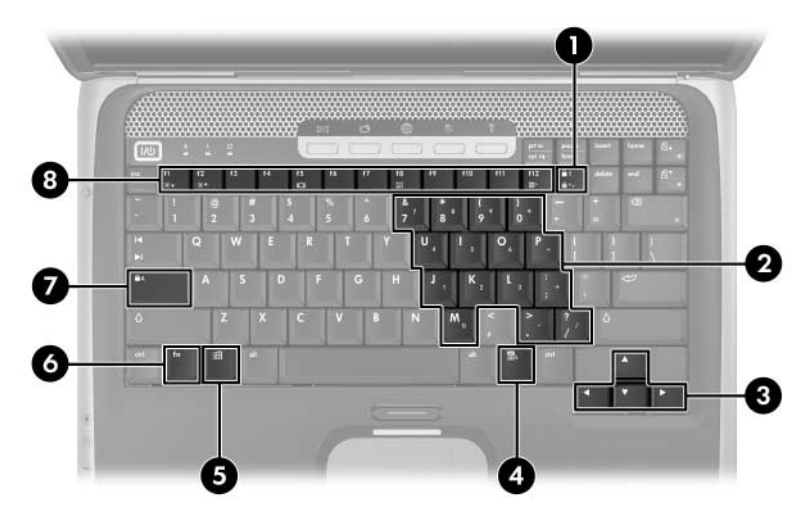

*Keyboard Components - HP Pavilion ze4900*

## **Keyboard Components**

## **HP Pavilion ze4900**

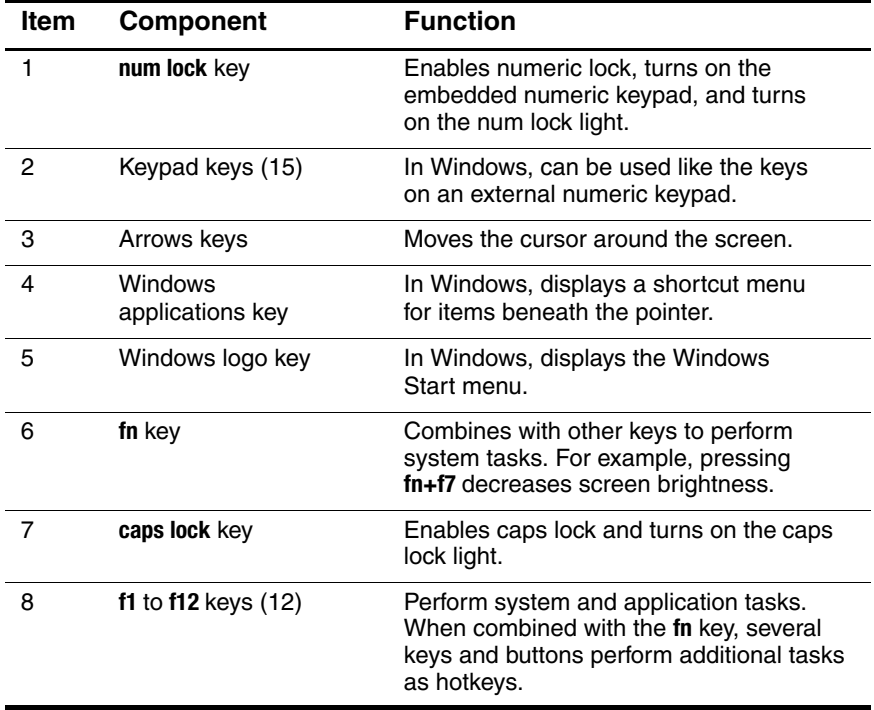

The notebook keyboard components on the HP Compaq nx9040, nx9030, nx9020, and Compaq Presario 2200 notebooks are shown below and described in Table 1-8.

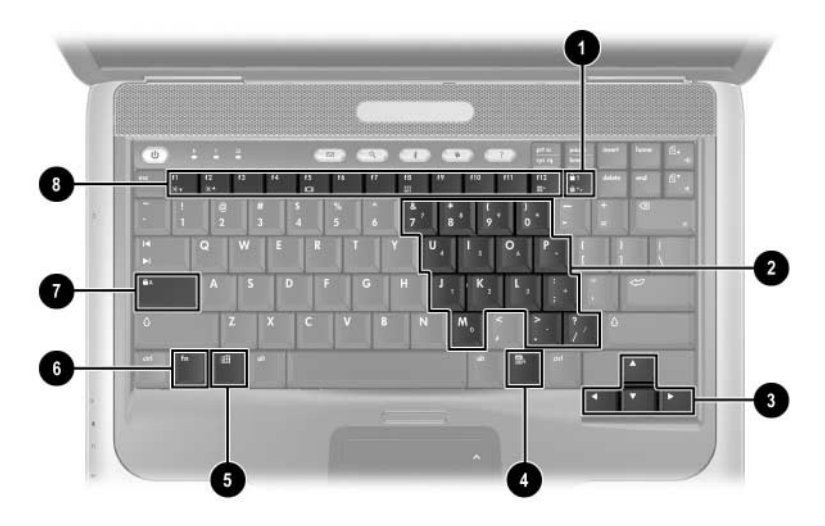

*Keyboard Components - HP Compaq nx9040, nx9030, nx9020, and Compaq Presario 2200*

### **Keyboard Components**

## **HP Compaq nx9040, nx9030, nx9020,**

#### **and Compaq Presario 2200**

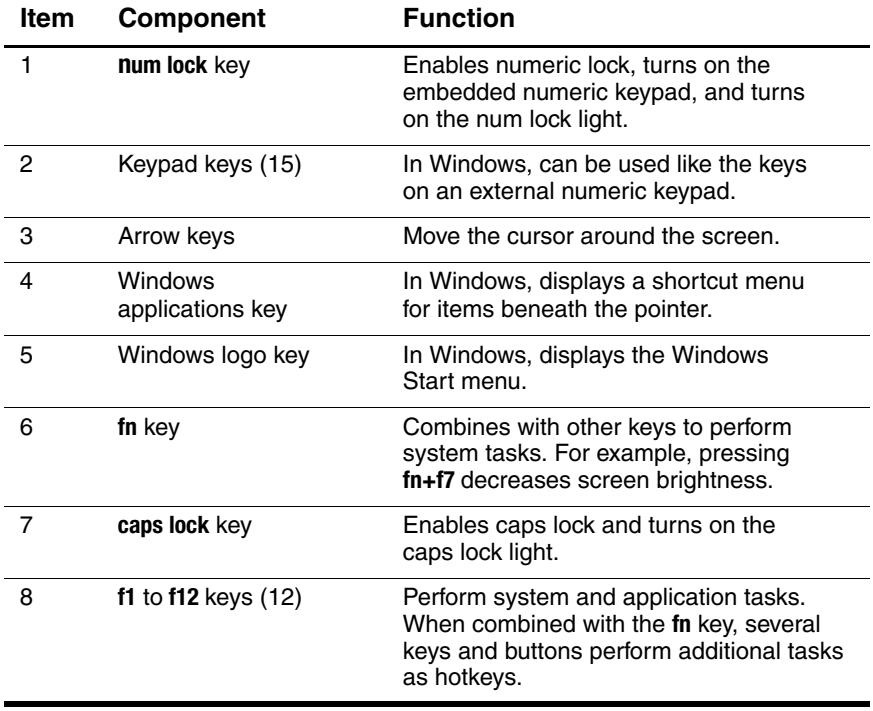

The notebook top components on the HP Pavilion ze4900 notebook are shown below and described in Table 1-9.

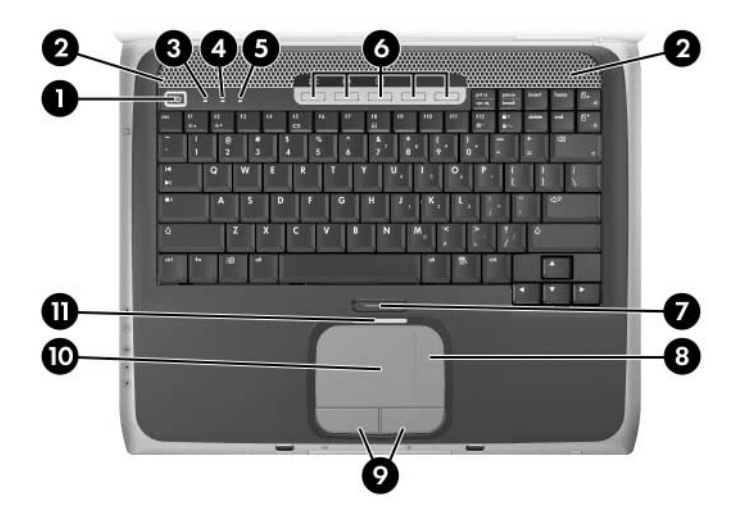

*Top Components - HP Pavilion ze4900*

## **Top Components**

## **HP Pavilion ze4900**

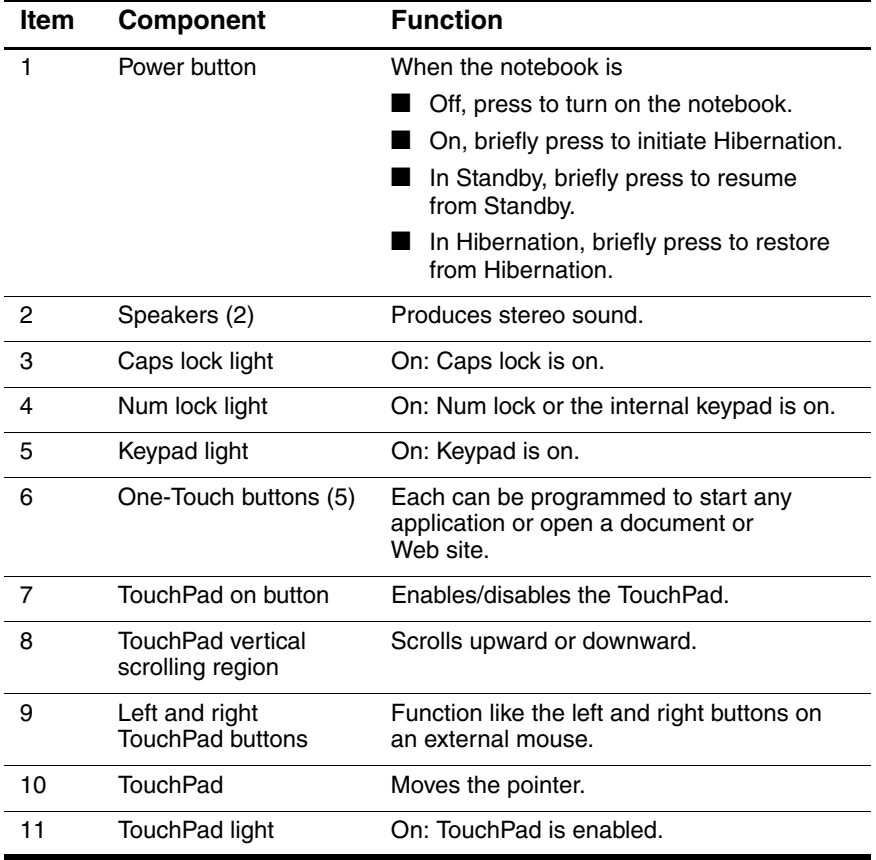

The notebook top components on the HP Compaq nx9040, nx9030, nx9020, and Compaq Presario 2200 notebooks are shown below and described in Table 1-10.

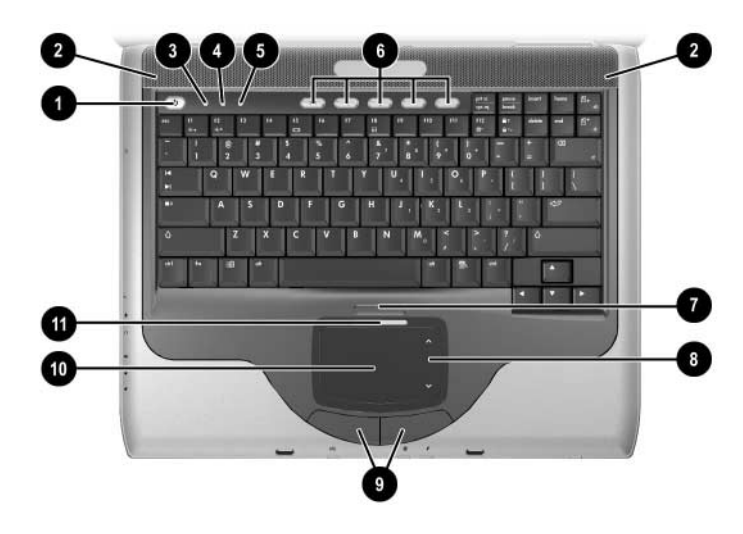

*Top Components - HP Compaq nx9040, nx9030, nx9020, and Compaq Presario 2200*

#### **Top Components**

### **HP Compaq nx9040, nx9030, nx9020,**

#### **and Compaq Presario 2200**

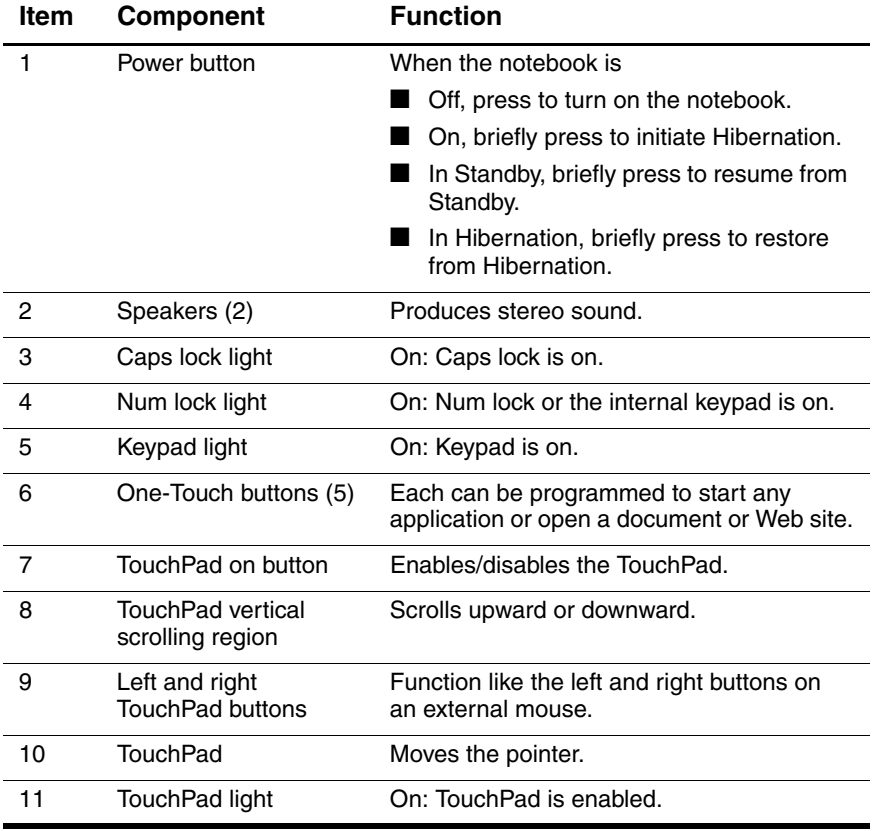

The external components on the bottom of all notebook models are shown below and described in Table 1-11.

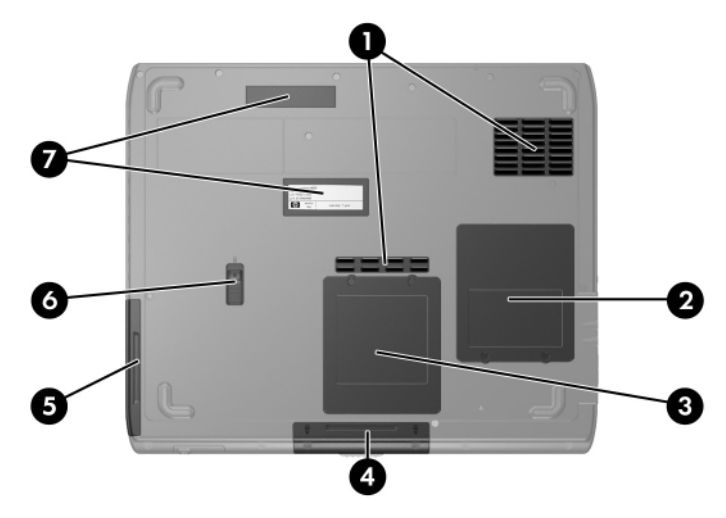

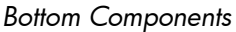

## **Bottom Components**

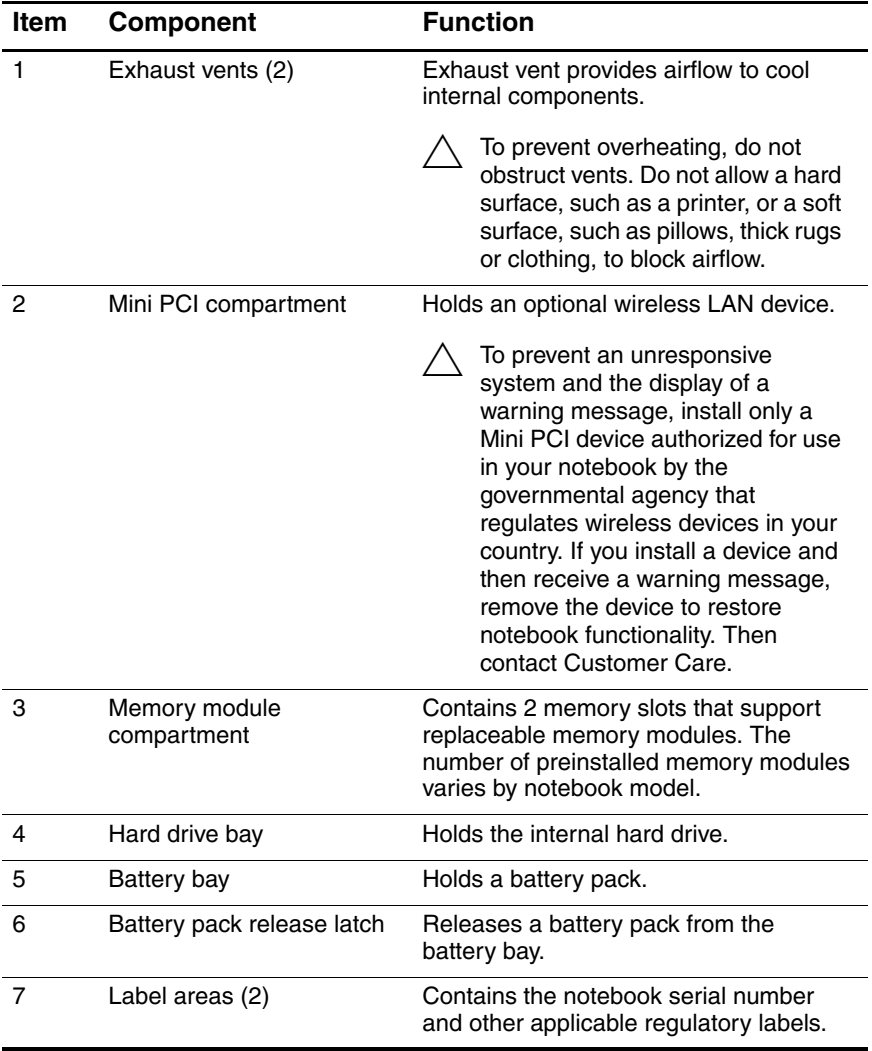

# <span id="page-35-0"></span>**1.6 Design Overview**

This section presents a design overview of key parts and features of the notebook. Refer to [Chapter 3, "Illustrated Parts Catalog,"](#page-64-3) to identify replacement parts, and [Chapter 5, "Removal and](#page-88-2)  [Replacement Procedures,"](#page-88-2) for disassembly steps.

The system board provides the following device connections:

- Memory module
- Mini PCI communications devices
- Hard drive
- Display
- Keyboard and TouchPad
- Audio
- Intel Pentium M and Celeron M processors
- Fan
- PC Card

**CAUTION:** To properly ventilate the notebook, allow at least a 7.6-cm (3-inch) clearance on the left and right sides of the notebook.

The notebook uses an electric fan for ventilation. The fan is controlled by a temperature sensor and is designed to be turned on automatically when high temperature conditions exist. These conditions are affected by high external temperatures, system power consumption, power management/battery conservation configurations, battery fast charging, and software applications. Exhaust air is displaced through the ventilation grill located on the left side of the notebook.
**2**

# **Troubleshooting**

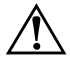

**WARNING:** Only authorized technicians trained by HP should repair this equipment. All troubleshooting and repair procedures are detailed to allow only subassembly-/module-level repair. Because of the complexity of the individual boards and subassemblies, do not attempt to make repairs at the component level or modifications to any printed wiring board. Improper repairs can create a safety hazard. Any indication of component replacement or printed wiring board modification may void any warranty or exchange allowances.

# **2.1 Computer Setup**

Computer Setup is a preinstalled, ROM-based utility that can be used even when the operating system is not working or will not load. If the operating system is working, the notebook restarts the operating system after you exit Computer Setup.

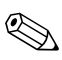

Pointing devices are not supported in Computer Setup; you must use the keyboard to navigate and make selections.

The menu tables later in this chapter provide an overview of Computer Setup options.

## **Accessing Computer Setup**

The information and settings in Computer Setup are accessed from the **File**, **Security**, **Tools**, and **Advanced** menus.

- 1. Open Computer Setup by turning on or restarting the notebook. Press **f10** while the "Press <F10> to enter Setup" message is displayed in the lower-left corner of the screen.
	- ❏ To change the language, press **f2**.
	- ❏ To view navigation information, press **f1**.
	- ❏ To return to the Computer Setup menu, press **esc**.
- 2. Select the **File**, **Security**, **Tools**, or **Advanced** menu.
- 3. To exit Computer Setup, choose one of the following:
	- ❏ To exit without saving any changes, use the arrow keys to select **File > Ignore changes and exit**, and then follow the instructions on the screen.
	- ❏ To exit and save all the settings you have entered, use the arrow keys to select **File > Save changes and exit**, and then follow the instructions on the screen.

Your preferences are set when you exit Computer Setup and take effect when the notebook restarts.

## **Computer Setup Defaults**

To return all settings in Computer Setup to the values that were set at the factory:

- 1. Open Computer Setup by turning on or restarting the notebook. Press **f10** while the F10 = Based Setup message is displayed in the lower-left corner of the screen.
	- ❏ To change the language, press **f2**.
	- ❏ To view navigation information, press **f1**.
- 2. Use the arrow keys to select **File > Restore defaults**.
- 3. Select the **Restore Defaults** check box.
- 4. To confirm the restoration, press **f10**.
- 5. Select **File > Save changes and exit**, and then follow the instructions on the screen.

When the computer restarts, the factory settings are restored, and any identification information you have entered is saved.

#### **Selecting from the File Menu**

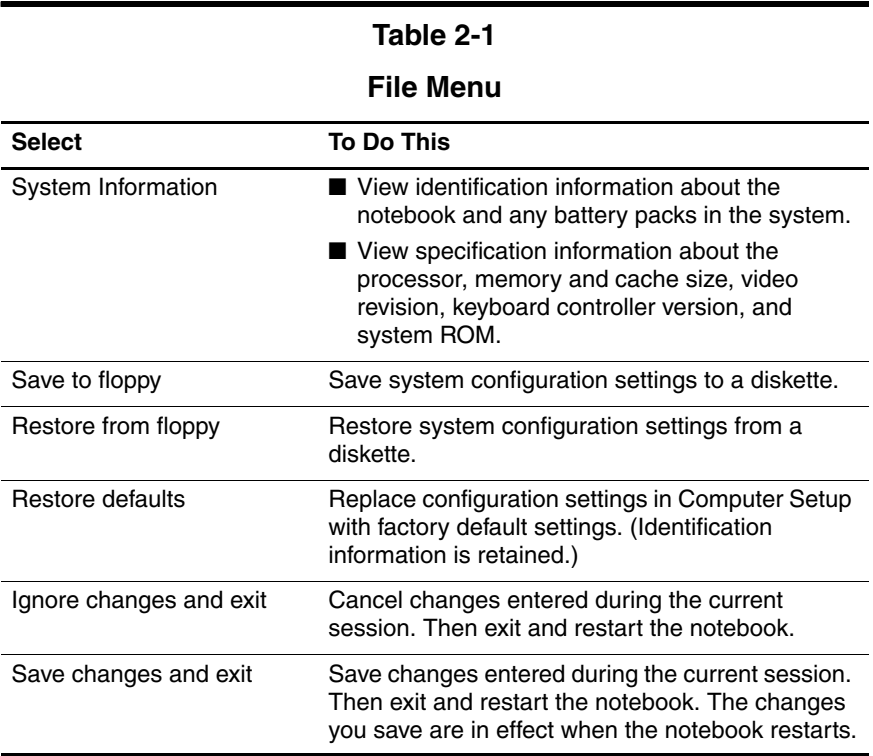

## **Selecting from the Security Menu**

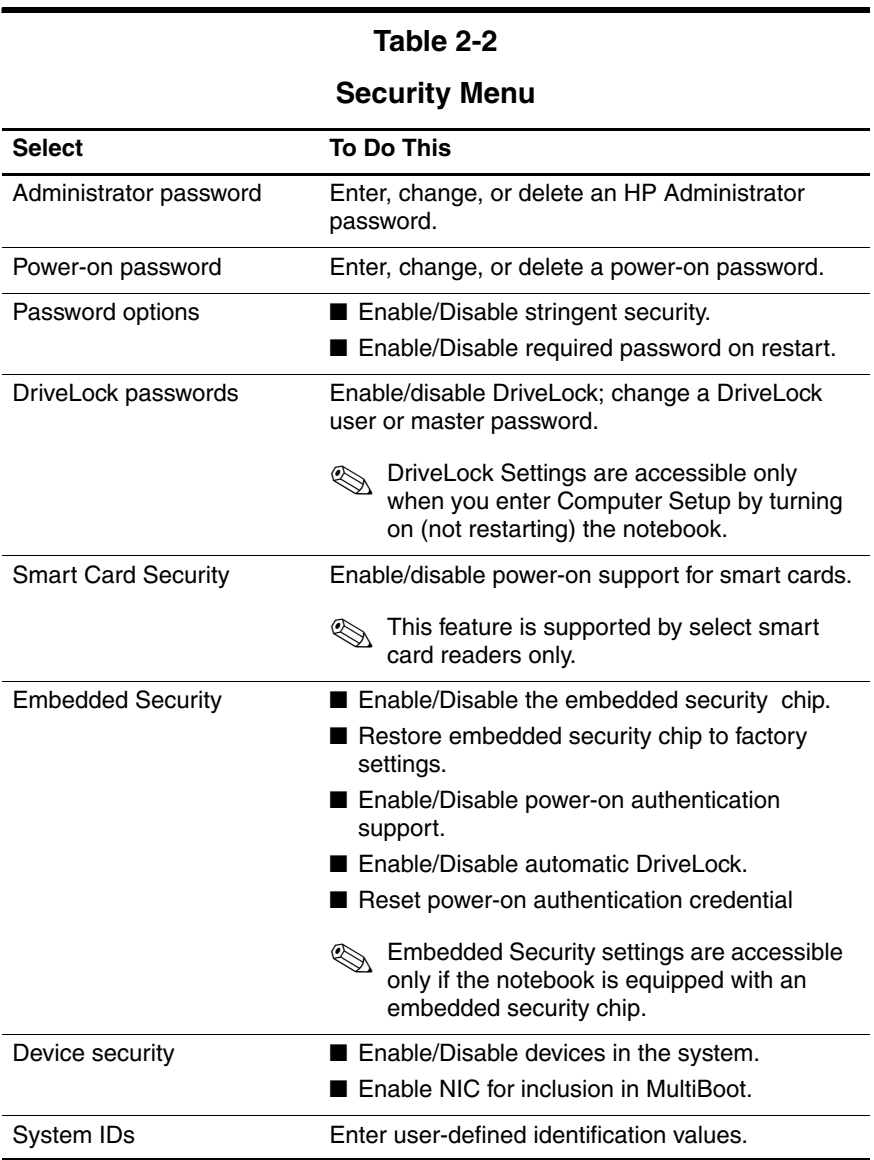

# **Selecting from the Tools Menu**

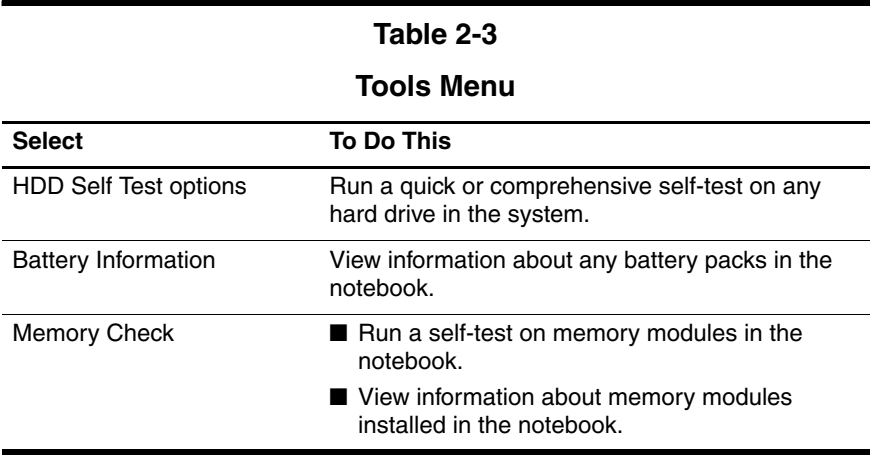

# **Selecting from the Advanced Menu**

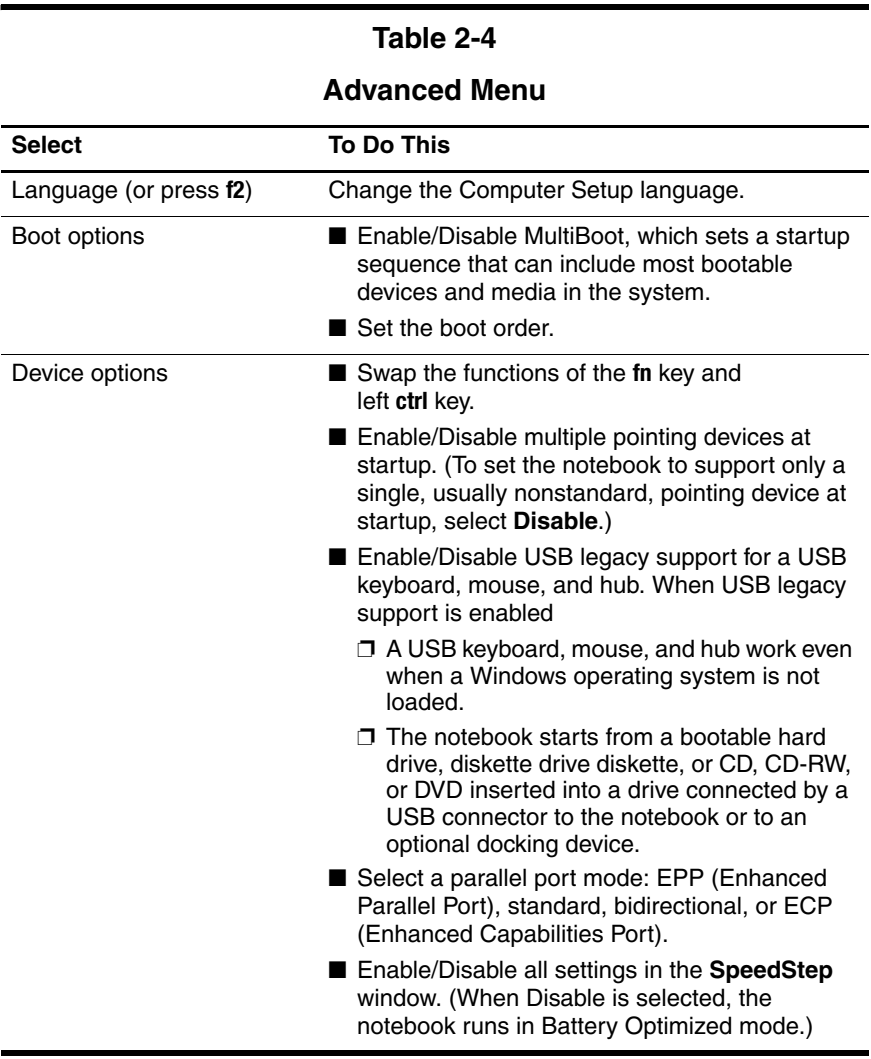

# **2.2 Troubleshooting Flowcharts**

#### **Table 2-5**

#### **Troubleshooting Flowcharts Overview**

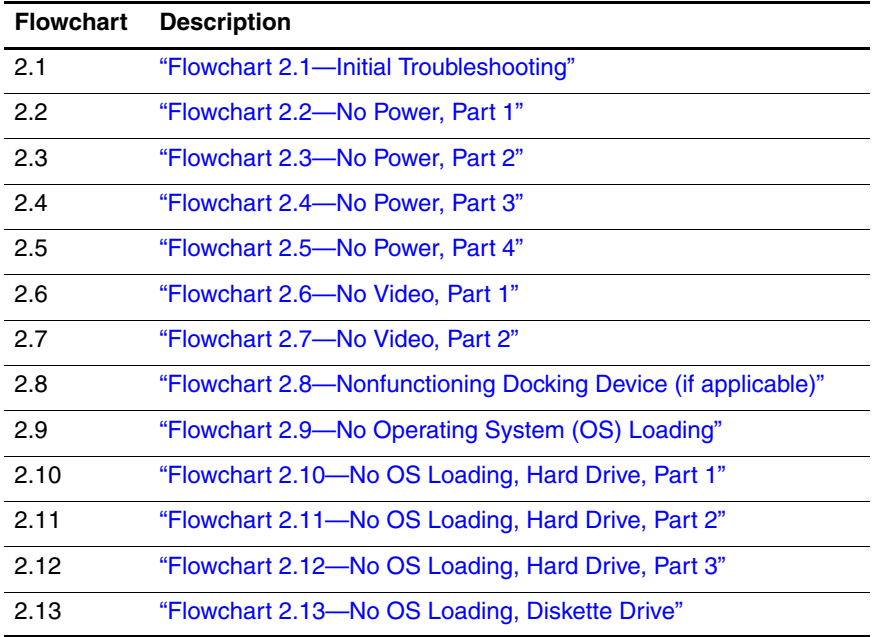

#### **Table 2-5**

#### **Troubleshooting Flowcharts Overview (Continued)**

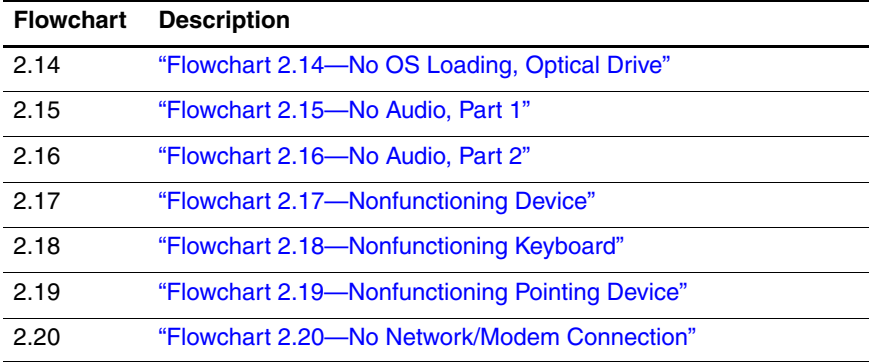

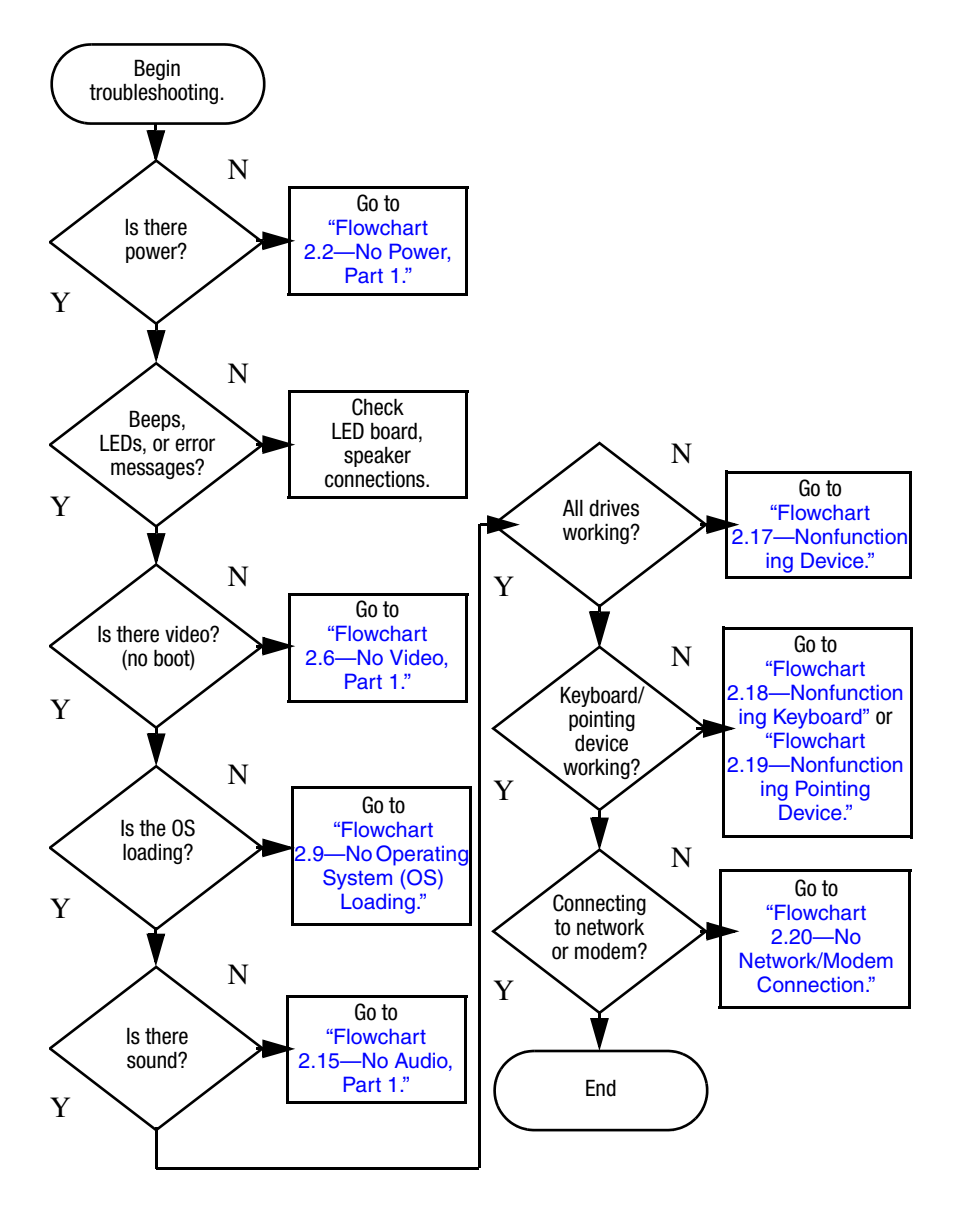

#### <span id="page-44-0"></span>**Flowchart 2.1—Initial Troubleshooting**

<span id="page-45-0"></span>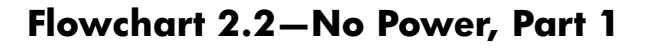

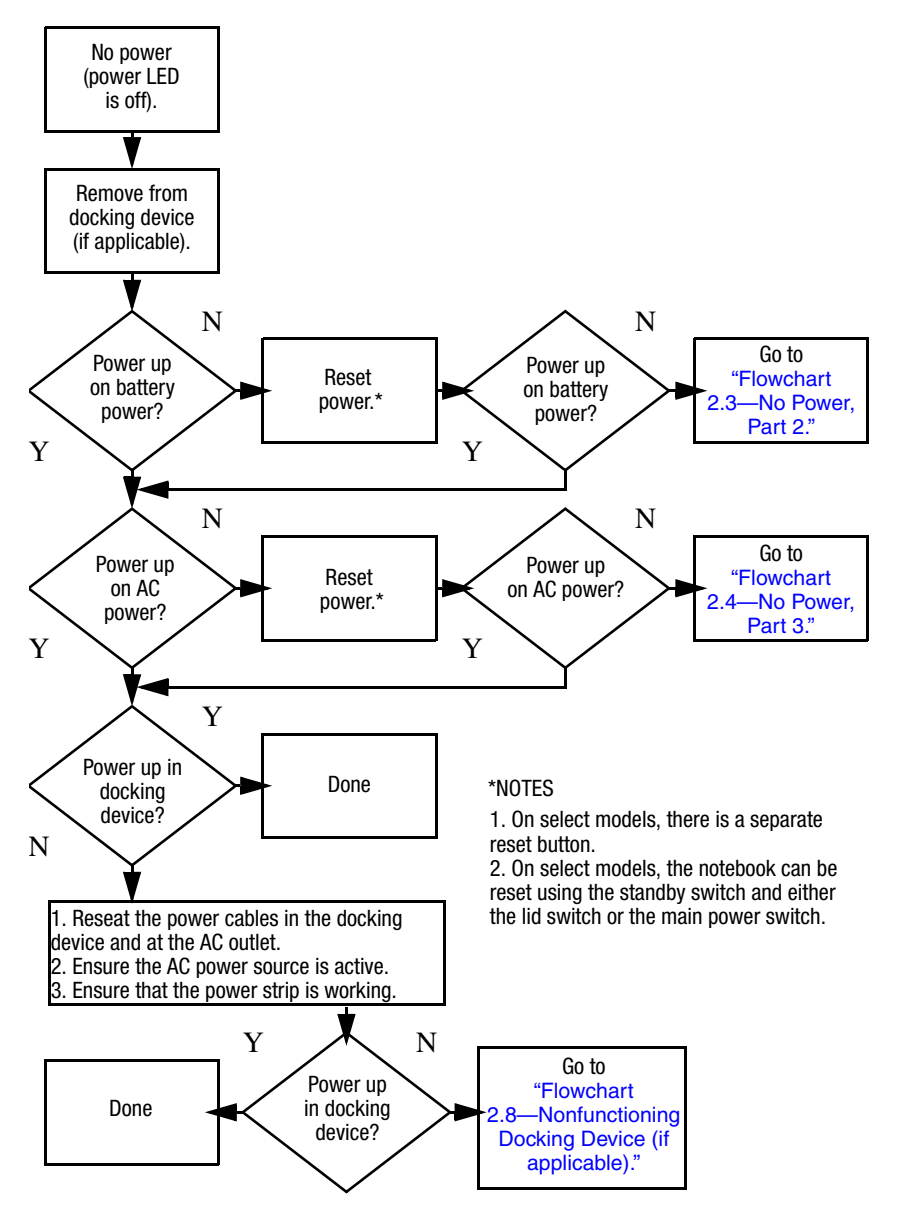

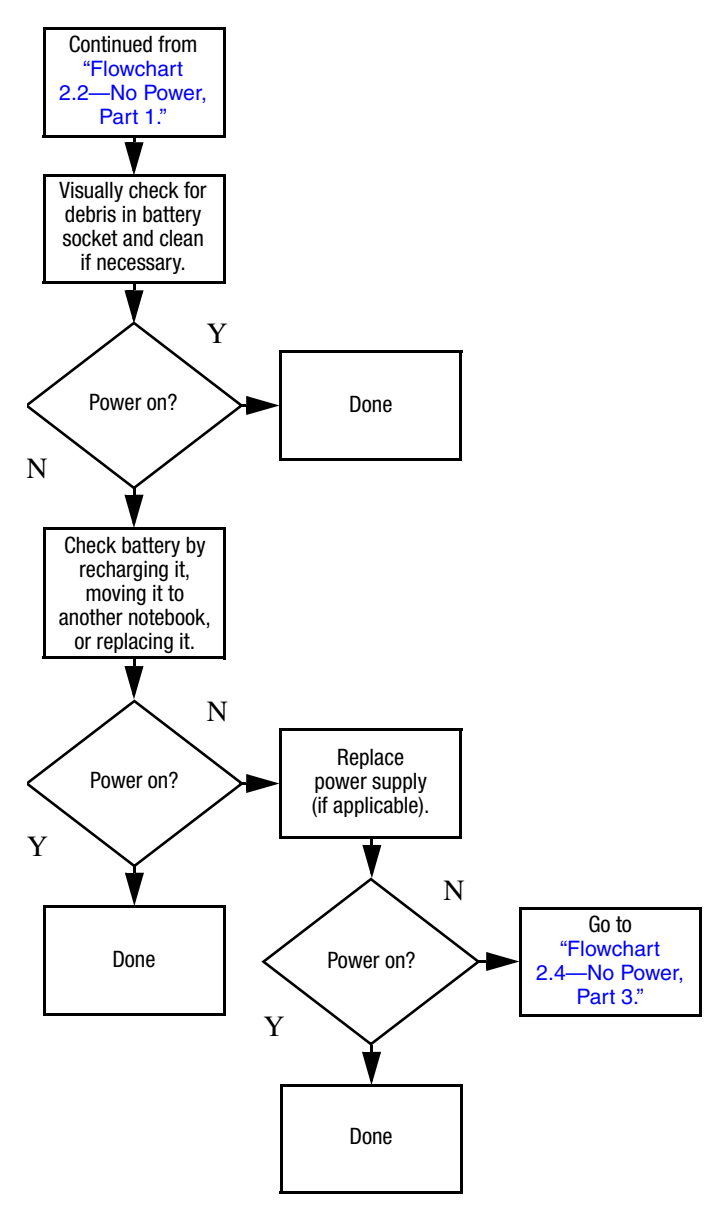

#### <span id="page-46-0"></span>**Flowchart 2.3—No Power, Part 2**

#### <span id="page-47-0"></span>**Flowchart 2.4—No Power, Part 3**

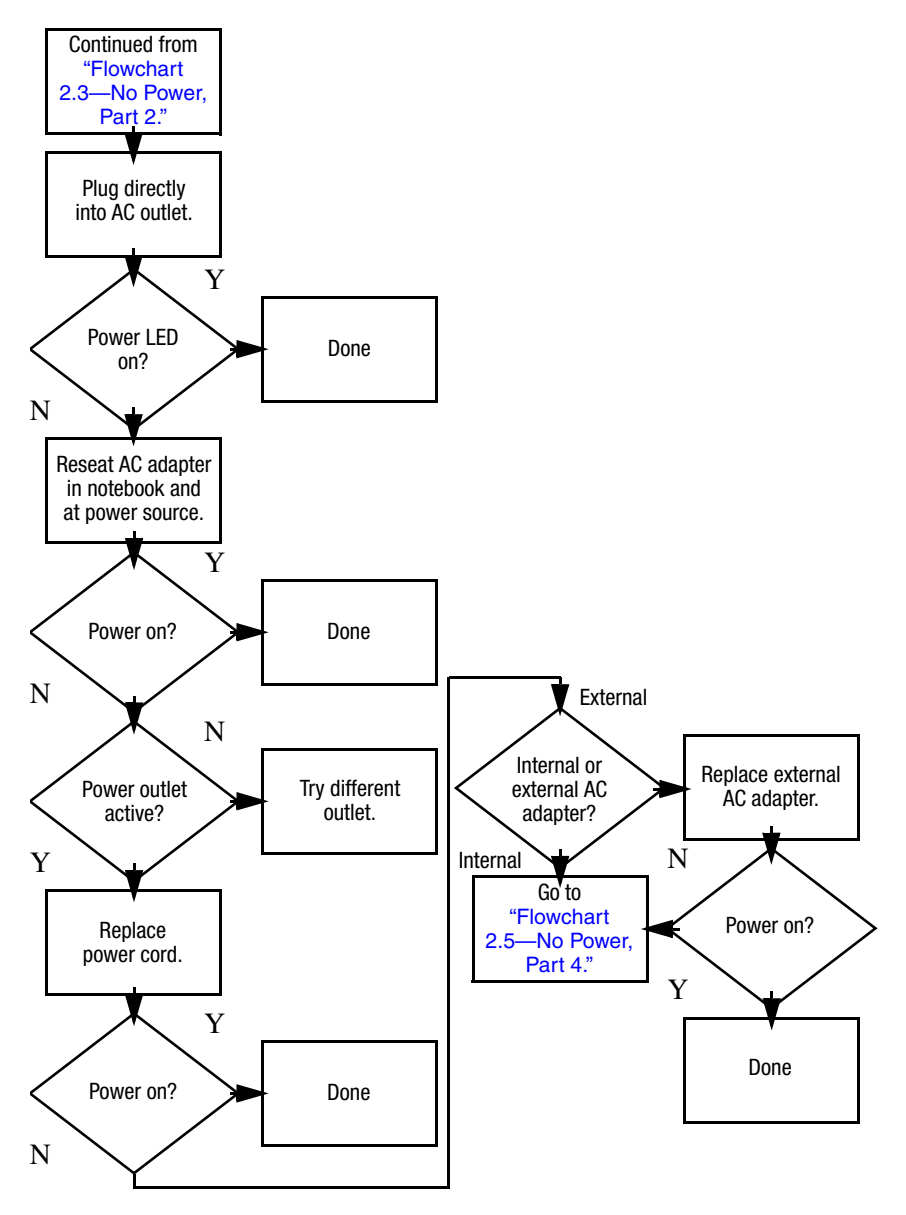

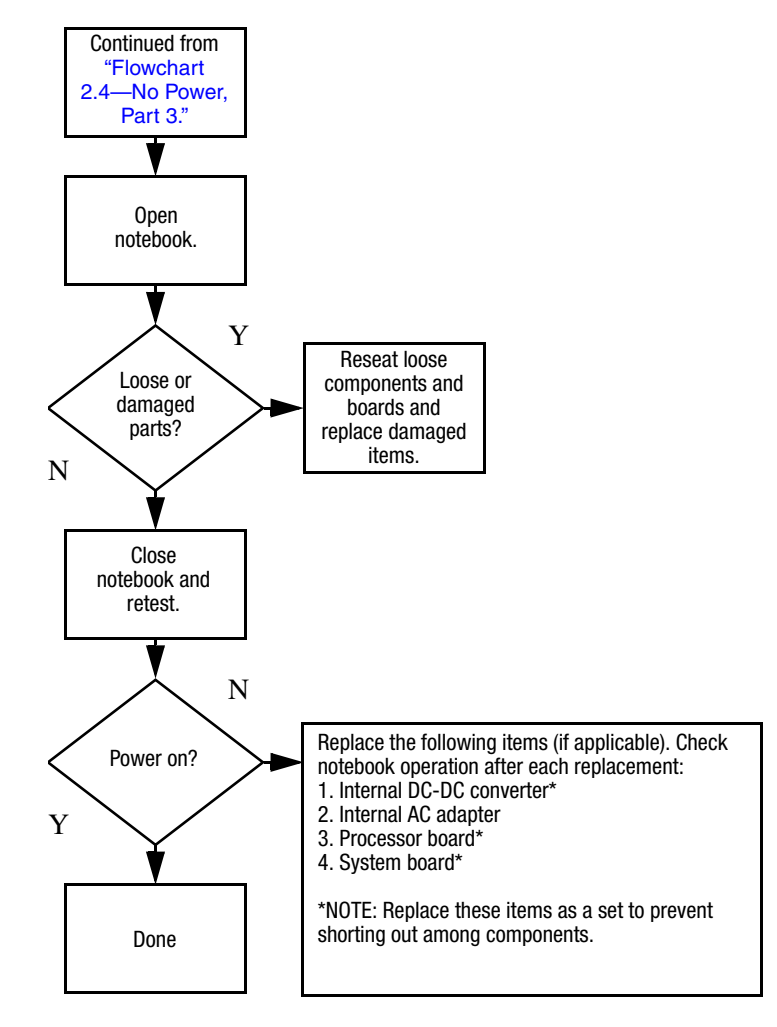

#### <span id="page-48-0"></span>**Flowchart 2.5—No Power, Part 4**

### <span id="page-49-0"></span>**Flowchart 2.6—No Video, Part 1**

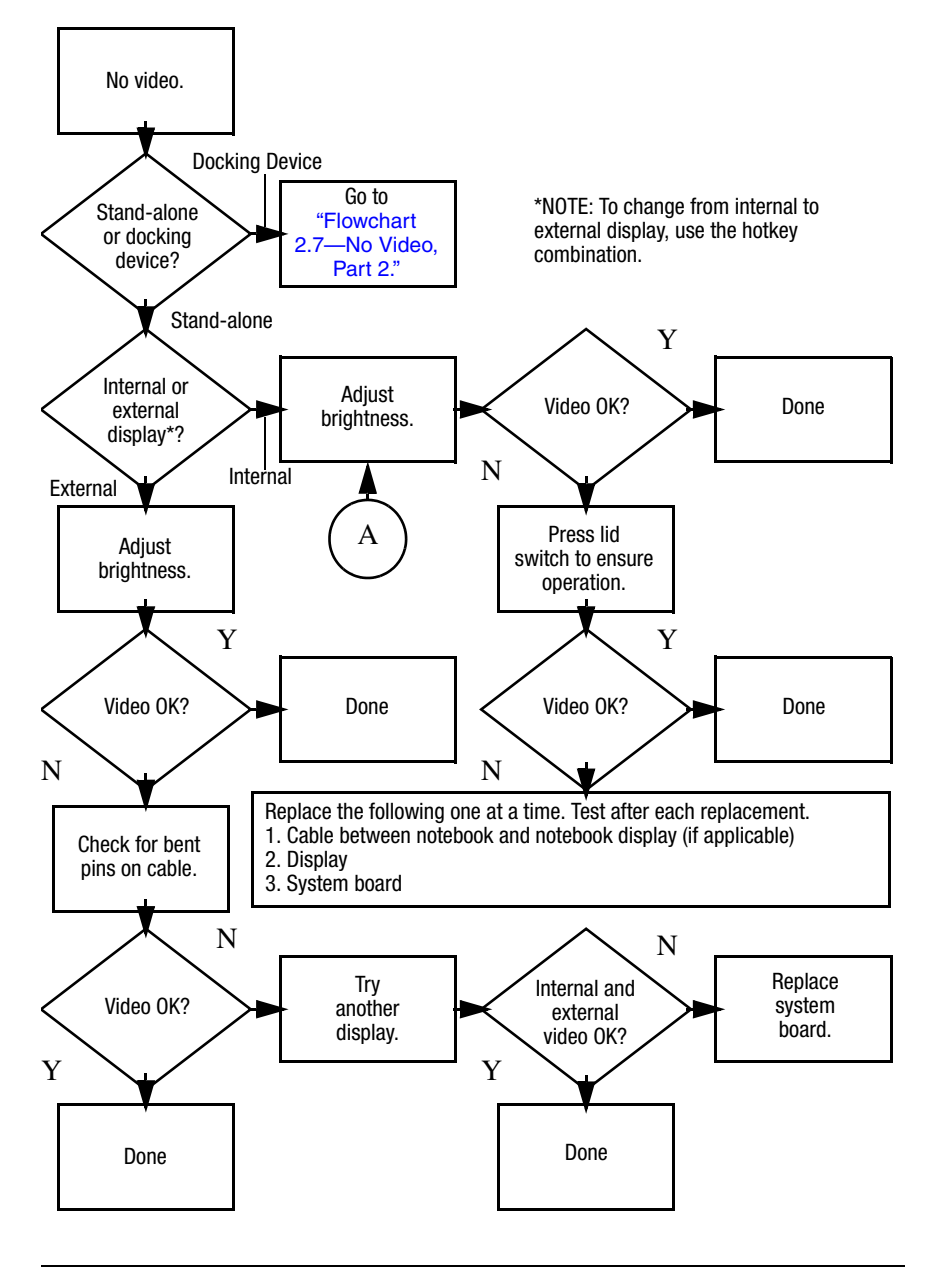

## <span id="page-50-0"></span>**Flowchart 2.7—No Video, Part 2**

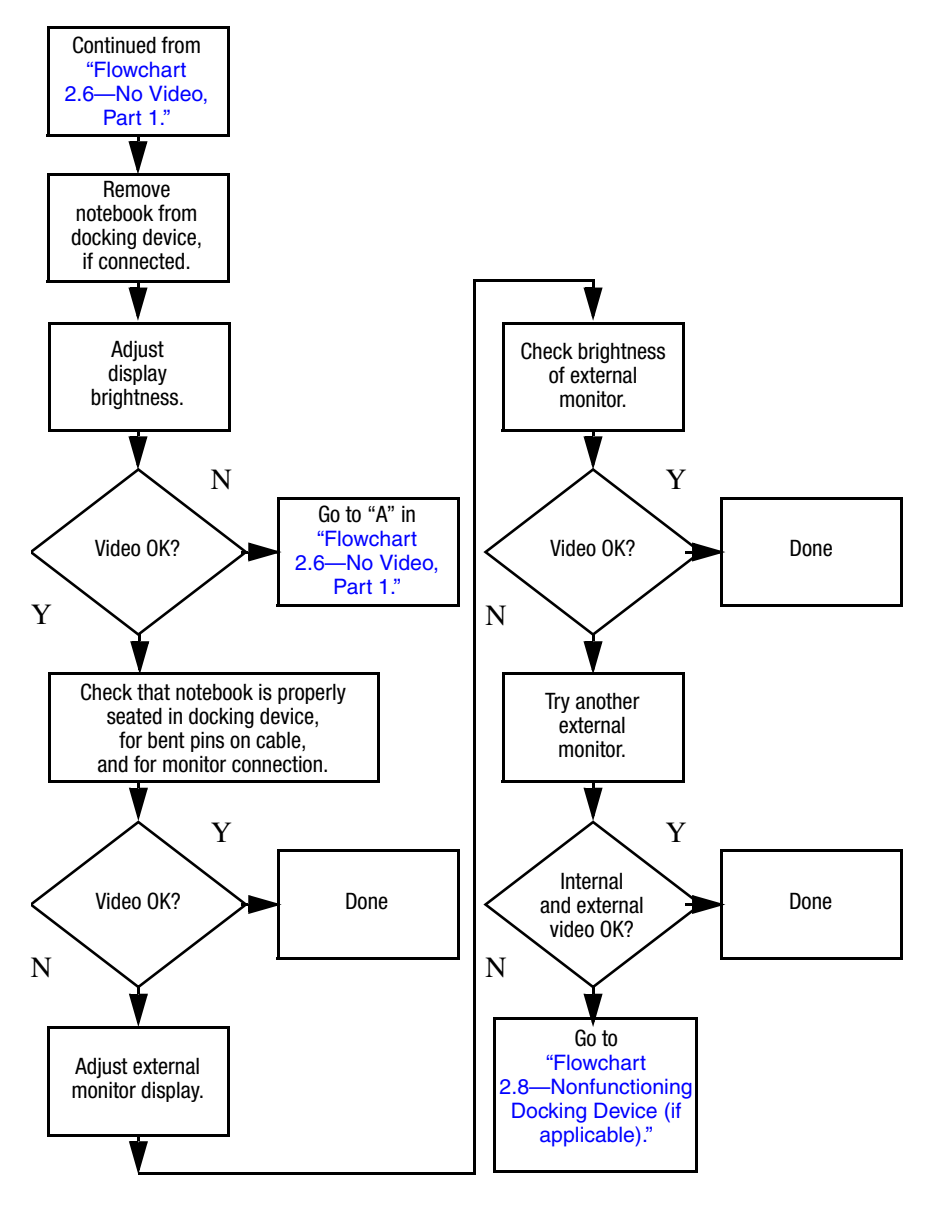

## <span id="page-51-0"></span>**Flowchart 2.8—Nonfunctioning Docking Device (if applicable)**

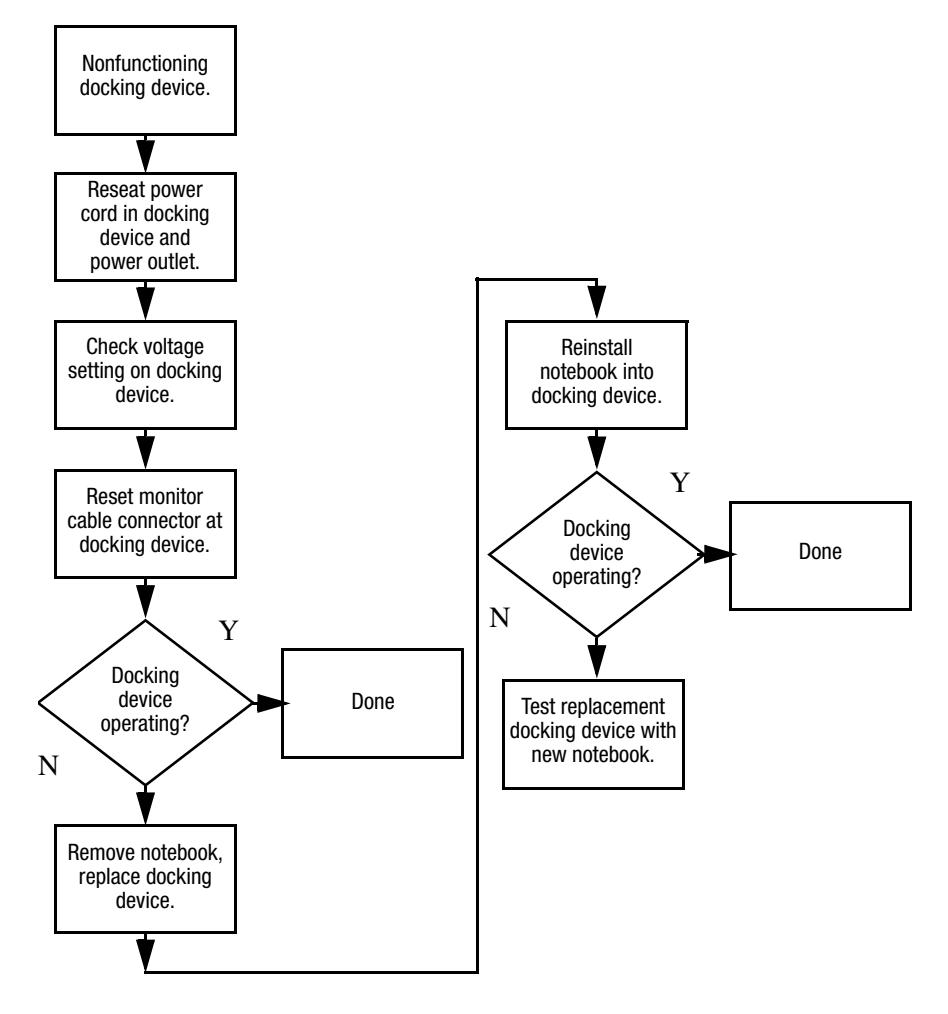

## <span id="page-52-0"></span>**Flowchart 2.9—No Operating System (OS) Loading**

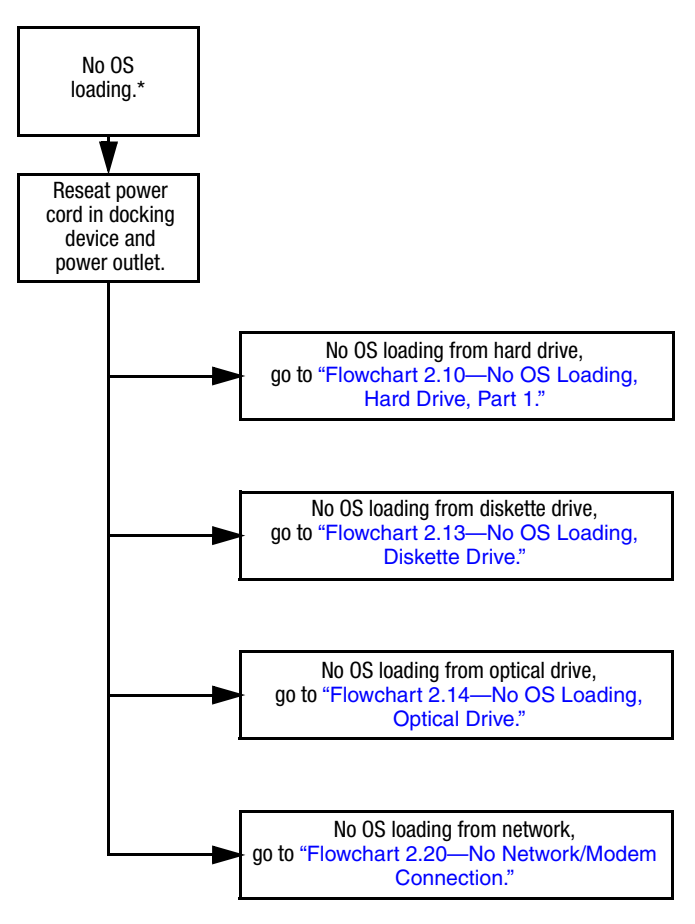

\*NOTE: Before beginning troubleshooting, always check cable connections, cable ends, and drives for bent or damaged pins.

#### <span id="page-53-0"></span>**Flowchart 2.10—No OS Loading, Hard Drive, Part 1**

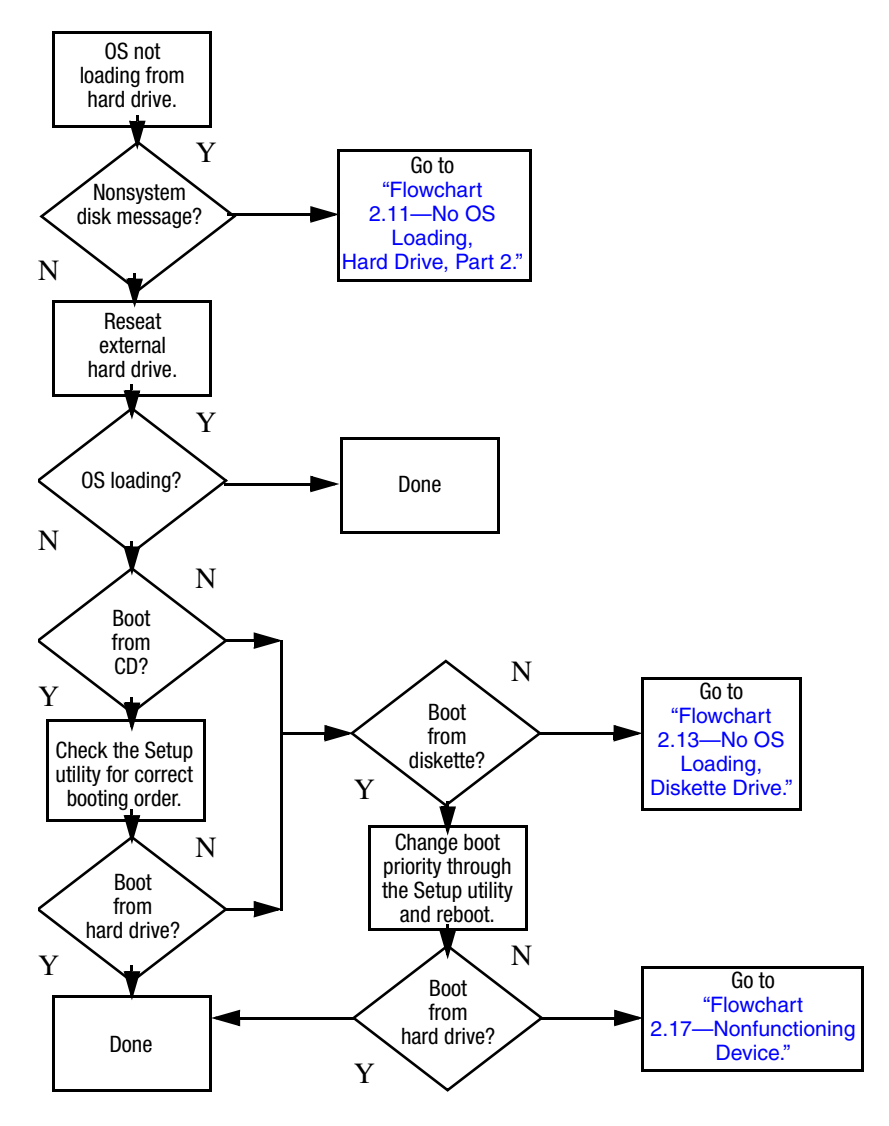

## <span id="page-54-0"></span>**Flowchart 2.11—No OS Loading, Hard Drive, Part 2**

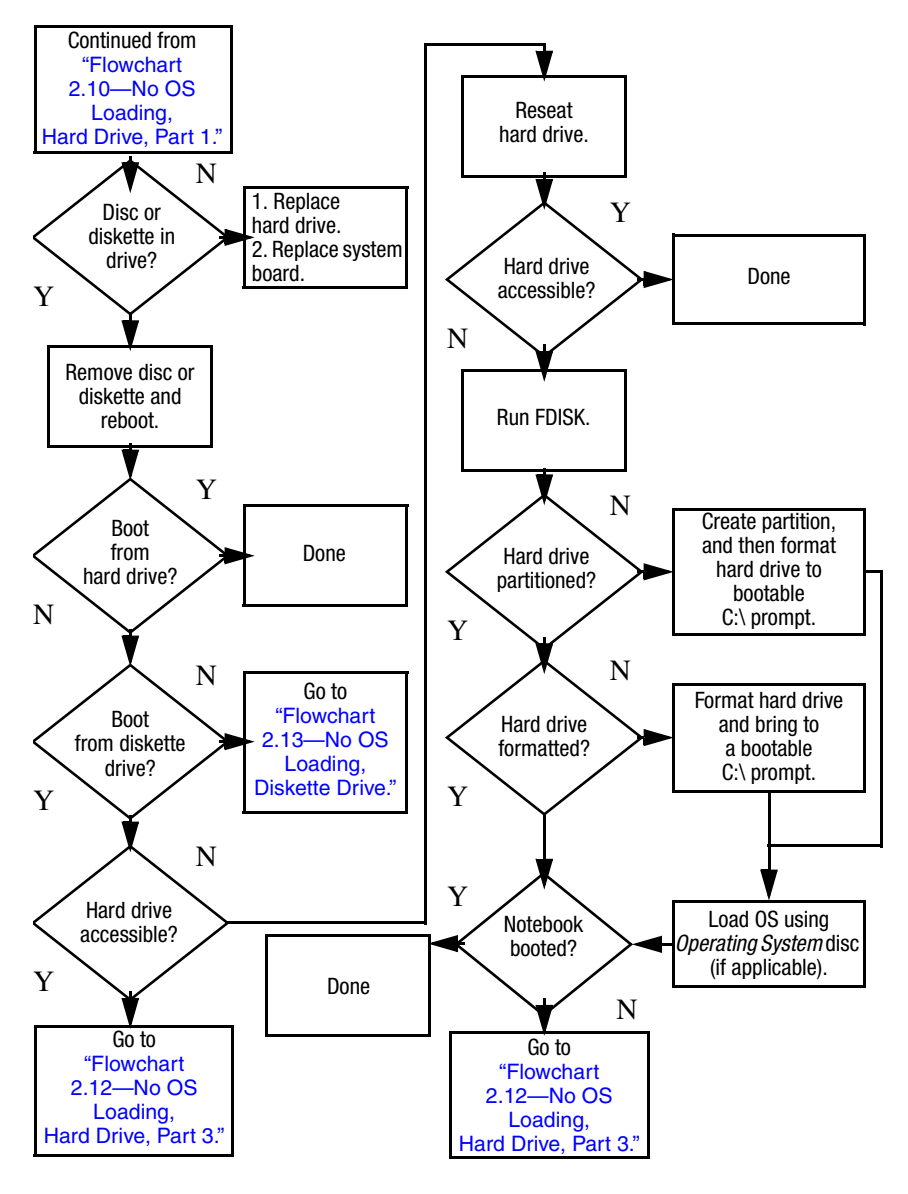

#### <span id="page-55-0"></span>**Flowchart 2.12—No OS Loading, Hard Drive, Part 3**

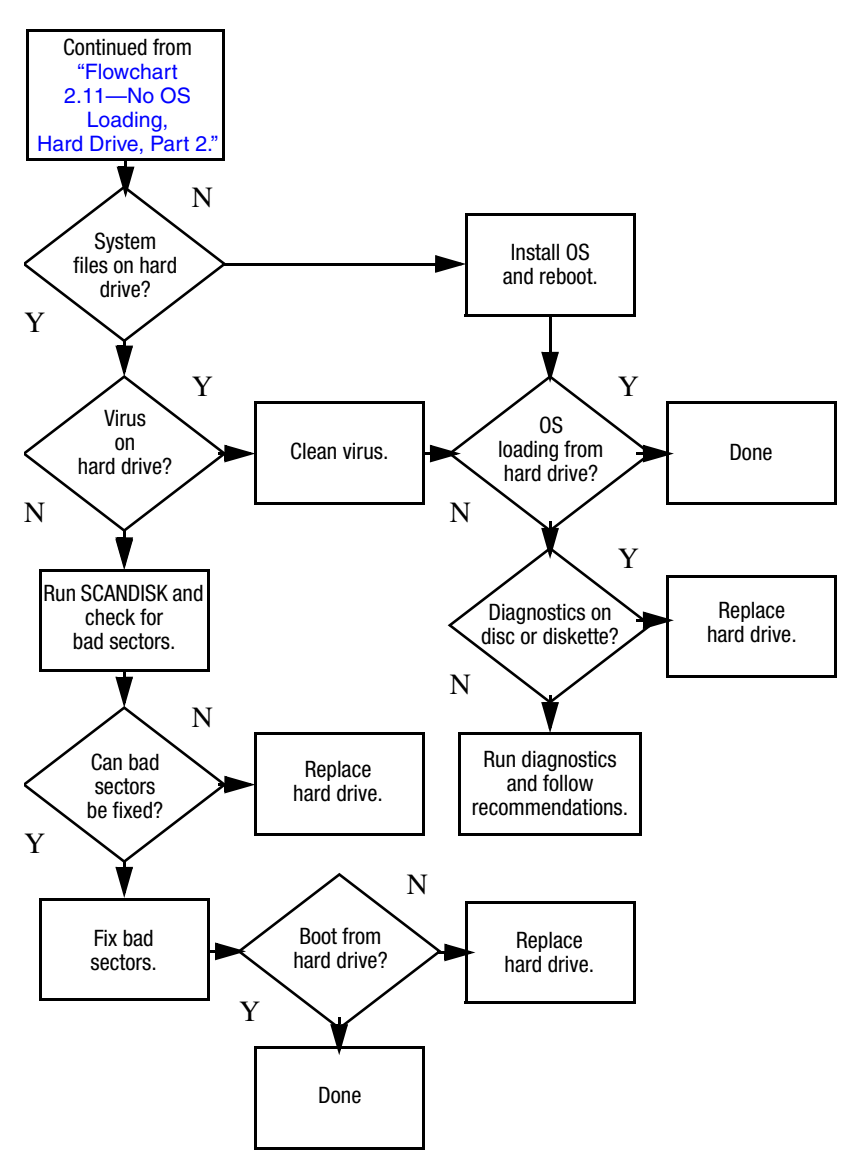

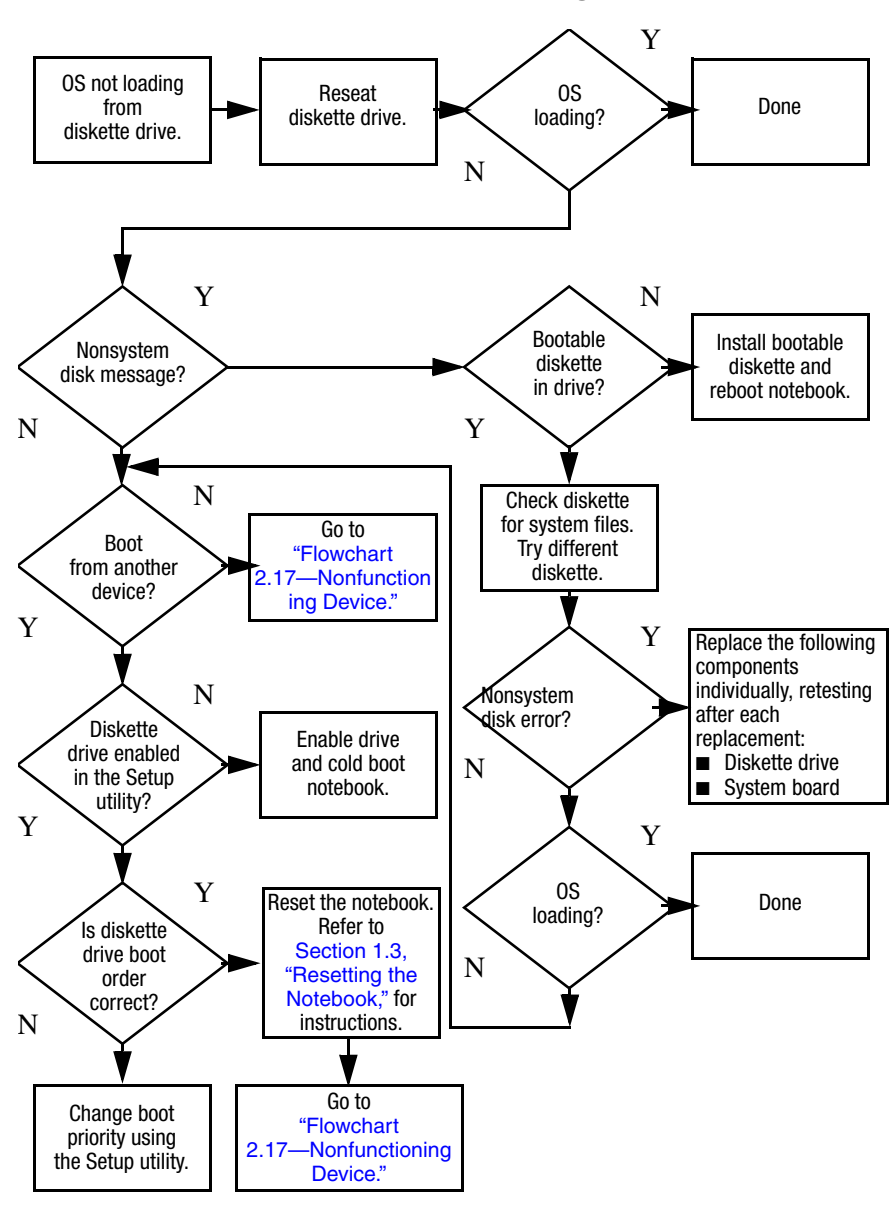

#### <span id="page-56-0"></span>**Flowchart 2.13—No OS Loading, Diskette Drive**

#### <span id="page-57-0"></span>**Flowchart 2.14—No OS Loading, Optical Drive**

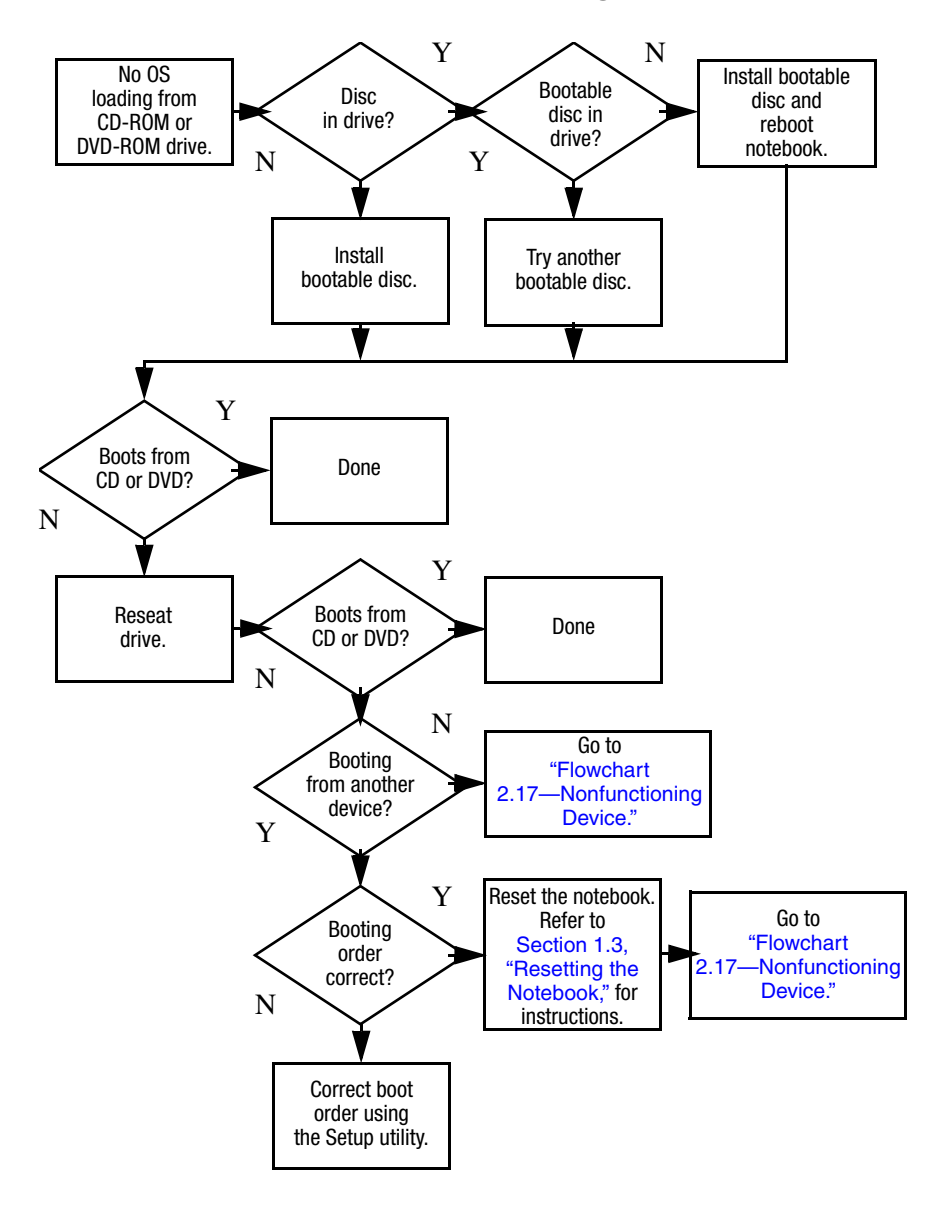

<span id="page-58-0"></span>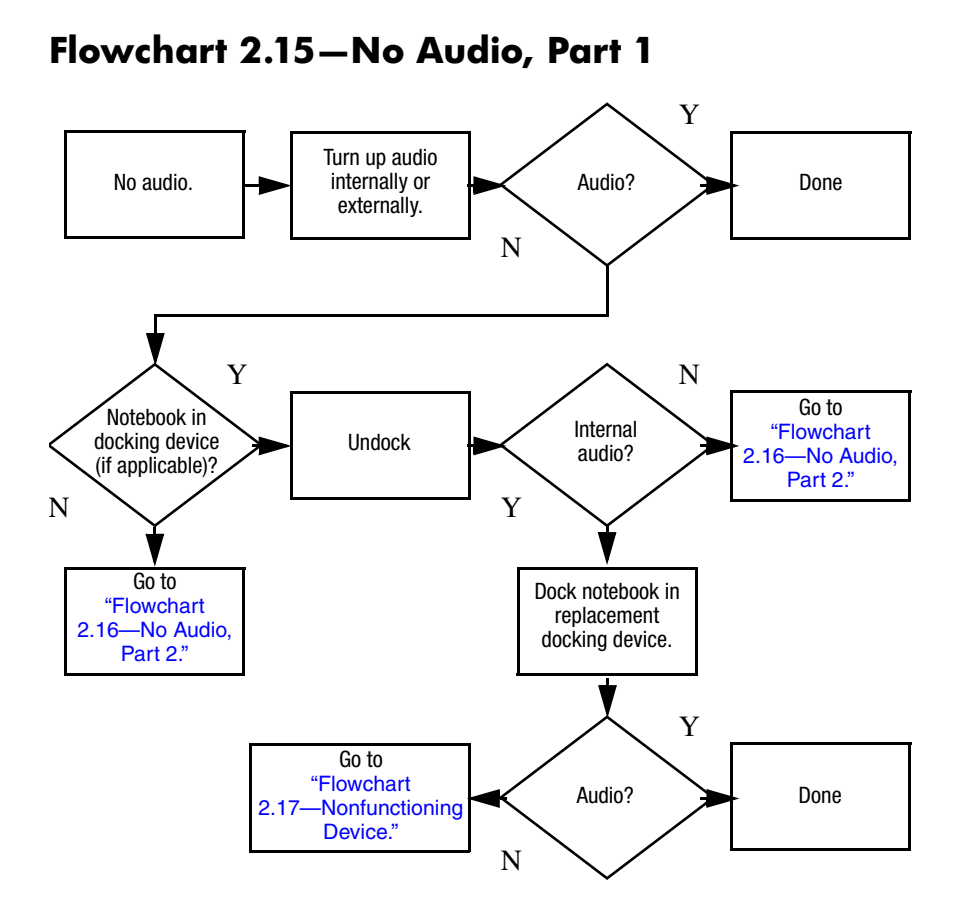

## <span id="page-59-0"></span>**Flowchart 2.16—No Audio, Part 2**

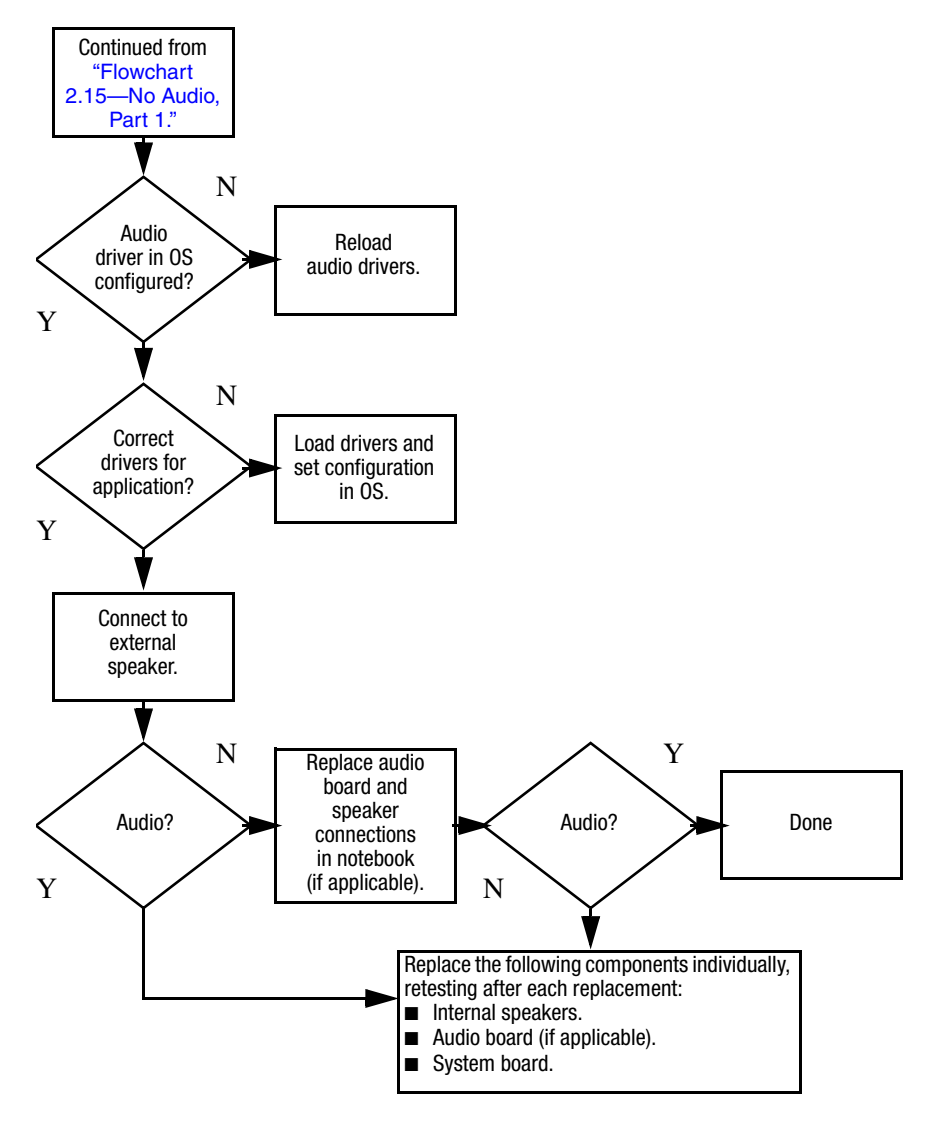

## <span id="page-60-0"></span>**Flowchart 2.17—Nonfunctioning Device**

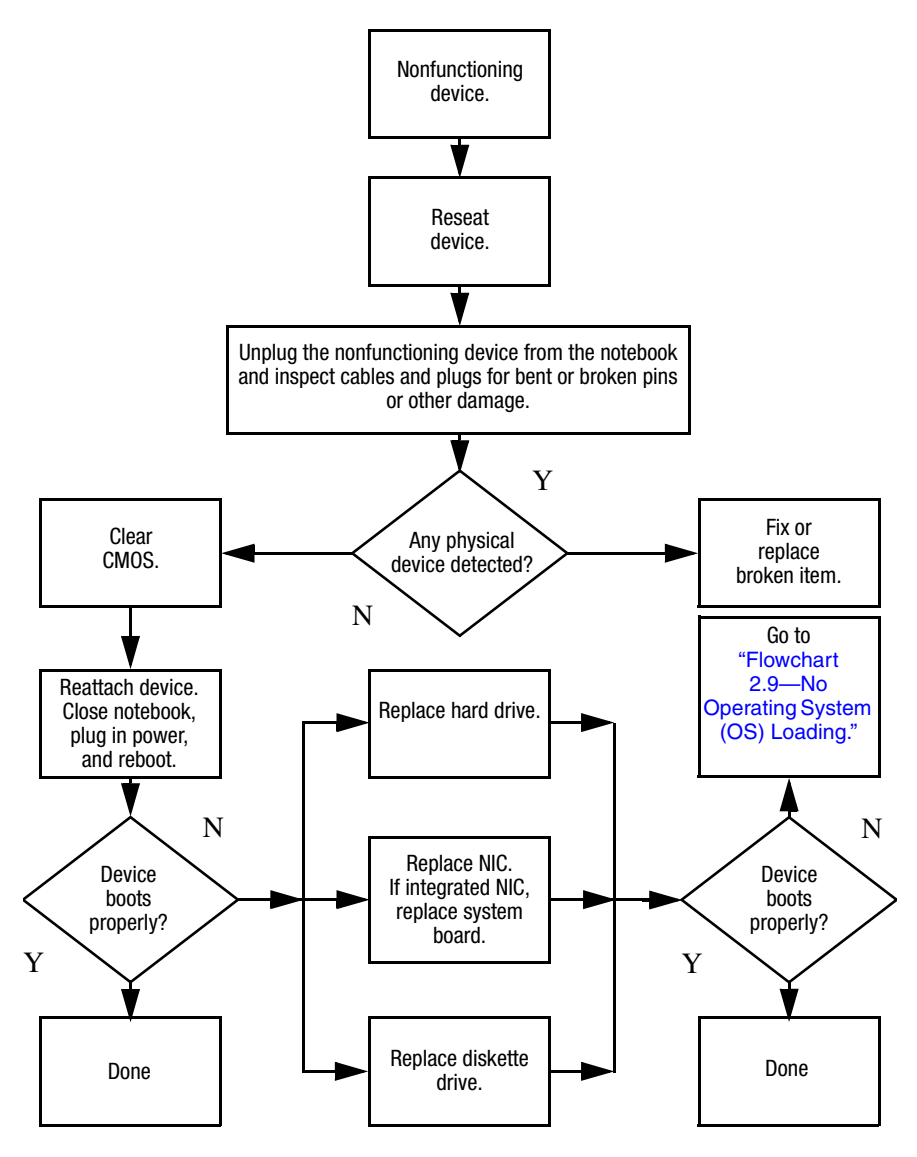

<span id="page-61-0"></span>**Flowchart 2.18—Nonfunctioning Keyboard**

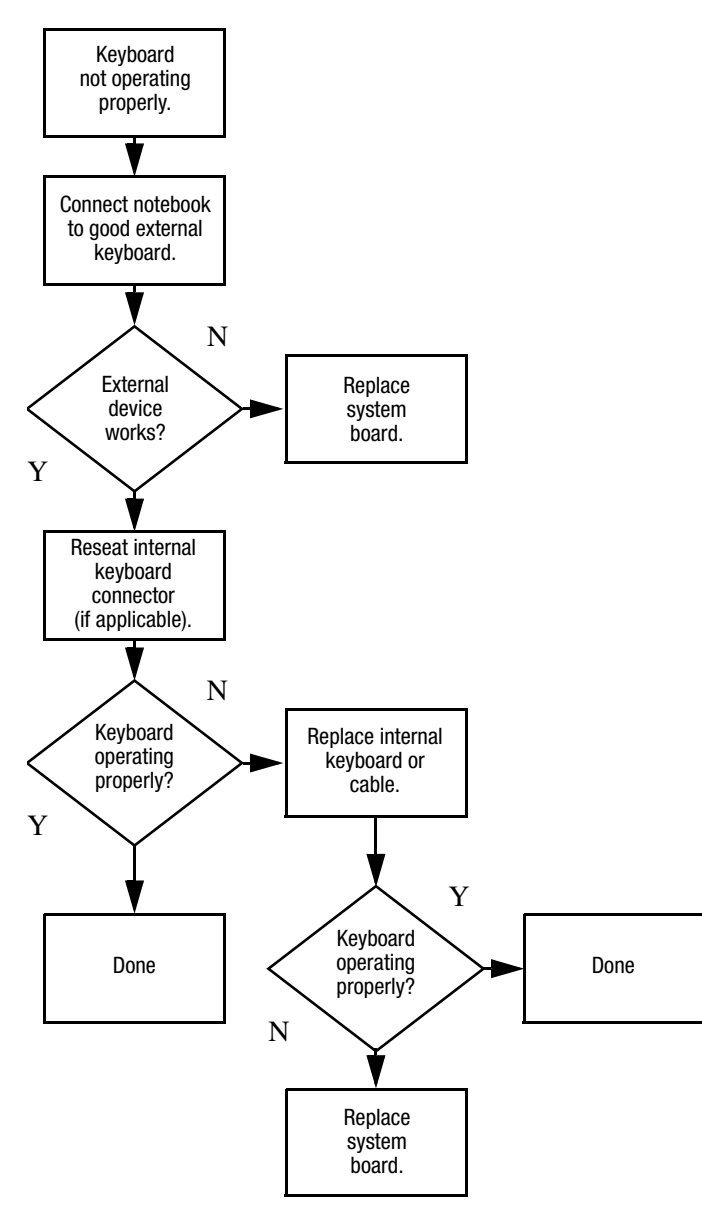

## <span id="page-62-0"></span>**Flowchart 2.19—Nonfunctioning Pointing Device**

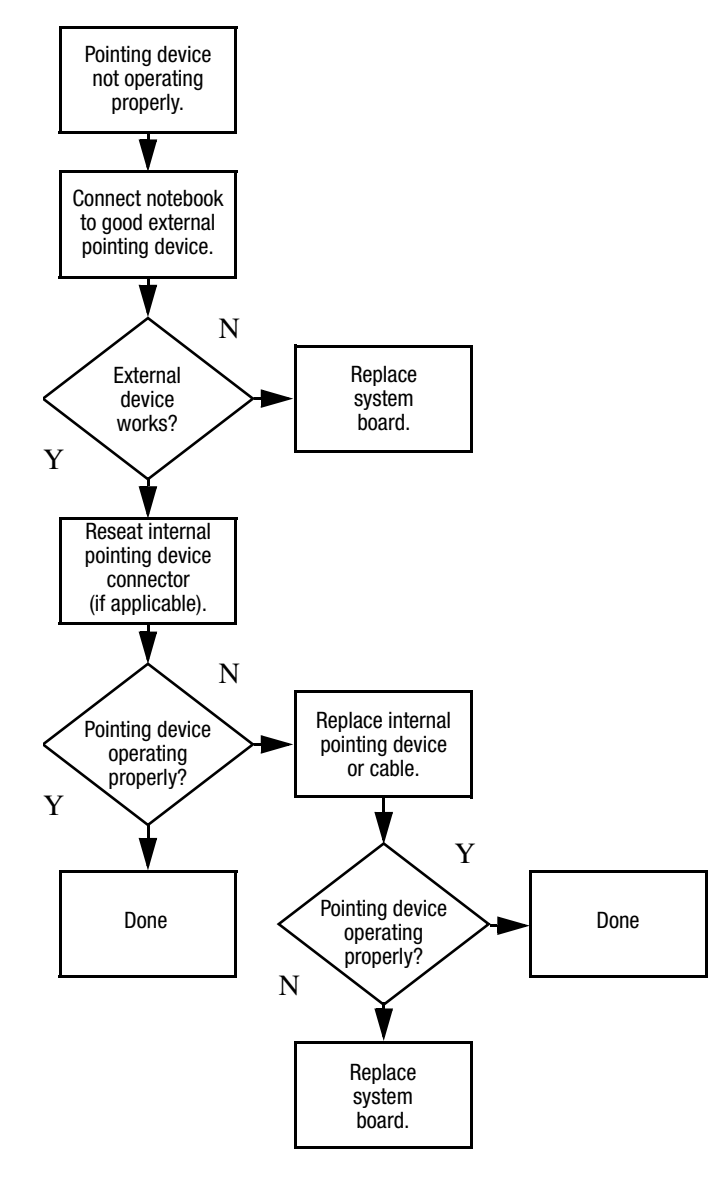

#### <span id="page-63-0"></span>**Flowchart 2.20—No Network/Modem Connection**

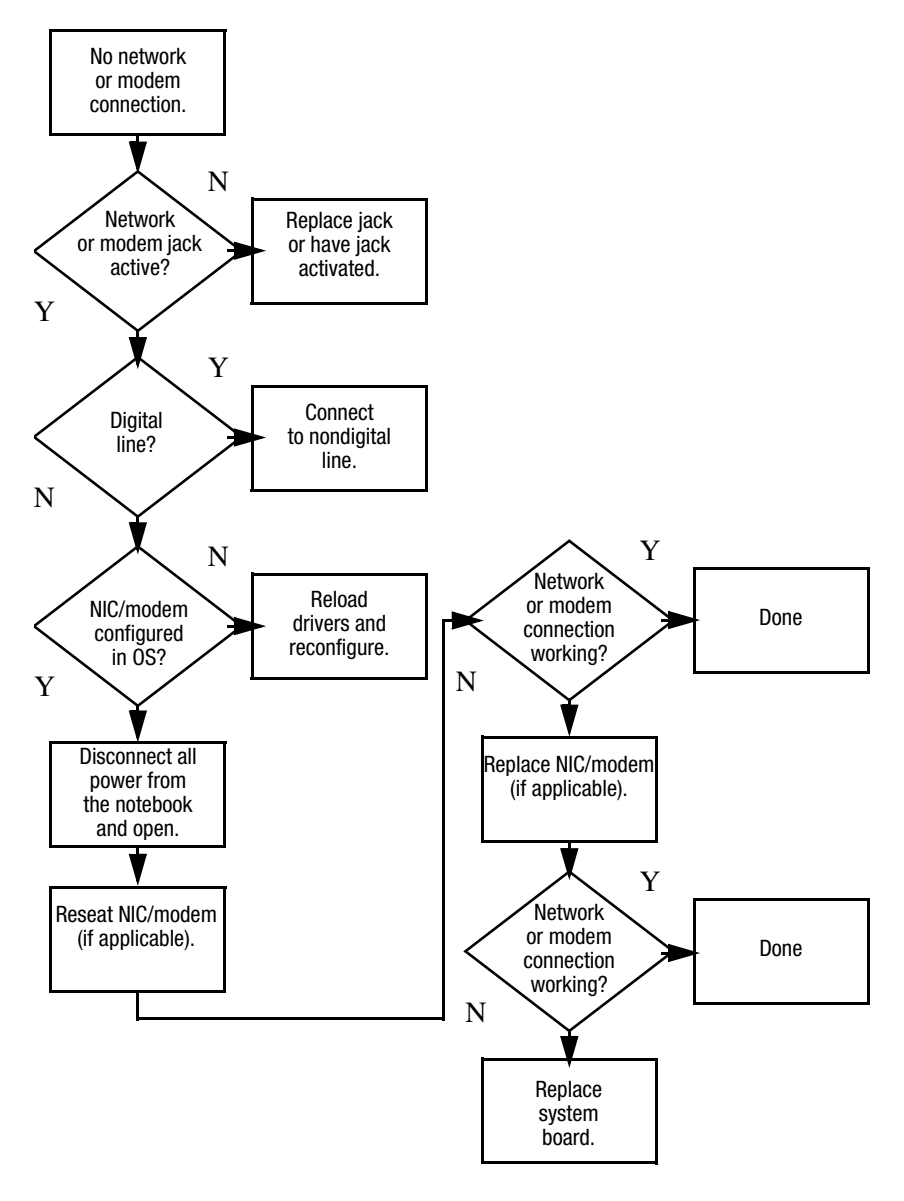

**3**

# **Illustrated Parts Catalog**

This chapter provides an illustrated parts breakdown and a reference for spare part numbers and option part numbers.

## **3.1 Serial Number Location**

When ordering parts or requesting information, provide the notebook serial number and model number located on the bottom of the notebook.

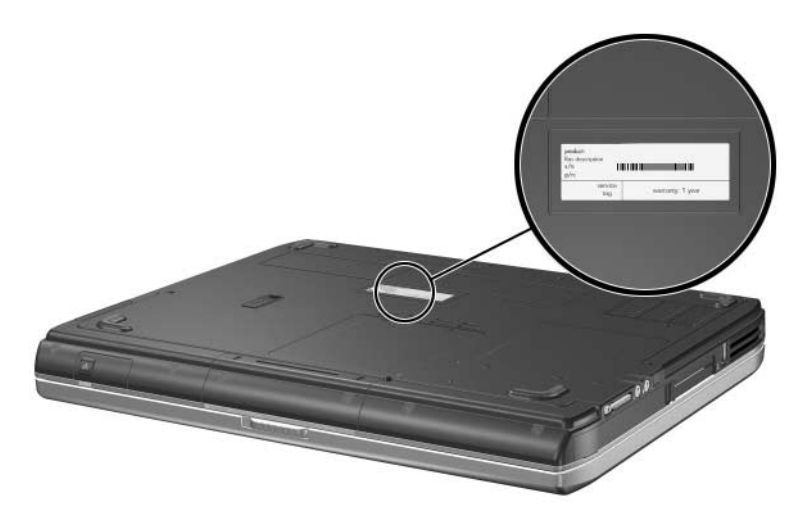

*Serial Number Location*

# **3.2 Notebook Major Components**

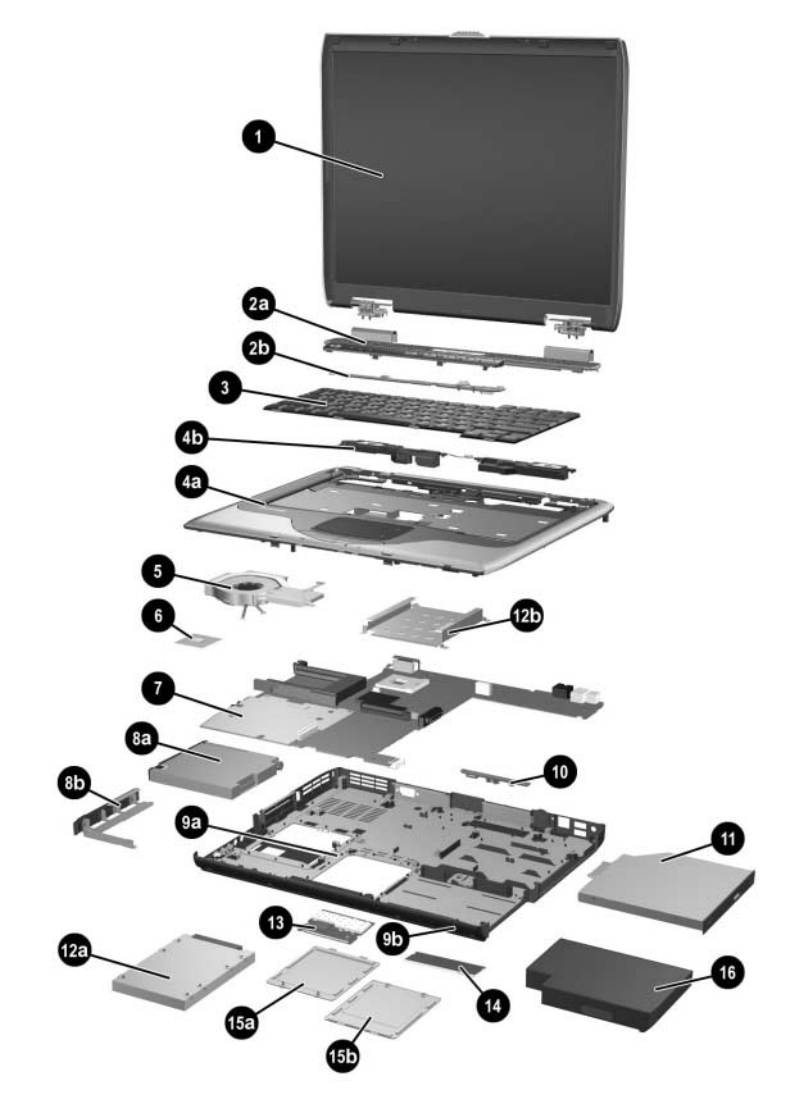

*Notebook Major Components*

#### **Table 3-1**

#### **Spare Parts: Notebook Major Components**

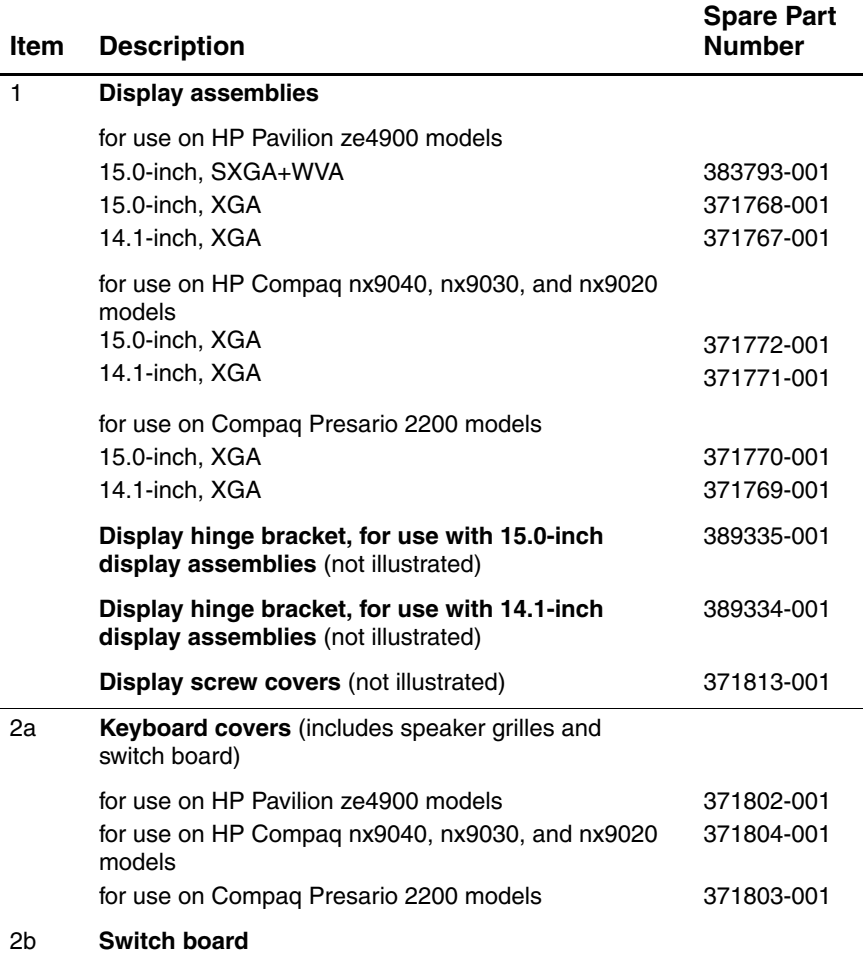

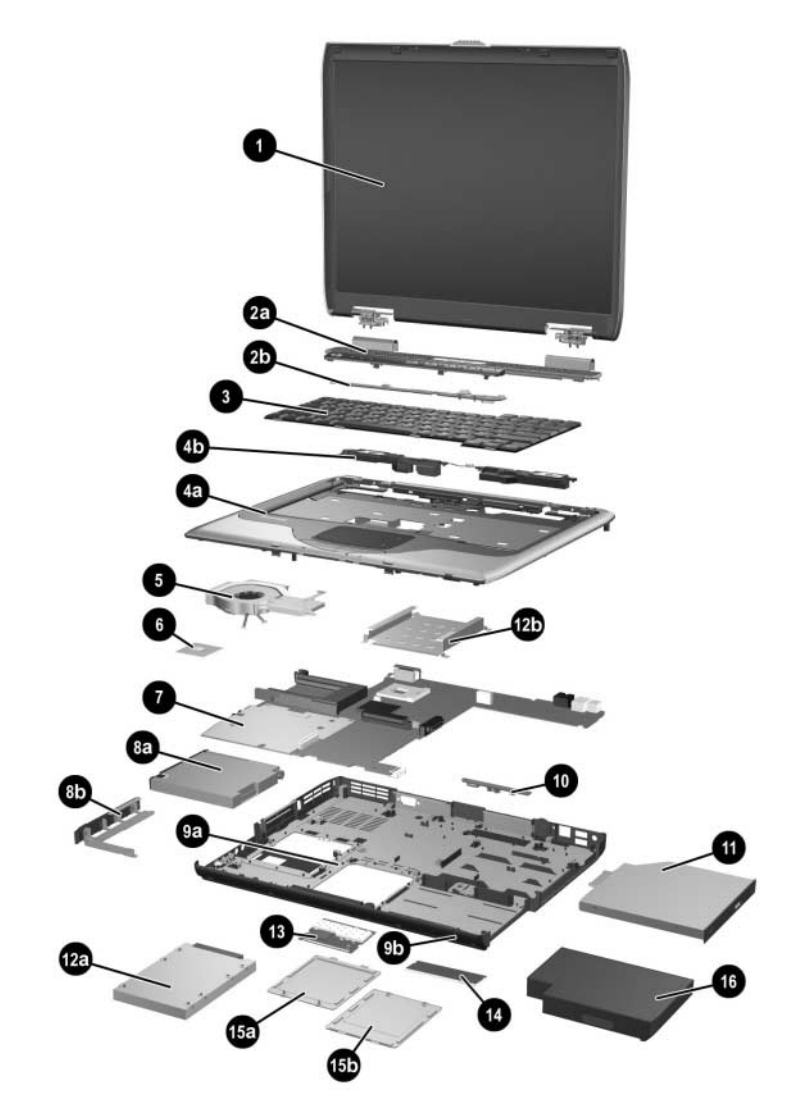

*Notebook Major Components*

#### **Table 3-1**

#### **Spare Parts: Notebook Major Components (Continued)**

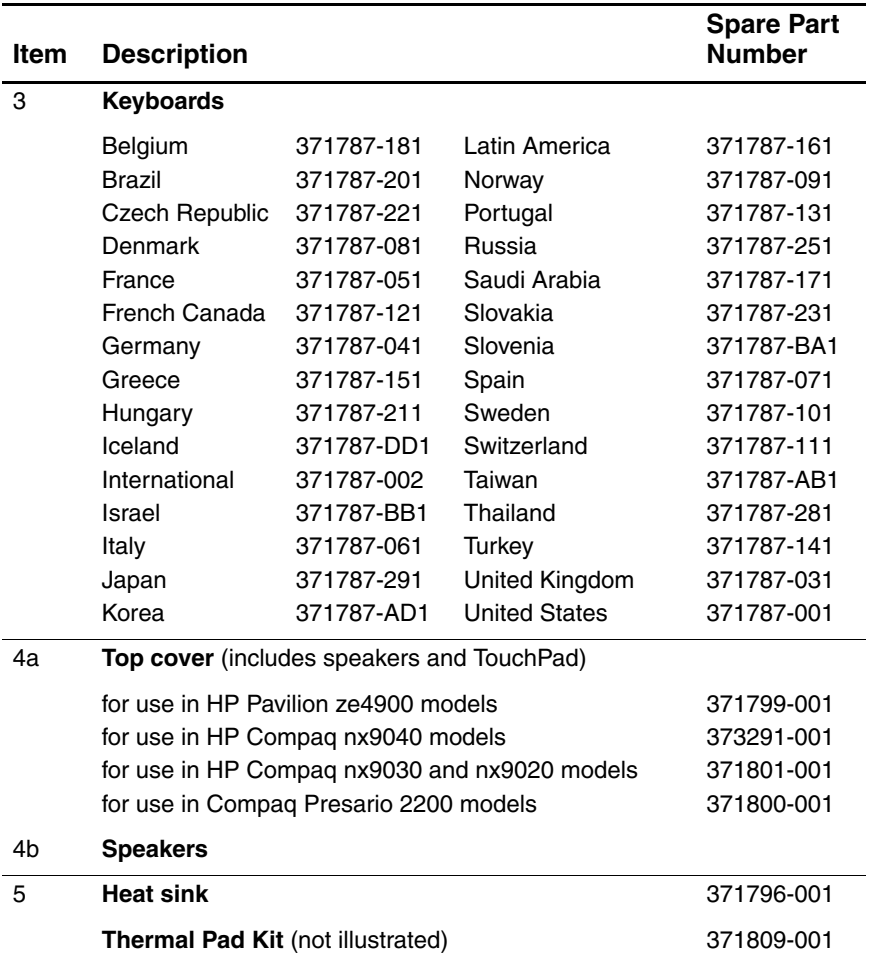

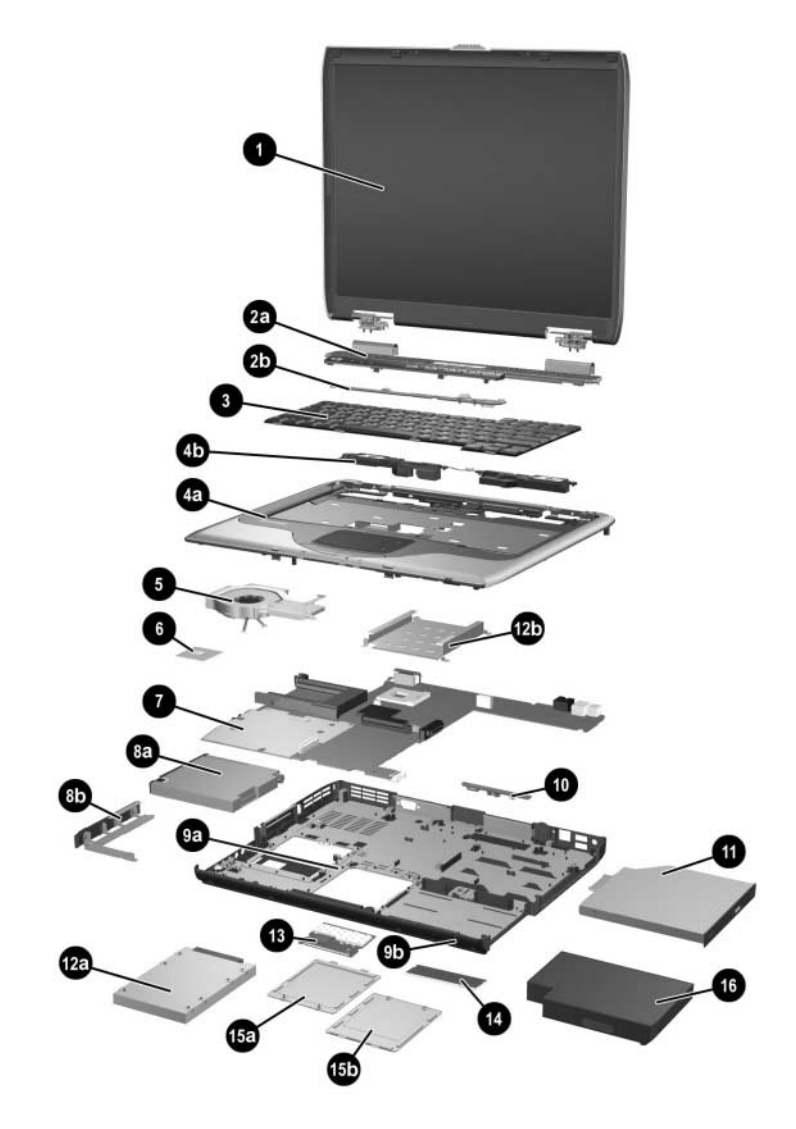

*Notebook Major Components*

#### **Table 3-1**

#### **Spare Parts: Notebook Major Components (Continued)**

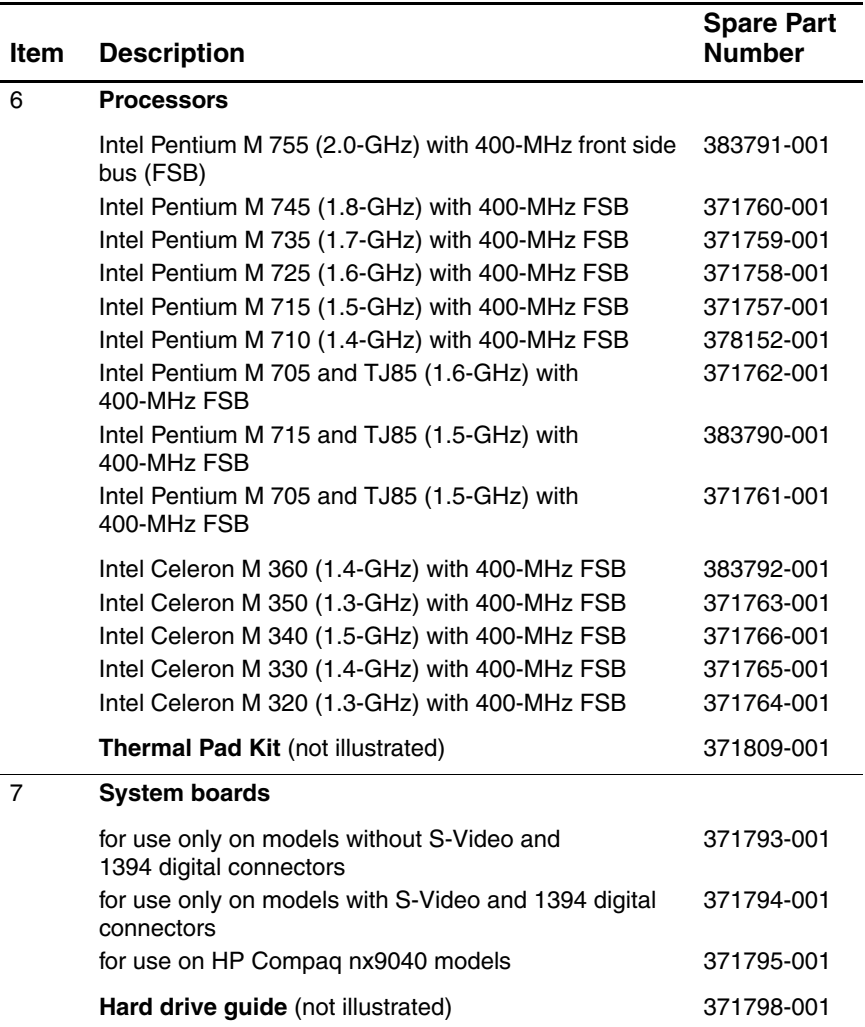

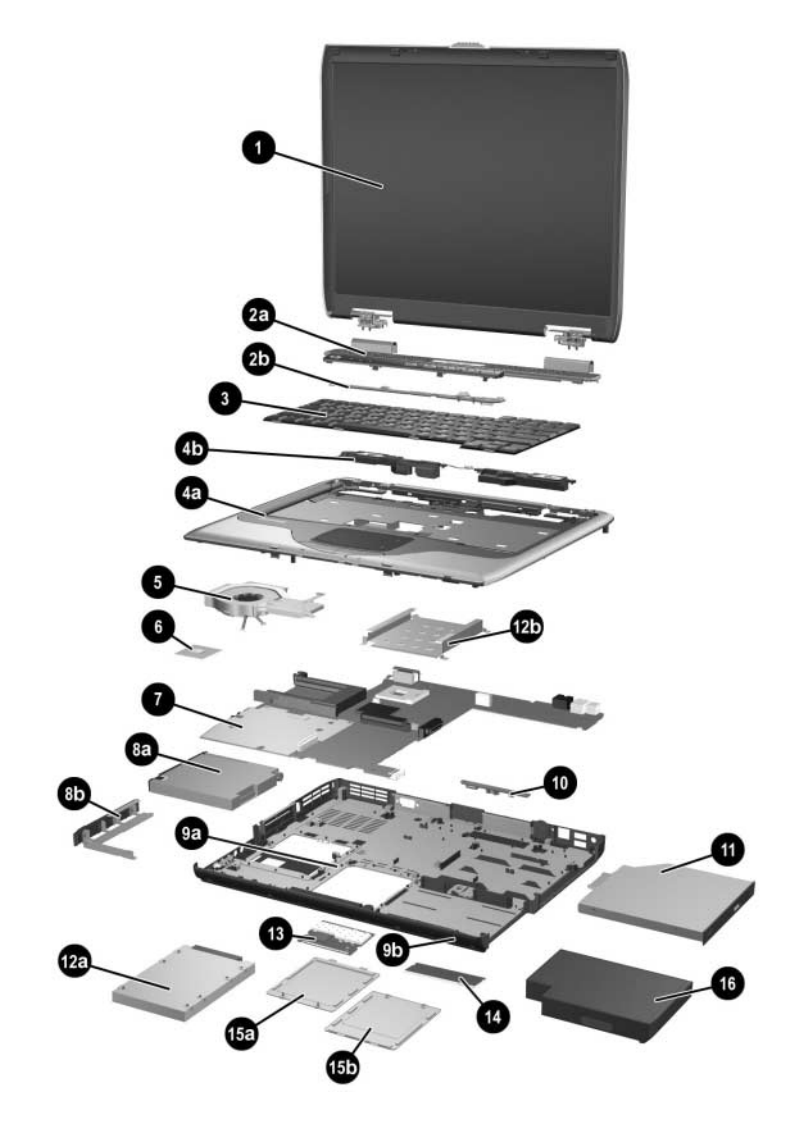

*Notebook Major Components*
#### **Spare Parts: Notebook Major Components (Continued)**

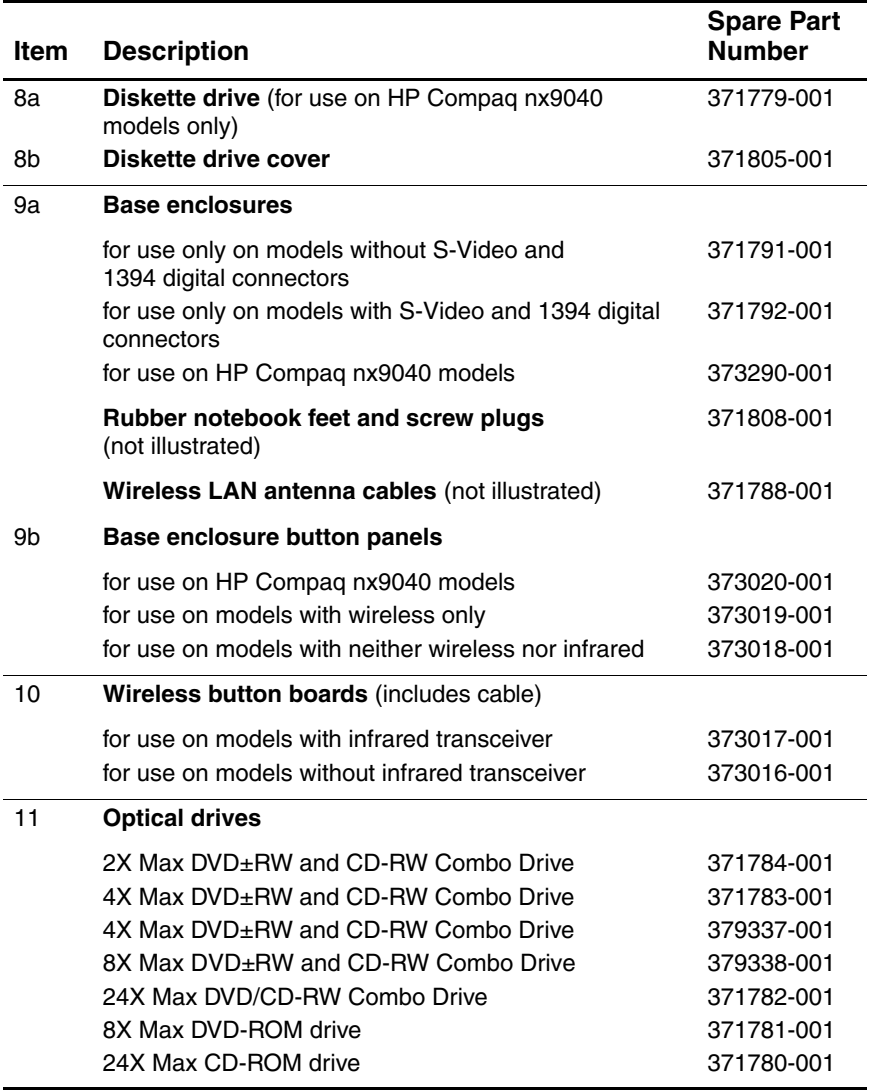

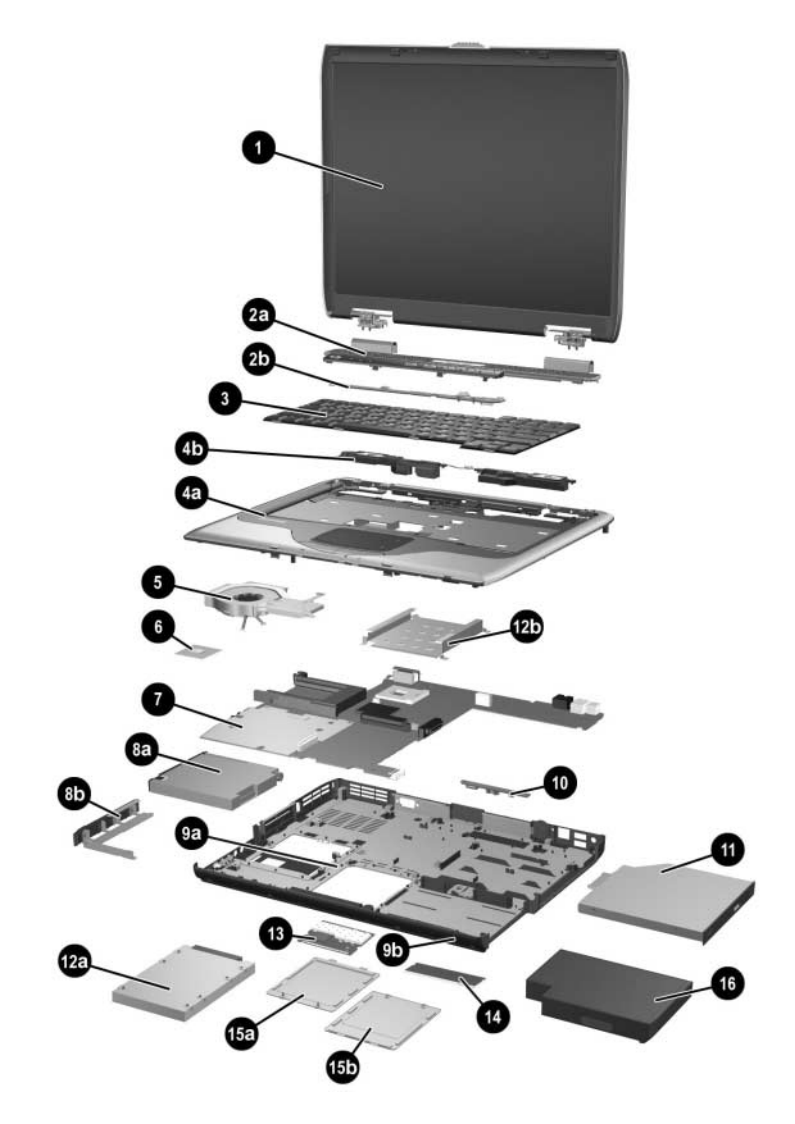

*Notebook Major Components*

#### **Spare Parts: Notebook Major Components (Continued)**

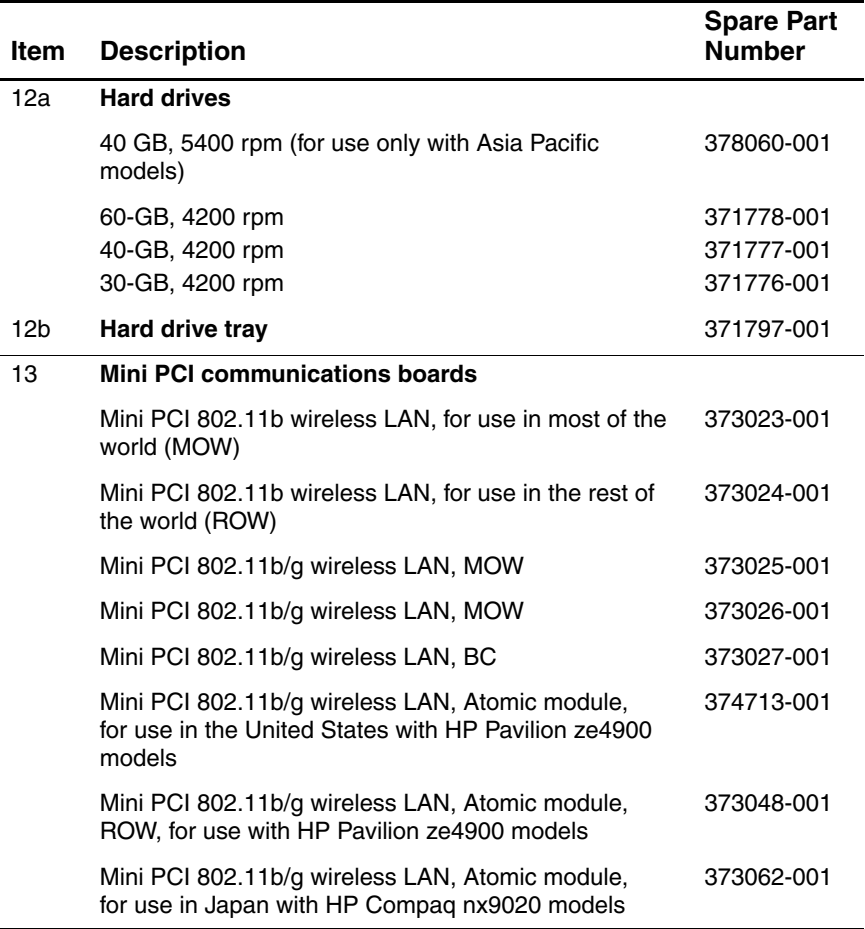

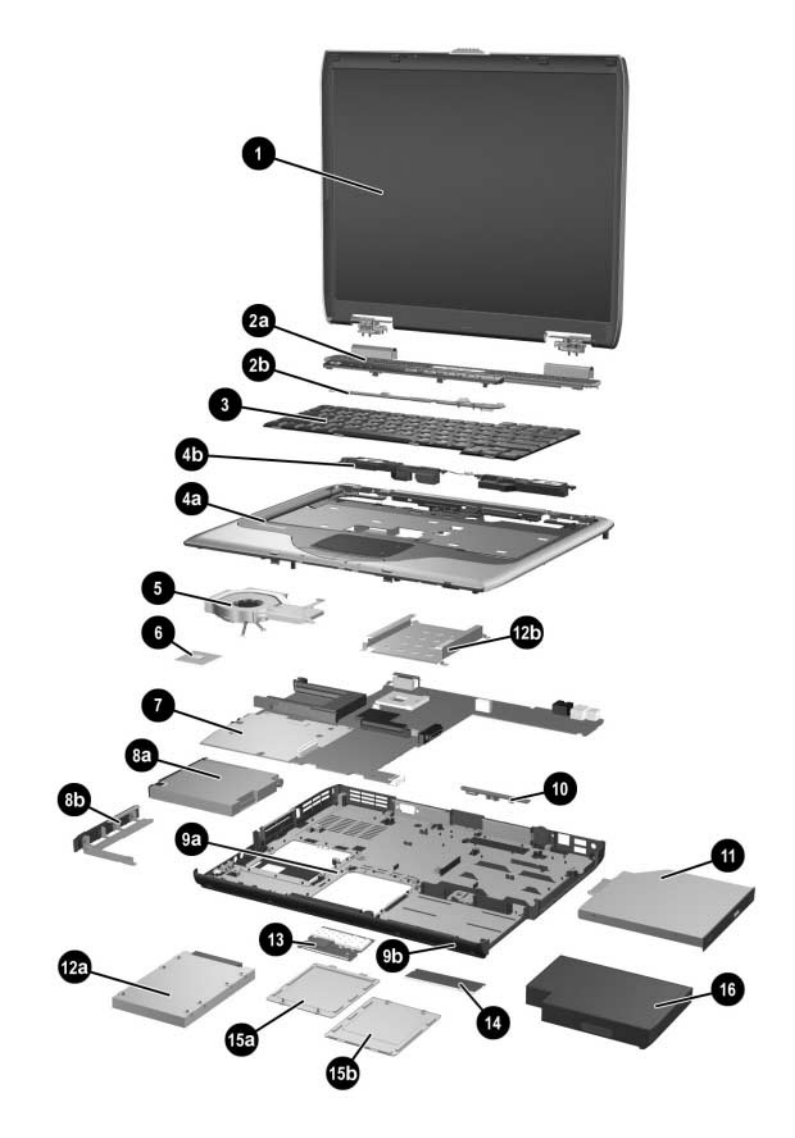

*Notebook Major Components*

#### **Spare Parts: Notebook Major Components (Continued)**

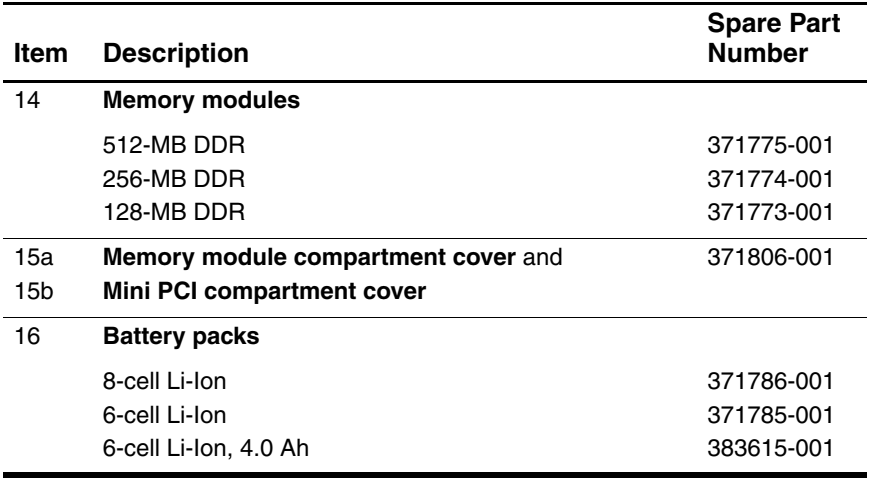

## **3.3 Mass Storage Devices**

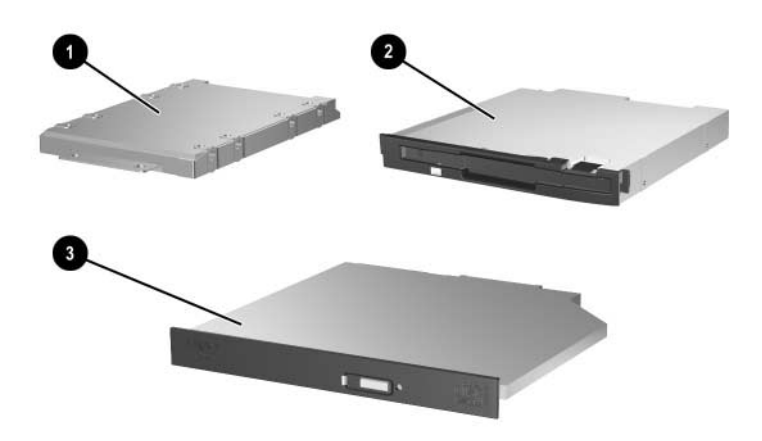

*Mass Storage Devices*

#### **Mass Storage Devices**

#### **Spare Part Number Information**

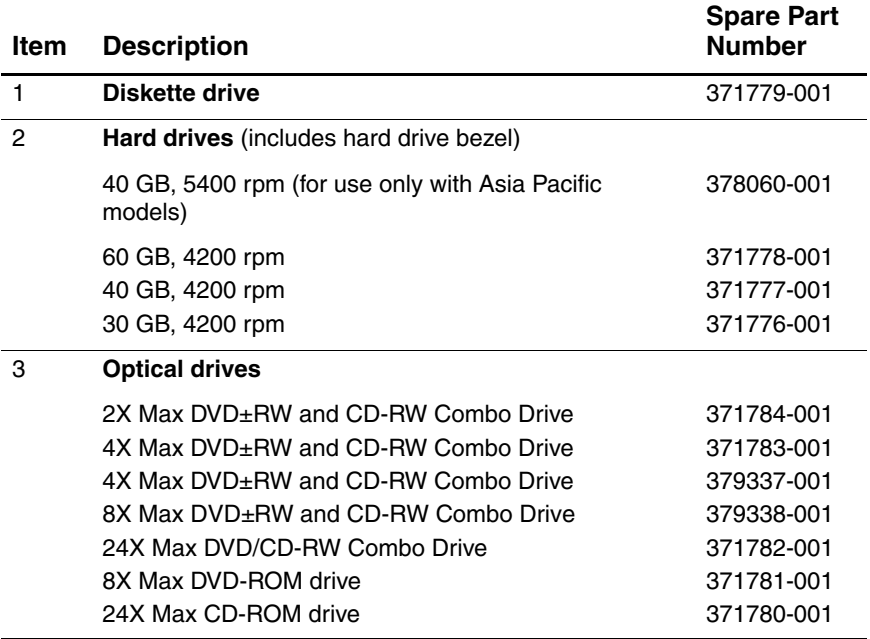

## **3.4 Miscellaneous**

## **Table 3-3**

#### **Spare Parts: Miscellaneous (not illustrated)**

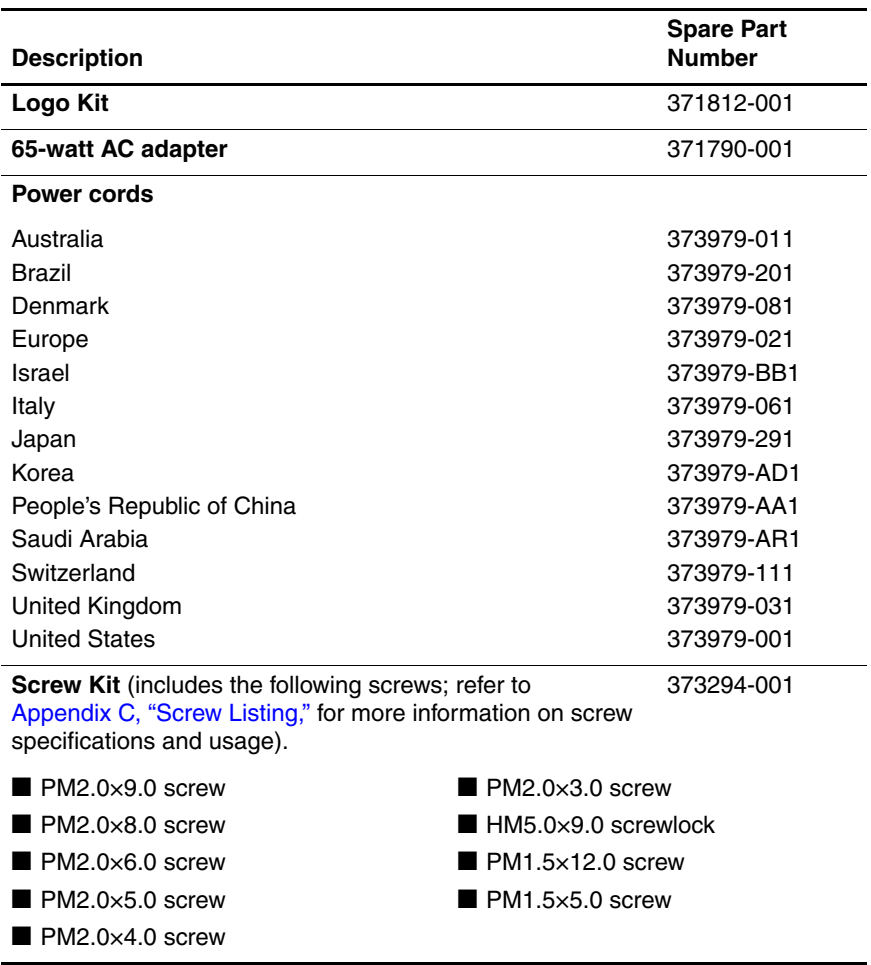

**4**

# **Removal and Replacement Preliminaries**

This chapter provides essential information for proper and safe removal and replacement service.

## **4.1 Tools Required**

You will need the following tools to complete the removal and replacement procedures:

- Magnetic screwdriver
- Phillips P0 screwdriver
- Flat-bladed screwdriver
- Tool kit—includes connector removal tool, loopback plugs, and case utility tool

## **4.2 Service Considerations**

The following sections include some of the considerations that you should keep in mind during disassembly and assembly procedures.

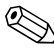

As you remove each subassembly from the notebook, place the subassembly (and all accompanying screws) away from the work area to prevent damage.

## **Plastic Parts**

Using excessive force during disassembly and reassembly can damage plastic parts. Use care when handling the plastic parts. Apply pressure only at the points designated in the maintenance instructions.

## **Cables and Connectors**

**CAUTION:** When servicing the notebook, ensure that cables are placed in their proper locations during the reassembly process. Improper cable placement can damage the notebook.

Cables must be handled with extreme care to avoid damage. Apply only the tension required to unseat or seat the cables during removal and insertion. Handle cables by the connector whenever possible. In all cases, avoid bending, twisting, or tearing cables. Ensure that cables are routed in such a way that they cannot be caught or snagged by parts being removed or replaced. Handle flex cables with extreme care; these cables tear easily.

## **4.3 Preventing Damage to Removable Drives**

Removable drives are fragile components that must be handled with care. To prevent damage to the notebook, damage to a removable drive, or loss of information, observe the following precautions:

- Before removing or inserting a hard drive, shut down the notebook. If you are unsure whether the notebook is off or in hibernation, turn the notebook on, and then shut it down through the operating system.
- Before removing a diskette drive or optical drive, ensure that a diskette or disc is not in the drive and ensure that the optical drive tray is closed.
- Before handling a drive, ensure that you are discharged of static electricity. While handling a drive, avoid touching the connector.
- Handle drives on surfaces covered with at least one inch of shock-proof foam.
- Avoid dropping drives from any height onto any surface.
- After removing a hard drive, an optical drive, or a diskette drive, place it in a static-proof bag.
- Avoid exposing a hard drive to products that have magnetic fields, such as monitors or speakers.
- Avoid exposing a drive to temperature extremes or liquids.
- If a drive must be mailed, place the drive in a bubble pack mailer or other suitable form of protective packaging and label the package "FRAGILE: Handle With Care."

## **4.4 Preventing Electrostatic Damage**

Many electronic components are sensitive to electrostatic discharge (ESD). Circuitry design and structure determine the degree of sensitivity. Networks built into many integrated circuits provide some protection, but in many cases, the discharge contains enough power to alter device parameters or melt silicon junctions.

A sudden discharge of static electricity from a finger or other conductor can destroy static-sensitive devices or microcircuitry. Often the spark is neither felt nor heard, but damage occurs.

An electronic device exposed to electrostatic discharge may not be affected at all and can work perfectly throughout a normal cycle. Or the device may function normally for a while, then degrade in the internal layers, reducing its life expectancy.

## **4.5 Packaging and Transporting Precautions**

Use the following grounding precautions when packaging and transporting equipment:

- To avoid hand contact, transport products in static-safe containers, such as tubes, bags, or boxes.
- Protect all electrostatic-sensitive parts and assemblies with conductive or approved containers or packaging.
- Keep electrostatic-sensitive parts in their containers until the parts arrive at static-free workstations.
- Place items on a grounded surface before removing items from their containers.
- Always be properly grounded when touching a sensitive component or assembly.
- Store reusable electrostatic-sensitive parts from assemblies in protective packaging or nonconductive foam.
- Use transporters and conveyors made of antistatic belts and roller bushings. Ensure that mechanized equipment used for moving materials is wired to ground and that proper materials are selected to avoid static charging. When grounding is not possible, use an ionizer to dissipate electric charges.

## **4.6 Workstation Precautions**

Use the following grounding precautions at workstations:

- Cover the workstation with approved static-shielding material (refer to [Table 4-2, "Static-Shielding Materials"](#page-87-0)).
- Use a wrist strap connected to a properly grounded work surface and use properly grounded tools and equipment.
- Use conductive field service tools such as cutters. screwdrivers, and vacuums.
- When fixtures must directly contact dissipative surfaces, use fixtures made only of static-safe materials.
- Keep the work area free of nonconductive materials such as ordinary plastic assembly aids and Styrofoam.
- Handle electrostatic-sensitive components, parts, and assemblies by the case or PCM laminate. Handle these items only at static-free workstations.
- Avoid contact with pins, leads, or circuitry.
- Turn off power and input signals before inserting or removing connectors or test equipment.

## **4.7 Grounding Equipment and Methods**

Grounding equipment must include either a wrist strap or a foot strap at a grounded workstation.

- When seated, wear a wrist strap connected to a grounded system. Wrist straps are flexible straps with a minimum of one megohm  $\pm 10\%$  resistance in the ground cords. To provide proper ground, wear a strap snugly against the skin at all times. On grounded mats with banana-plug connectors, use alligator clips to connect a wrist strap.
- When standing, use foot straps and a grounded floor mat. Foot straps (heel, toe, or boot straps) can be used at standing workstations and are compatible with most types of shoes or boots. On conductive floors or dissipative floor mats, use foot straps on both feet with a minimum of one megohm resistance between the operator and ground. To be effective, the conductive strips must be worn in contact with the skin.

Other grounding equipment recommended for use in preventing electrostatic damage includes:

- Antistatic tape
- Antistatic smocks, aprons, and sleeve protectors
- Conductive bins and other assembly or soldering aids
- Nonconductive foam
- Conductive tabletop workstations with ground cords of one megohm resistance
- Static-dissipative tables or floor mats with hard ties to the ground
- Field service kits
- Static awareness labels
- Material-handling packages
- Nonconductive plastic bags, tubes, or boxes
- Metal tote boxes
- Electrostatic voltage levels and protective materials

Table 4-1 shows how humidity affects the electrostatic voltage levels generated by different activities.

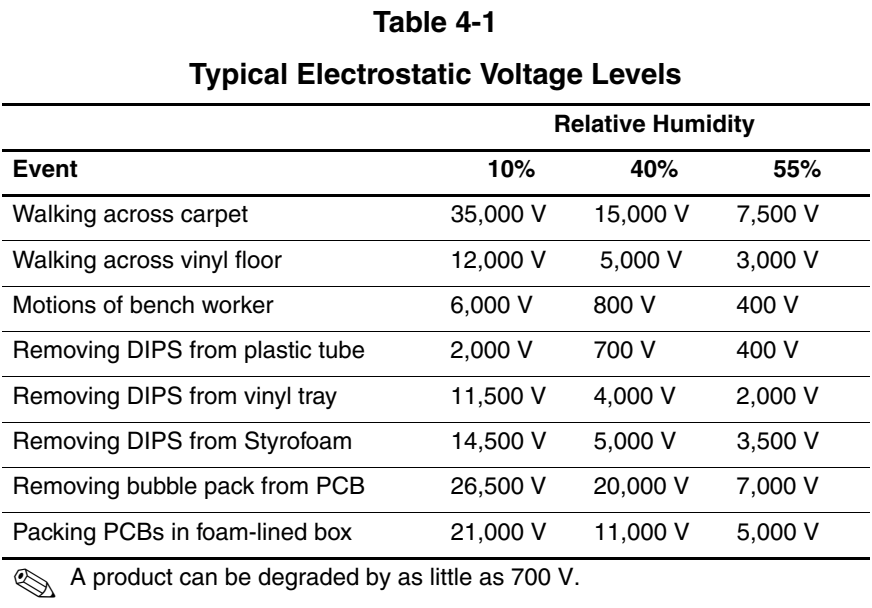

Table 4-2 lists the shielding protection provided by antistatic bags and floor mats.

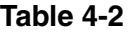

#### **Static-Shielding Materials**

<span id="page-87-0"></span>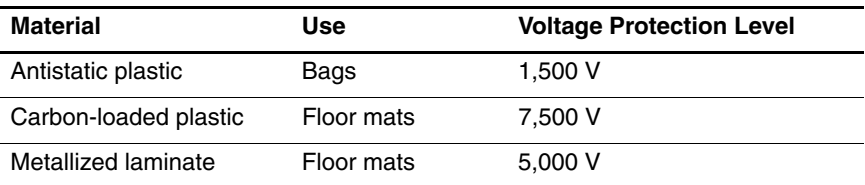

# **Removal and Replacement Procedures**

This chapter provides removal and replacement procedures.

There are 77 screws and screwlocks, in 11 different sizes, that must be removed, replaced, or loosened when servicing the notebook. Make special note of each screw size and location during removal and replacement.

Refer to [Screw Listing](#page-170-0) for detailed information on screw sizes, locations, and usage.

## **5.1 Serial Number**

Report the notebook serial number to HP when requesting information or ordering spare parts. The serial number is located on the bottom of the notebook.

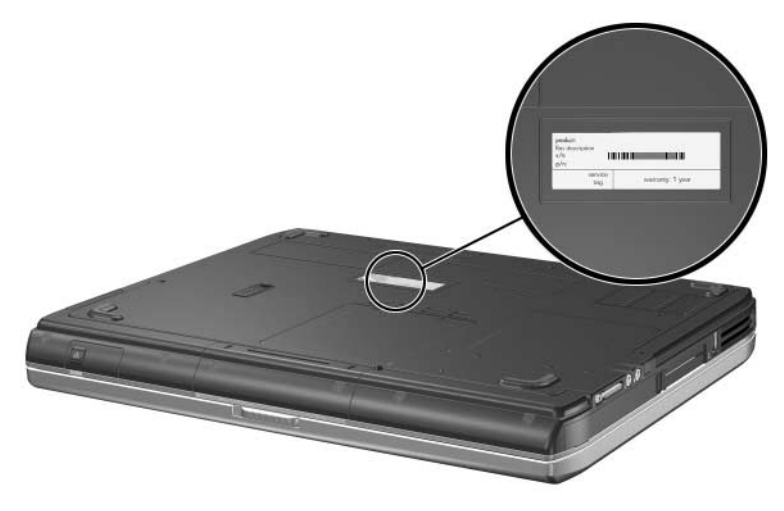

*Serial Number Location*

## **5.2 Disassembly Sequence Chart**

Use the chart below to determine the section number to be referenced when removing notebook components.

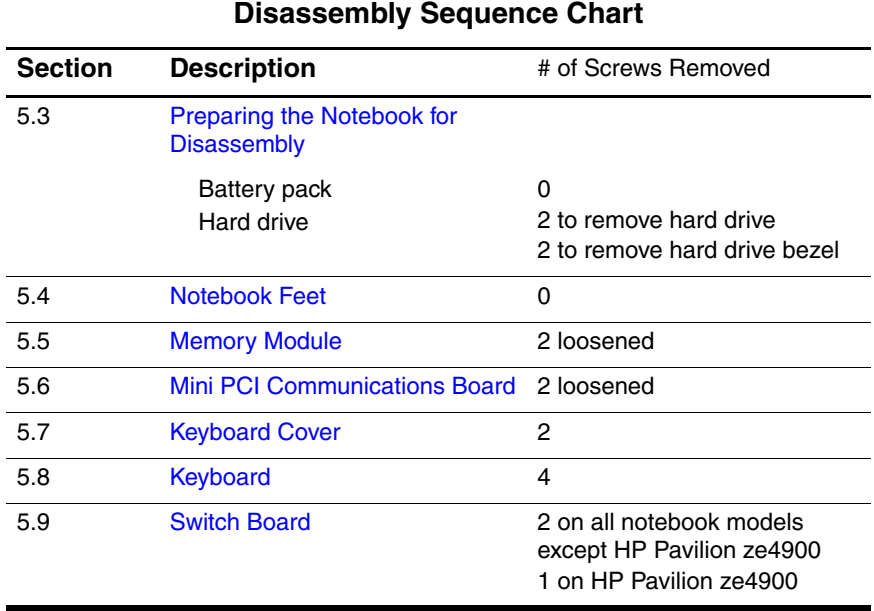

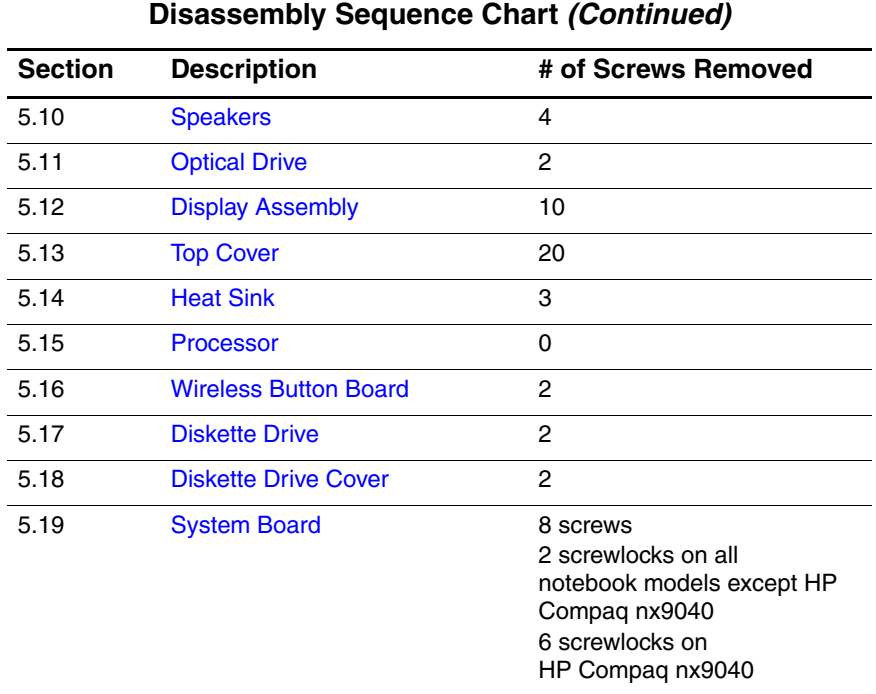

## <span id="page-92-0"></span>**5.3 Preparing the Notebook for Disassembly**

Before you begin any removal or installation procedures:

- 1. Shut down the notebook. If you are unsure whether the notebook is off or in Hibernation, turn the computer on and then shut it down through the operating system.
- 2. Disconnect all external devices connected to the notebook.
- 3. Disconnect the power cord.

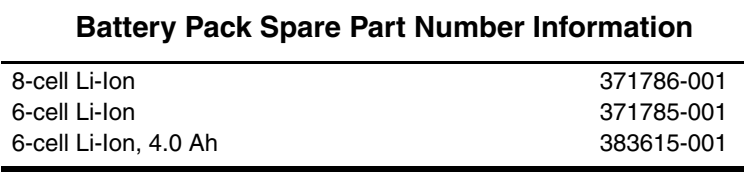

- 4. Remove the battery pack by following these steps:
	- a. Turn the notebook upside down with the front panel toward you.
- b. Slide and hold the battery release latch  $\bullet$  toward the back of the notebook.
- c. Use the notch in the battery bezel to slide the battery pack to the left  $\bullet$ .
- d. Remove the battery pack.

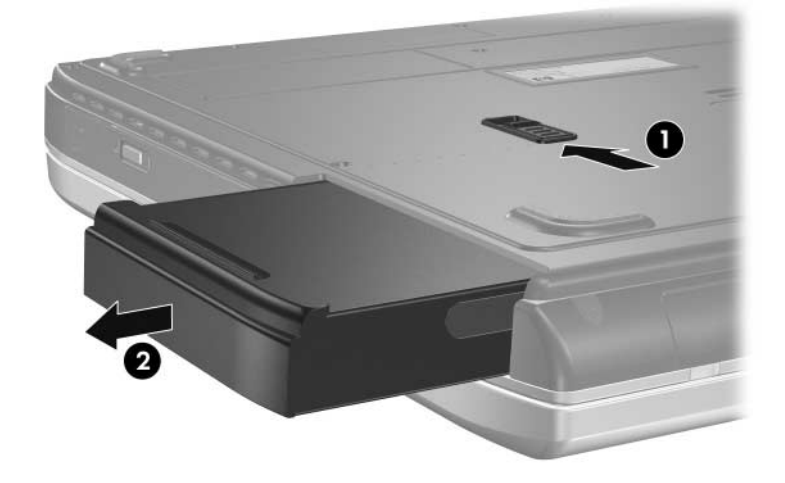

*Removing the Battery Pack*

Reverse the above procedure to install the battery pack.

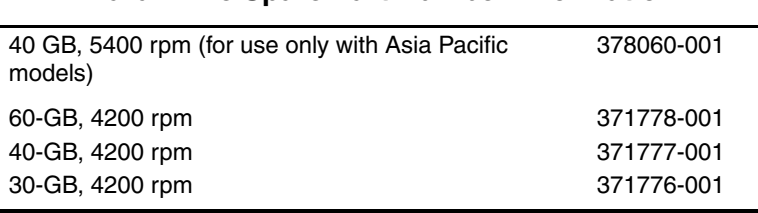

#### **Hard Drive Spare Part Number Information**

- 5. Remove the hard drive by following these steps:
	- a. Remove the two rubber screw covers  $\bullet$  that conceal the hard drive retention screws.
	- ✎Spare part number 371808-001 should be used to replace the hard drive rubber screw covers.
	- b. Remove the two PM2.0 $\times$ 6.0 screws  $\odot$  that secure the hard drive to the notebook.
	- c. Use the notch in the hard drive bezel to slide the hard drive forward  $\bigotimes$
	- d. Remove the hard drive.

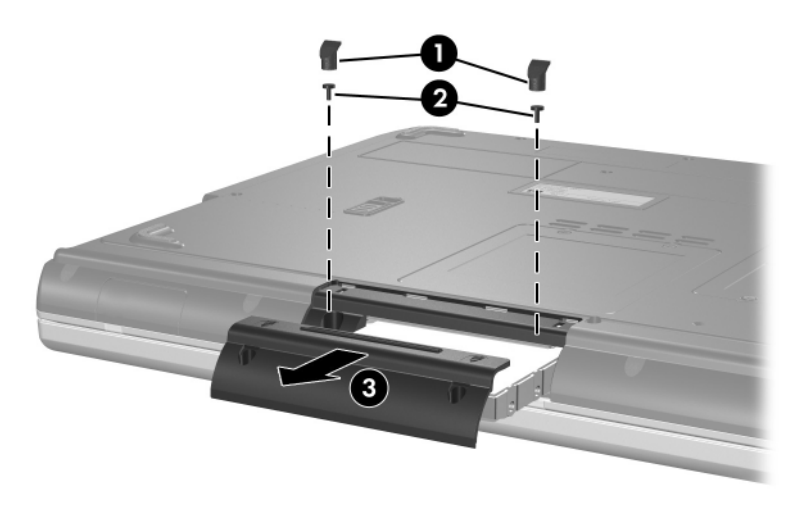

*Removing the Hard Drive*

- e. Remove the two PM1.5 $\times$ 5.0 shoulder screws  $\bullet$  that secure the hard drive bezel to the hard drive.
- f. Remove the hard drive bezel  $\bullet$ .

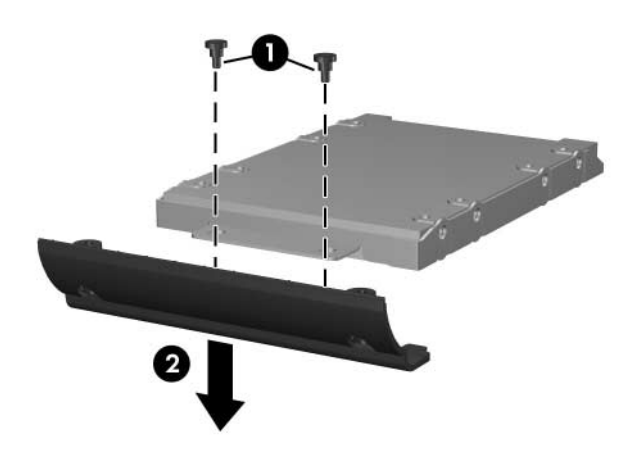

*Removing the Hard Drive Bezel*

- g. Remove the four PM2.5×4.0 screws  $\bullet$  that secure the hard drive frame to the hard drive.
- h. Remove the hard drive frame  $\bullet$ .
- i. Remove the hard drive connector  $\bullet$ .

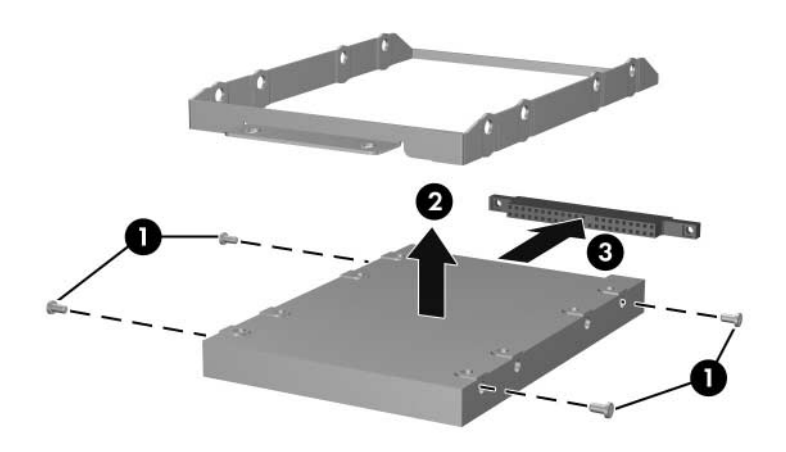

*Disassembling the hard drive*

Reverse the above procedure to reassemble and install the hard drive.

## <span id="page-97-0"></span>**5.4 Notebook Feet**

The notebook feet are adhesive-backed rubber pads. Spare part number 371808-001 should be used to replace the notebook feet. The feet attach to the base enclosure as illustrated below.

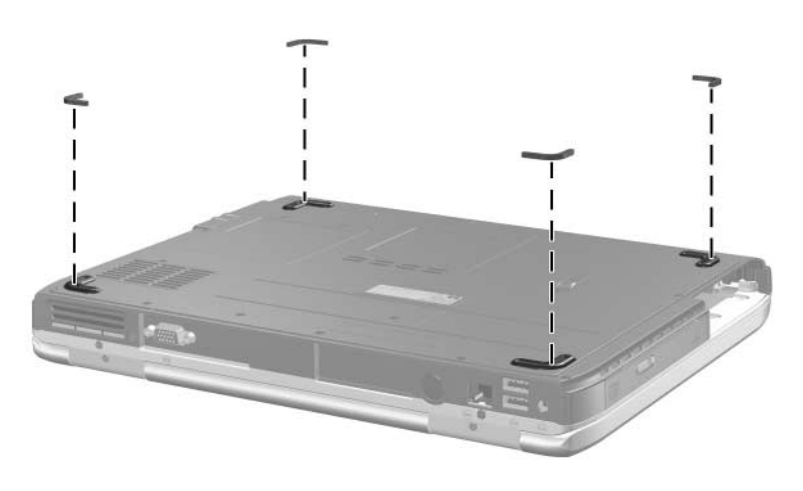

*Replacing the Notebook Feet*

## <span id="page-98-0"></span>**5.5 Memory Module**

#### **Memory Module Spare Part Number Information**

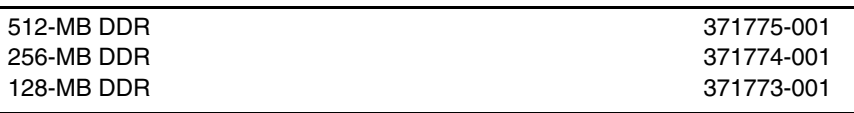

- 1. Prepare the notebook for disassembly (refer to [Section 5.3\)](#page-92-0).
- 2. Loosen the two PM2.0 $\times$ 4.0 screws  $\bullet$  that secure the memory module compartment cover to the notebook.
- 3. Lift the back edge of the memory module compartment cover and swing it forward  $\bullet$ .
- 4. Remove the memory module compartment cover.

✎Spare part number 371806-001 should be used to replace the memory module compartment cover.

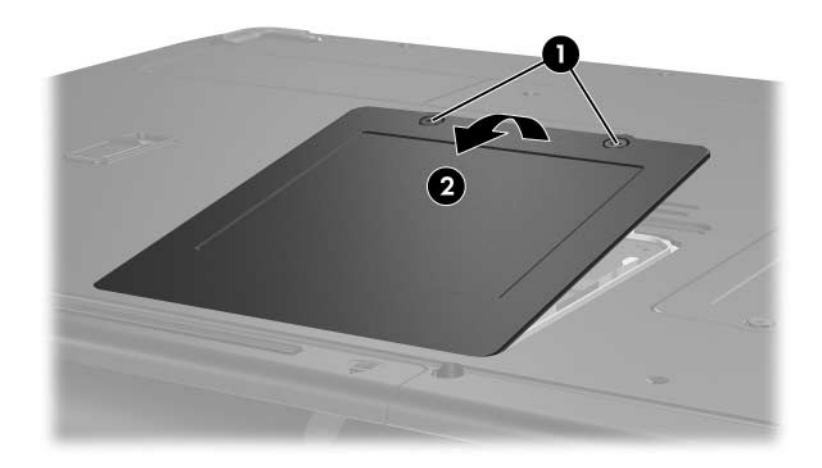

*Removing the Memory Module Compartment Cover*

- 5. Spread the two retaining tabs  $\bullet$  that secure the memory module to the memory module socket. (The module rises up).
- 6. Remove the memory module by pulling it away from the memory module socket at a 45-degree angle  $\bullet$ .

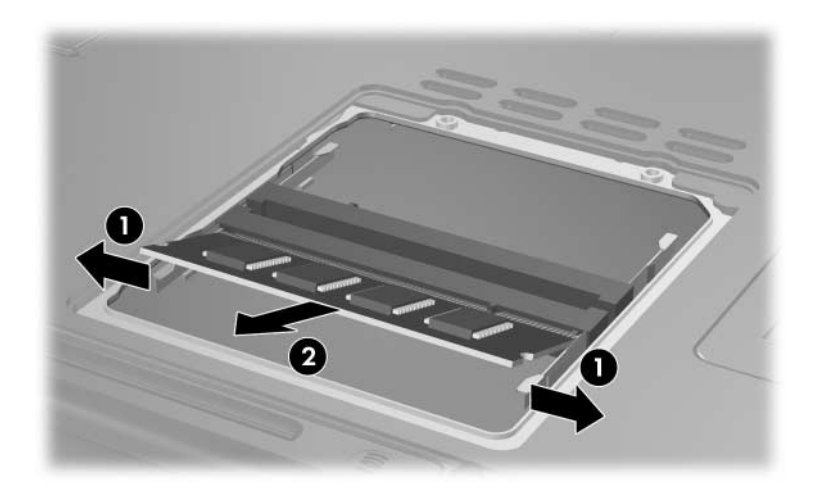

*Removing a Memory Module*

Reverse the above procedure to install a memory module.

## <span id="page-100-0"></span>**5.6 Mini PCI Communications Board**

#### **Mini PCI Communications Board**

#### **Spare Part Number Information**

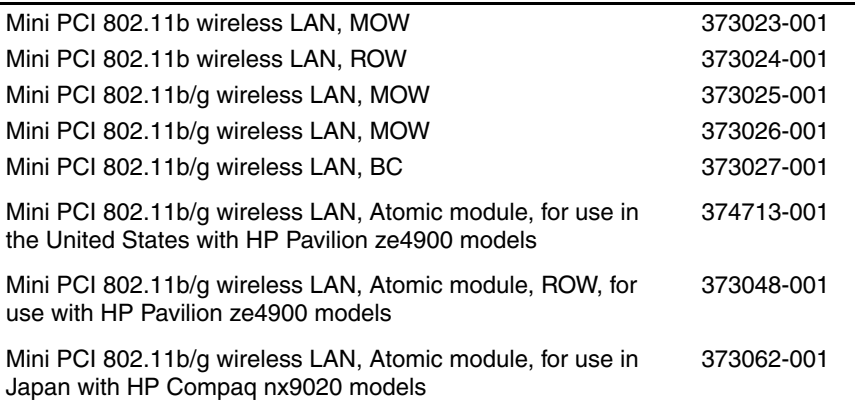

1. Prepare the notebook for disassembly ([Section 5.3](#page-92-0)).

- 2. Loosen the two PM2.0 $\times$ 4.0 screws  $\bullet$  that secure the Mini PCI compartment cover to the notebook.
- 3. Lift the front edge of the Mini PCI compartment cover, and then swing it back  $\bullet$ .
- 4. Remove the Mini PCI compartment cover.

Spare part number 371806-001 should be used to replace the Mini PCI compartment cover.

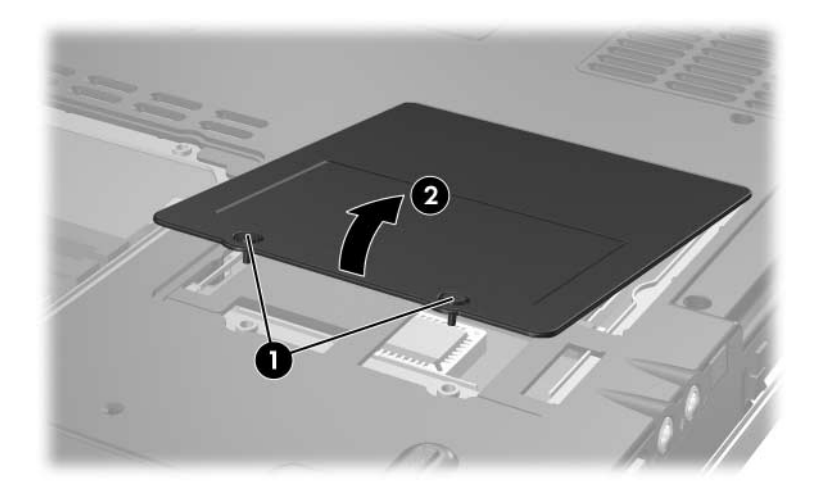

*Removing the Mini PCI Communications Compartment Cover*

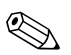

✎Make note of which wireless antenna cable is attached to which antenna clip on the Mini PCI communications board before disconnecting the cables.

- 5. Disconnect the wireless antenna cables  $\bullet$  from the Mini PCI communications board.
- 6. Spread the two retaining tabs  $\Theta$  that secure the Mini PCI communications board to the communications compartment socket. (The board rises up).
- 7. Remove the wireless communications board by pulling the board away from the socket at a 45-degree angle  $\Theta$ .

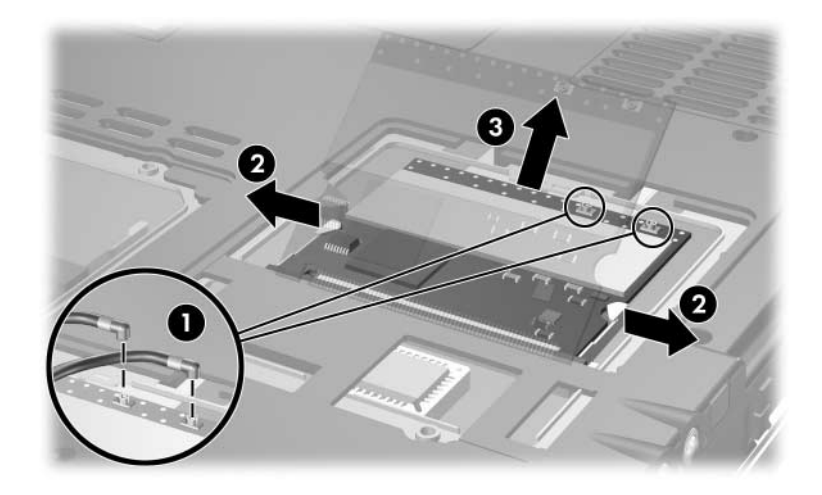

*Removing a Mini PCI Communications Board*

Reverse the above procedure to install a Mini PCI communications board.

## <span id="page-103-0"></span>**5.7 Keyboard Cover**

#### **Keyboard Cover Spare Part Number Information**

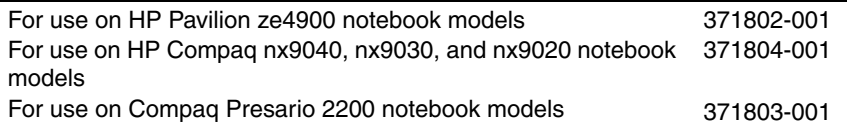

- 1. Prepare the notebook for disassembly ([Section 5.3](#page-92-0)).
- 2. Position the notebook with the rear panel toward you.
- 3. Remove the two PM2.0×6.0 screws that secure the keyboard cover to the notebook.

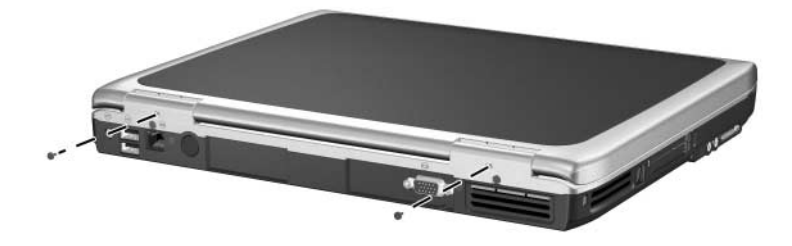

*Removing the Keyboard Cover Screws*

- 4. Turn the notebook display-side up with the front panel toward you.
- 5. Open the notebook as far as possible.
- 6. Press and hold the **f3** key  $\bullet$  and use a flat tool to separate the cover from the notebook.
- 7. Press and hold the **f8** key  $\bullet$  and use a flat tool to separate the cover from the notebook.
- 8. Press and hold the **f11** key  $\odot$  and use a flat tool to separate the cover from the notebook.
- 9. Press and hold the **home** key  $\bullet$  and use a flat tool to separate the cover from the notebook.
- 10. Lift the cover up to remove it from the notebook  $\Theta$ .

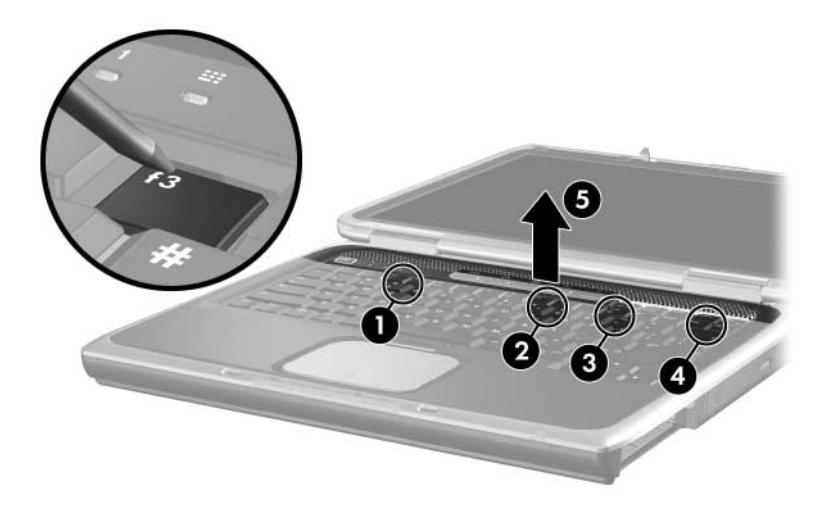

*Removing the Keyboard Cover*

Reverse the above procedure to install an keyboard cover.

## <span id="page-105-0"></span>**5.8 Keyboard**

#### **Keyboard Spare Part Number Information**

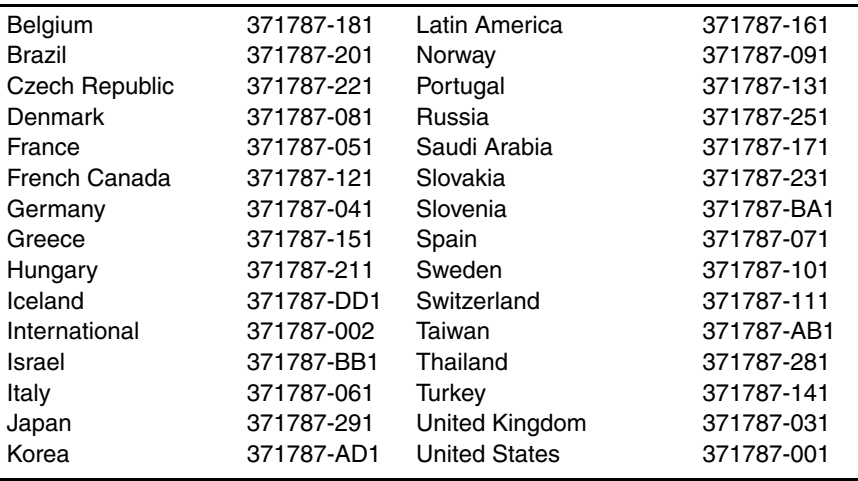

1. Prepare the notebook for disassembly ([Section 5.3](#page-92-0)).

2. Remove the keyboard cover [\(Section 5.7](#page-103-0)).

- 3. Remove the three PM2.0×4.0 screws  $\bullet$  and the PM2.0×3.0 screw  $\odot$  that secure the keyboard to the notebook.
- 4. Lift the back edge of the keyboard and swing it forward until it rests on the palm rest  $\bullet$ .

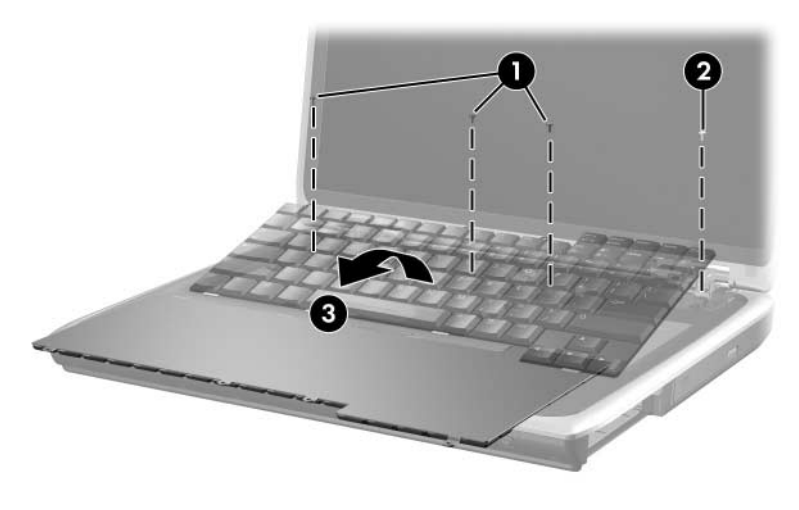

*Releasing the Keyboard*

- 5. Release the zero insertion force (ZIF) connector  $\bullet$  to which the keyboard cable is attached and disconnect the cable  $\mathbf{Q}$ .
- 6. Remove the keyboard.

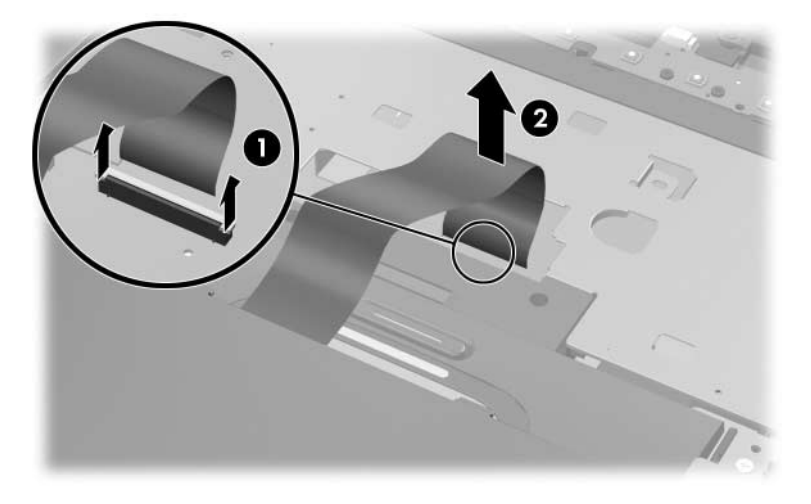

*Removing the Keyboard*

Reverse the above procedure to install the keyboard.
### <span id="page-108-0"></span>**5.9 Switch Board**

✎The switch board is included with the keyboard cover. Refer to [Section 5.7, "Keyboard Cover,"](#page-103-0) for spare part number information.

- 1. Prepare the notebook for disassembly ([Section 5.3](#page-92-0)).
- 2. Remove the keyboard cover [\(Section 5.7](#page-103-0)).
- 3. Remove the keyboard [\(Section 5.8\)](#page-105-0).
- 4. Disconnect the display lid switch  $\bullet$  and speaker cables  $\bullet$ from the switch board.

HP Pavilion ze4900 notebook models use only one PM2.0×4.0 screw to secure the switch board in step 5.

- 5. Remove the two PM2.0 $\times$ 4.0 screws  $\Theta$  that secure the switch board to the notebook.
- 6. Lift the right side of the switch board  $\bullet$  to disconnect the board from the system board.
- 7. Remove the switch board.

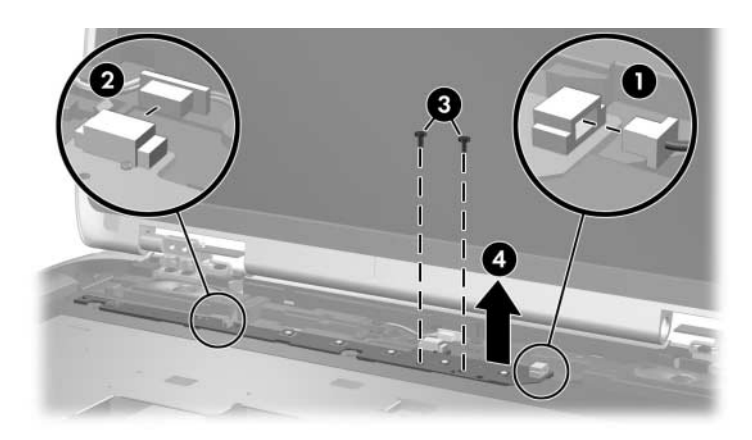

*Removing the Switch Board*

Reverse the above procedure to install the switch board.

# <span id="page-109-0"></span>**5.10 Speakers**

The speakers are included with the top cover. Refer to<br> $\sum_{n=1}^{\infty}$  ( $\sum_{n=1}^{\infty}$ ) for one next number information [Section 5.13, "Top Cover,"](#page-117-0) for spare part number information.

- 1. Prepare the notebook for disassembly ([Section 5.3](#page-92-0)).
- 2. Remove the keyboard cover [\(Section 5.7](#page-103-0)).
- 3. Remove the keyboard [\(Section 5.8\)](#page-105-0).
- 4. Disconnect the speaker cable from the switch board  $\bullet$ .
- 5. Remove the four PM2.0 $\times$ 3.0 screws  $\odot$  that secure the left and right speakers to the notebook.
- 6. Remove the left and right speakers  $\bullet$ .

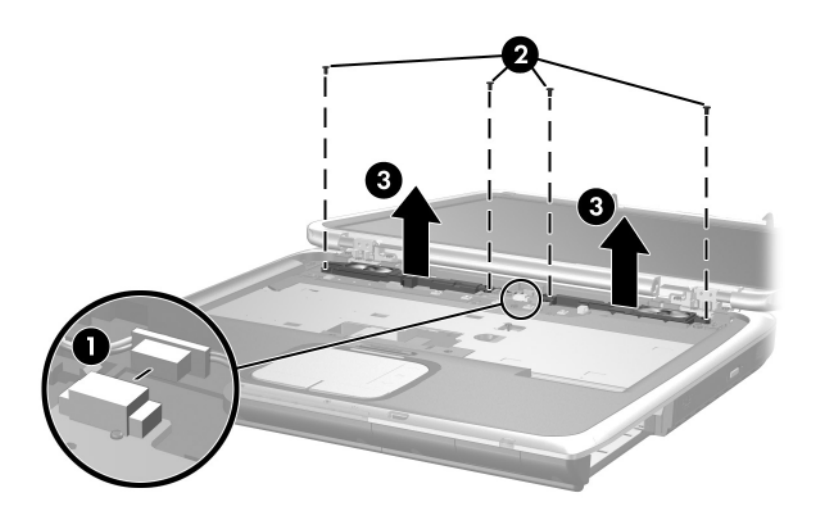

*Removing the Speakers*

Reverse the above procedure to install the speakers.

# <span id="page-111-0"></span>**5.11Optical Drive**

#### **Optical Drive Spare Part Number Information**

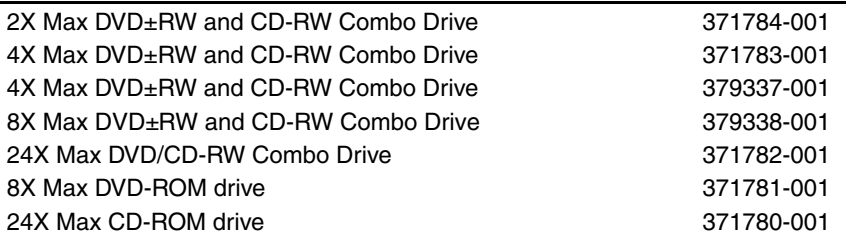

1. Prepare the notebook for disassembly ([Section 5.3](#page-92-0)).

- 2. Remove the keyboard cover [\(Section 5.7](#page-103-0)).
- 3. Remove the keyboard [\(Section 5.8\)](#page-105-0).
- 4. Remove the PM2.0×8.0 screw  $\bullet$  and PM2.0×4.0 screw  $\bullet$ that secure the optical drive to the notebook.
- 5. Push on the back of the optical drive to disconnect it from the system board.
- 6. Remove the optical drive  $\bullet$ .

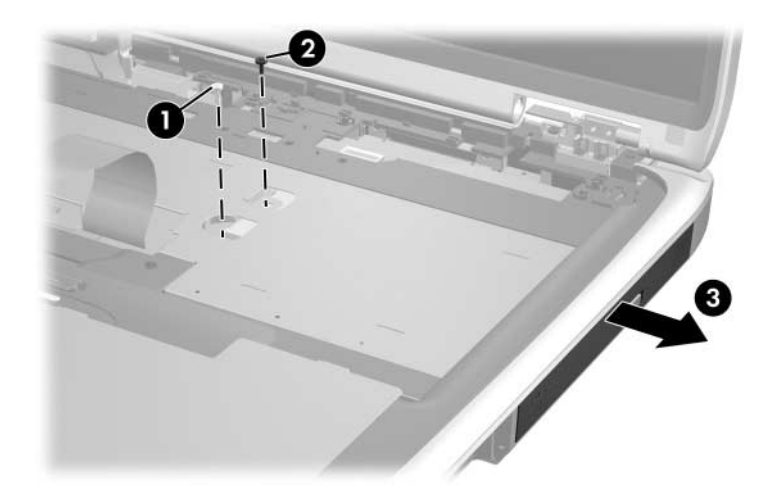

*Removing the Optical Drive*

Reverse the above procedure to install the optical drive.

# <span id="page-113-0"></span>**5.12 Display Assembly**

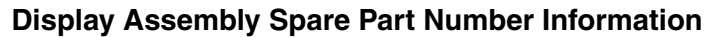

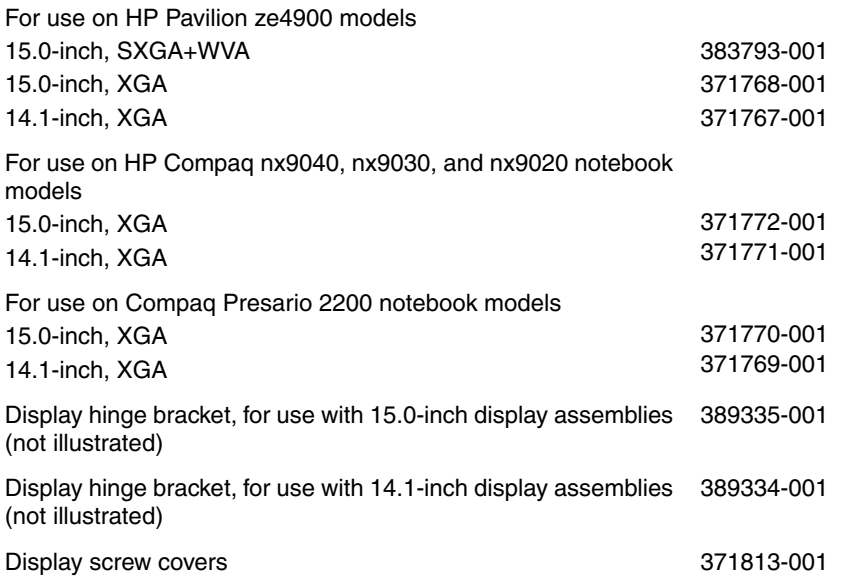

- 1. Prepare the notebook for disassembly ([Section 5.3](#page-92-0)).
- 2. Remove the keyboard cover [\(Section 5.7](#page-103-0)).
- 3. Remove the keyboard [\(Section 5.8\)](#page-105-0).
- 4. Remove the two PM2.0×5.0 screws that secure the wireless antenna boards to the notebook.

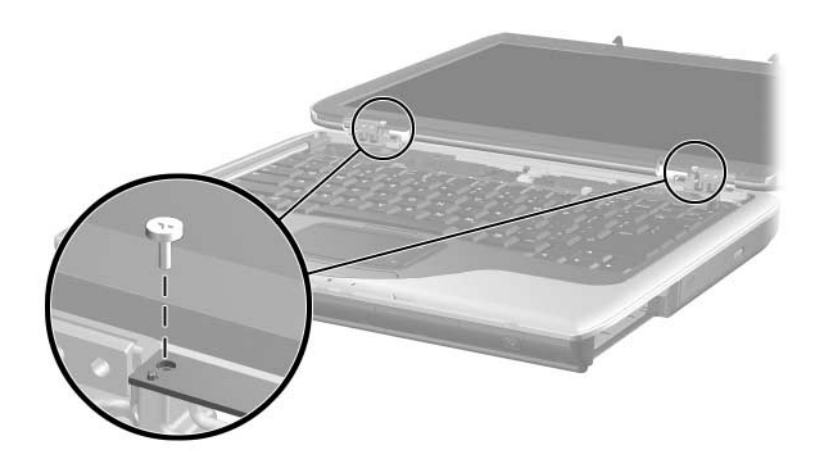

*Removing the Wireless Antenna Boards*

- 5. Disconnect the display cable  $\bullet$  from the system board.
- 6. Remove the six PM2.0 $\times$ 6.0 screws  $\bullet$  that secure the display to the notebook.

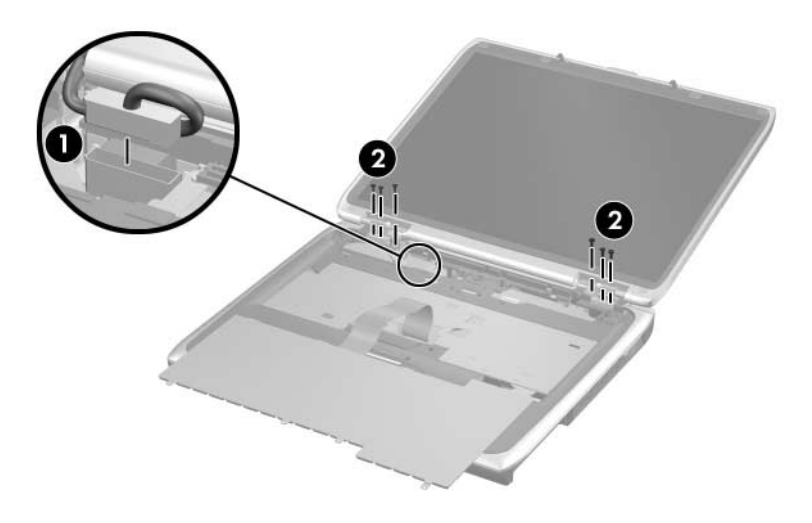

*Removing the Display Assembly Screws*

- 7. Position the notebook with the rear panel toward you.
- 8. Position the display perpendicular to the notebook.
- 9. Remove the two PM2.0 $\times$ 6.0 screws  $\bullet$  that secure the display to the notebook.
- 10. Lift the display straight up and remove it  $\bullet$ .

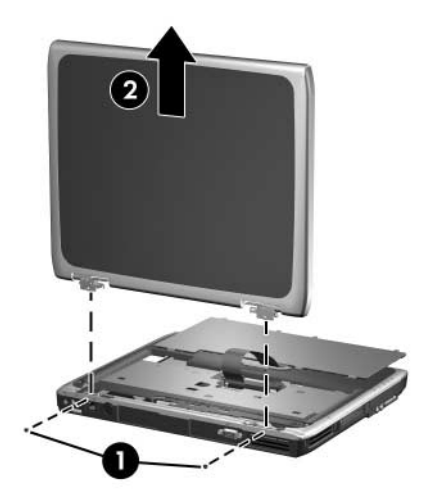

*Removing the Display Assembly*

Reverse the above procedure to install the display assembly.

# <span id="page-117-0"></span>**5.13 Top Cover**

#### **Top Cover Spare Part Number Information**

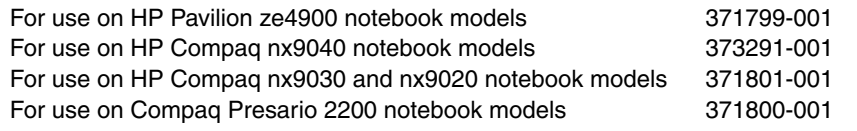

- 1. Prepare the notebook for disassembly ([Section 5.3](#page-92-0)) and remove the following components:
	- ❏ Keyboard cover ([Section 5.7\)](#page-103-0)
	- ❏ Keyboard ([Section 5.8](#page-105-0))
	- ❏ Switch board [\(Section 5.9\)](#page-108-0)
	- ❏ Speakers [\(Section 5.10](#page-109-0))
	- ❏ Optical drive [\(Section 5.11\)](#page-111-0)
	- $\Box$  Display assembly ([Section 5.12\)](#page-113-0)
- 2. Turn the notebook upside-down with the front panel toward you.

3. Remove the four rubber covers  $\bullet$  that conceal the top cover front edge screws.

✎Spare part number 371808-001 should be used to replace the top cover rubber screw covers.

- 4. Remove the fifteen PM2.0×6.0 screws  $\bullet$  that secure the top cover to the notebook.
- 5. Remove the PM2.0×4.0 screw  $\bullet$  in the hard drive bay that secures the top cover to the notebook.

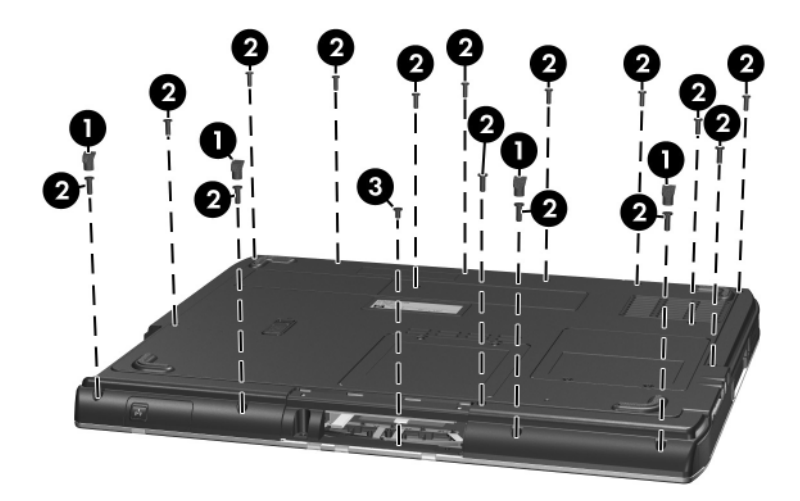

*Removing the Top Cover Screws*

- 6. Turn the notebook top-side up with the rear panel toward you.
- 7. Remove the PM2.0×8.0 screw  $\bullet$  and the PM2.0×9.0 screw  $\bullet$ that secure the top cover to the notebook.
- 8. Remove the two PM2.0×4.0 screws  $\bullet$  that secure the top cover to the notebook.

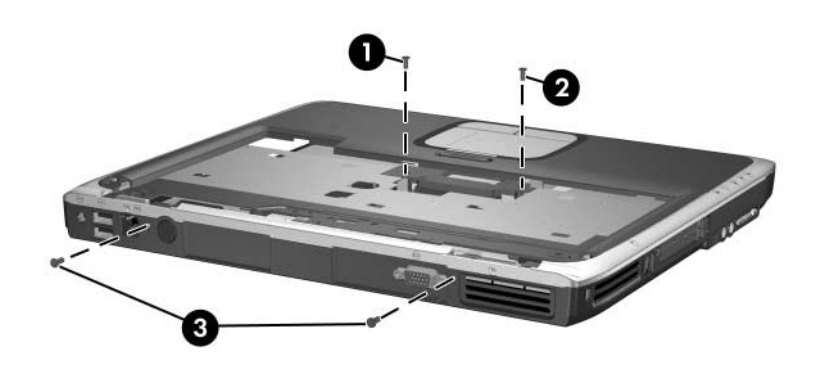

*Removing the Top Cover Screws (continued)*

- 9. Release the ZIF connector  $\bullet$  to which the TouchPad cable is attached and disconnect the cable <sup>2</sup> from the system board.
- 10. Lift the top cover straight up and remove it  $\bullet$ .

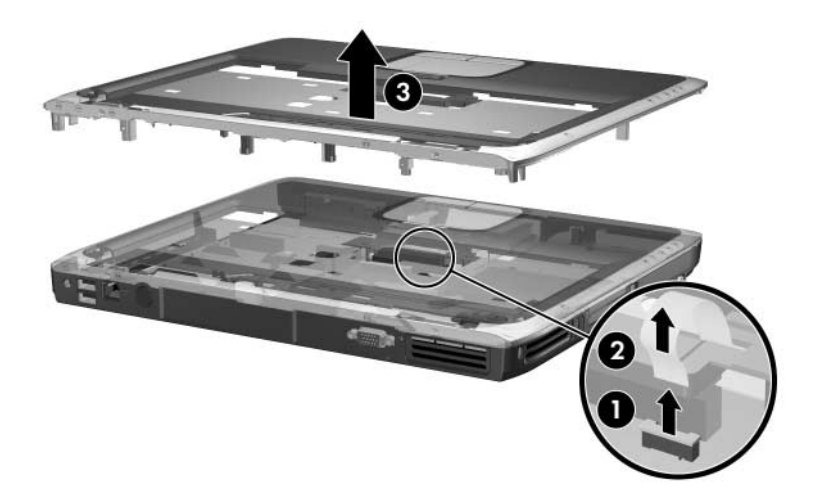

*Removing the Top Cover*

Reverse the above procedure to install the top cover.

### <span id="page-121-0"></span>**5.14 Heat Sink**

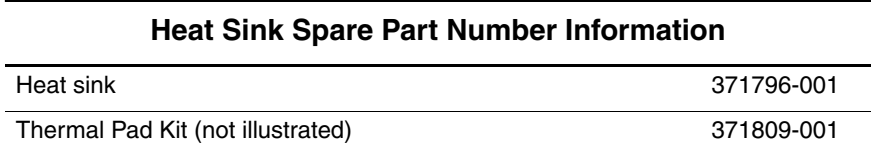

- 1. Prepare the notebook for disassembly ([Section 5.3](#page-92-0)) and remove the following components:
	- ❏ Keyboard cover ([Section 5.7\)](#page-103-0)
	- ❏ Keyboard ([Section 5.8](#page-105-0))
	- ❏ Switch board [\(Section 5.9\)](#page-108-0)
	- ❏ Speakers [\(Section 5.10](#page-109-0))
	- ❏ Optical drive [\(Section 5.11\)](#page-111-0)
	- $\Box$  Display assembly ([Section 5.12\)](#page-113-0)
	- ❏ Top cover [\(Section 5.13](#page-117-0))
- 2. Disconnect the fan cable  $\bullet$  from the system board.
- 3. Remove the three PM1.5 $\times$ 5.0 screws  $\bullet$  that secure the heat sink to the notebook.
- 4. Remove the heat sink  $\Theta$ .

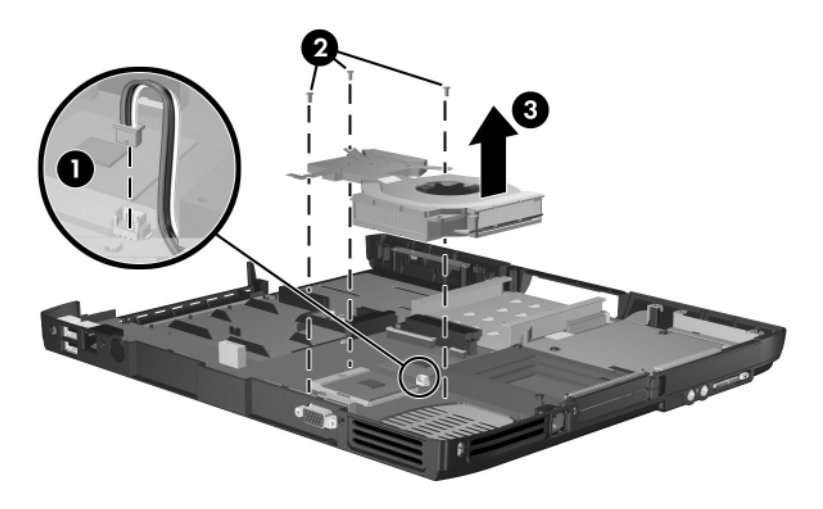

*Removing the Heat Sink*

✎Carefully clean any thermal pad residue from the heat sink and processor surfaces each time you remove the heat sink. Install a new thermal pad.

A thermal pad is included with the replacement heat sink and is also available using spare part number 371809-001.

Reverse the above procedure to install the heat sink.

### <span id="page-123-0"></span>**5.15 Processor**

#### **Processor Spare Part Number Information**

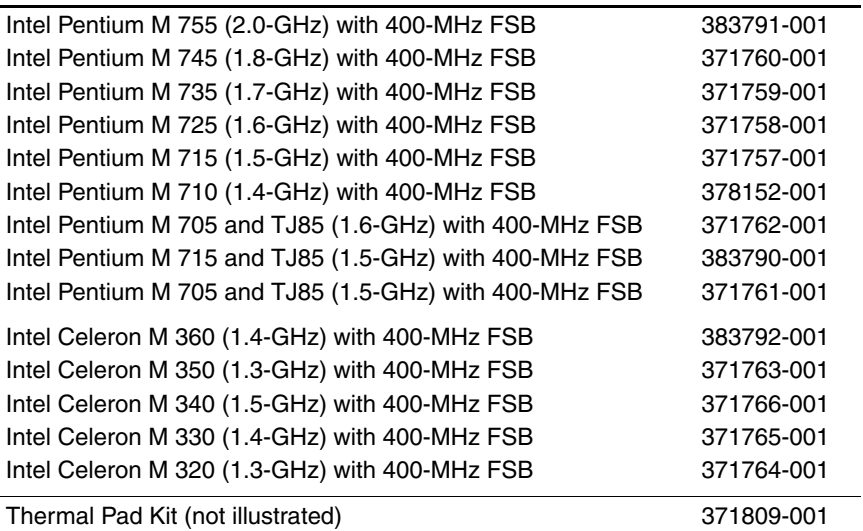

- 1. Prepare the notebook for disassembly ([Section 5.3](#page-92-0)) and remove the following components:
	- ❏ Keyboard cover ([Section 5.7\)](#page-103-0)
	- ❏ Keyboard ([Section 5.8](#page-105-0))
	- ❏ Switch board [\(Section 5.9\)](#page-108-0)
	- ❏ Speakers [\(Section 5.10](#page-109-0))
	- ❏ Optical drive [\(Section 5.11\)](#page-111-0)
	- $\Box$  Display assembly ([Section 5.12\)](#page-113-0)
	- ❏ Top cover [\(Section 5.13](#page-117-0))
	- ❏ Heat sink ([Section 5.14\)](#page-121-0)
- 2. Turn the processor locking screw  $\bullet$  ¼-turn counterclockwise until you feel a click.
- 3. Lift the processor  $\bullet$  straight up and remove it.

✎Note that the gold triangle 3 on the processor should be aligned in the rear left corner when you install the processor.

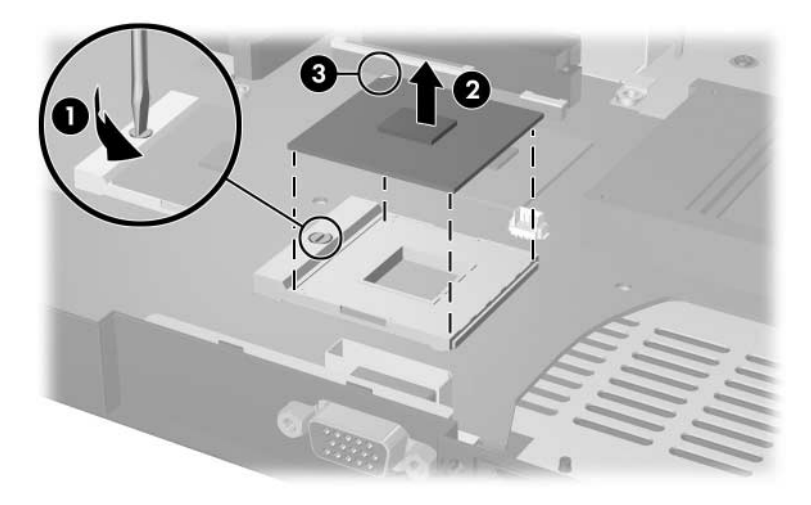

*Removing the Processor*

Reverse the above procedure to install the processor.

### **5.16 Wireless Button Board**

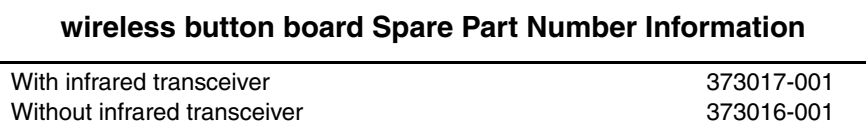

- 1. Prepare the notebook for disassembly ([Section 5.3](#page-92-0)) and remove the following components:
	- ❏ Keyboard cover ([Section 5.7\)](#page-103-0)
	- ❏ Keyboard ([Section 5.8](#page-105-0))
	- ❏ Switch board [\(Section 5.9\)](#page-108-0)
	- ❏ Speakers [\(Section 5.10](#page-109-0))
	- ❏ Optical drive [\(Section 5.11\)](#page-111-0)
	- ❏ Display assembly ([Section 5.12\)](#page-113-0)
	- ❏ Top cover [\(Section 5.13](#page-117-0))
	- ❏ Heat sink ([Section 5.14\)](#page-121-0)
- 2. Disconnect the wireless button board cable  $\bullet$  from the system board.
- 3. Remove the two PM2.0×4.0 screws  $\bullet$  that secure the wireless button board to the notebook.
- 4. Remove the wireless button board  $\Theta$ .

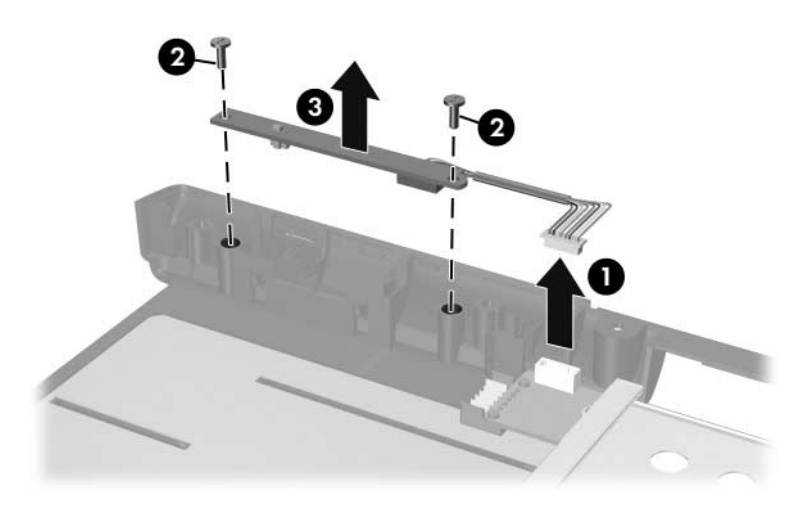

*Removing the Wireless Button Board*

Reverse the above procedure to install the wireless button board.

## <span id="page-127-0"></span>**5.17 Diskette Drive**

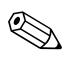

✎This section applies only to HP Compaq nx9040 notebook models.

#### **Diskette Drive Spare Part Number Information**

Diskette drive 371779-001

- 1. Prepare the notebook for disassembly ([Section 5.3](#page-92-0)) and remove the following components:
	- ❏ Keyboard cover ([Section 5.7\)](#page-103-0)
	- ❏ Keyboard ([Section 5.8](#page-105-0))
	- ❏ Switch board [\(Section 5.9\)](#page-108-0)
	- ❏ Speakers [\(Section 5.10](#page-109-0))
	- ❏ Optical drive [\(Section 5.11\)](#page-111-0)
	- $\Box$  Display assembly ([Section 5.12\)](#page-113-0)
	- ❏ Top cover [\(Section 5.13](#page-117-0))
- 2. Disconnect the diskette drive cable  $\bullet$  from the low insertion force (LIF) connector on the system board.
- 3. Remove the two PM2.0×4.0 screws  $\bullet$  that secure the diskette drive to the notebook.
- 4. Remove the diskette drive <sup> $\odot$ </sup>.

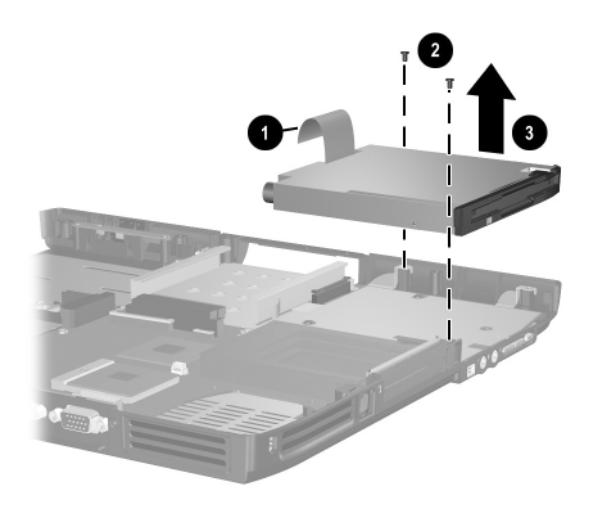

*Removing the Diskette Drive*

Reverse the above procedure to install the diskette drive.

### **5.18 Diskette Drive Cover**

✎This section applies to HP Pavilion ze4900, HP Compaq nx9030 and nx9020, and Compaq Presario 2200 notebook models.

#### **Diskette Drive Cover Spare Part Number Information**

Diskette drive cover 371805-001

- 1. Prepare the notebook for disassembly ([Section 5.3](#page-92-0)) and remove the following components:
	- ❏ Keyboard cover ([Section 5.7\)](#page-103-0)
	- ❏ Keyboard ([Section 5.8](#page-105-0))
	- ❏ Switch board [\(Section 5.9\)](#page-108-0)
	- ❏ Speakers [\(Section 5.10](#page-109-0))
	- ❏ Optical drive [\(Section 5.11\)](#page-111-0)
	- ❏ Display assembly ([Section 5.12\)](#page-113-0)
	- ❏ Top cover [\(Section 5.13](#page-117-0))
- 2. Remove the two PM2.0×4.0 screws  $\bullet$  that secure the diskette drive cover to the notebook.
- 3. Remove the diskette drive cover  $\bullet$ .

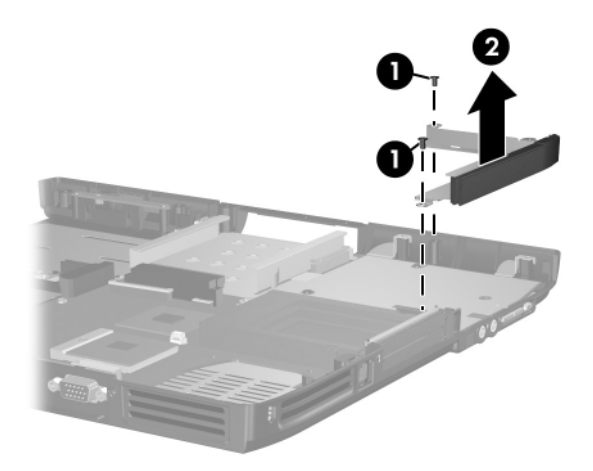

*Removing the Diskette Drive Cover*

Reverse the above procedure to install the diskette drive cover.

### **5.19 System Board**

### **System Board Spare Part Number Information**

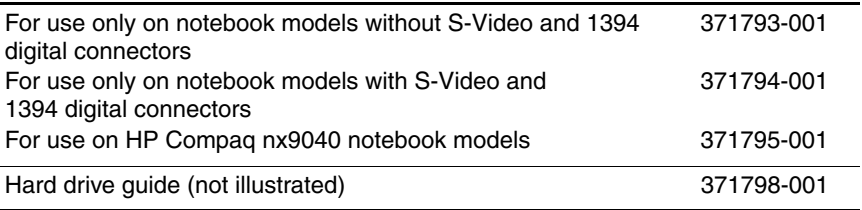

✎ When replacing the system board, ensure that the following components are removed from the defective system board and installed on the replacement system board:

- Memory modules [\(Section 5.5\)](#page-98-0)
- Mini PCI communications board ([Section 5.7](#page-103-0))
- Heat sink [\(Section 5.14](#page-121-0))
- Processor [\(Section 5.15](#page-123-0))
- 1. Prepare the notebook for disassembly ([Section 5.3](#page-92-0)) and remove the following components:
	- ❏ Keyboard cover ([Section 5.7\)](#page-103-0)
	- ❏ Keyboard ([Section 5.8](#page-105-0))
	- ❏ Switch board [\(Section 5.9\)](#page-108-0)
	- ❏ Speakers [\(Section 5.10](#page-109-0))
	- ❏ Optical drive [\(Section 5.11\)](#page-111-0)
	- $\Box$  Display assembly ([Section 5.12\)](#page-113-0)
	- ❏ Top cover [\(Section 5.13](#page-117-0))
	- $\Box$  Diskette drive cover [\(Section 5.17\)](#page-127-0)
- 2. Disconnect the wireless button board cable  $\bullet$  from the system board.
- 3. Remove the six PM2.0×4.0 screws  $\bullet$  that secure the system board to the base enclosure.
- 4. Remove the hard drive guide  $\bullet$ .

✎Spare part number 371798-001 should be used to replace the hard drive guide.

5. Remove the two PM1.5×18.0 PC Card assembly screws  $\bullet$ .

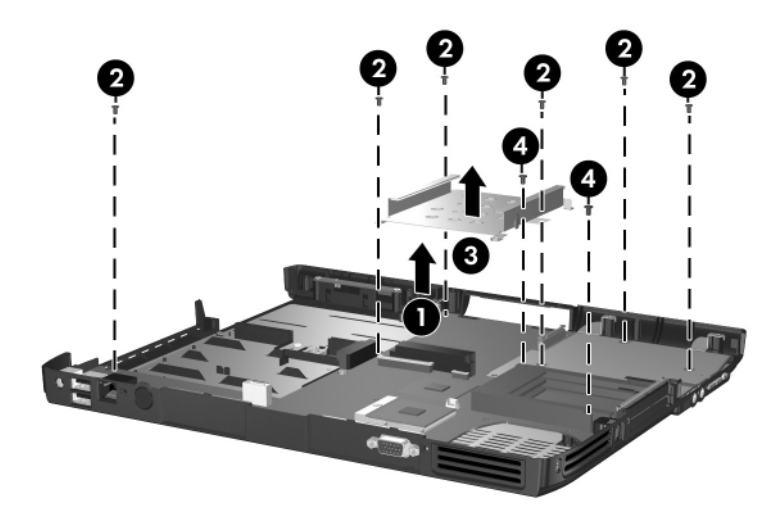

*Removing the System Board Screws*

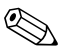

Step 6 applies only to HP Pavilion ze4900, HP Compaq<br>nx9030 and nx9020, and Compaq Presario 2200 notebook models.

> 6. Remove the two HM5.0×9.0 locks on each side of the external monitor port.

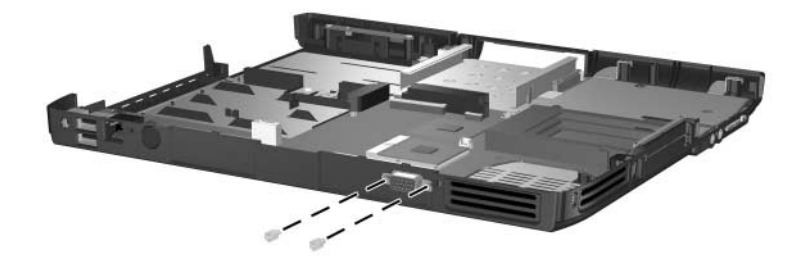

*Removing the System Board Screwlocks - HP Pavilion ze4900, HP Compaq nx9030 and nx9020, and Compaq Presario 2200 Notebook Models Only*

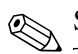

Step 7 applies only to HP Compaq nx9040 models.

7. Remove the six HM5.0×9.0 screwlocks on each side of the parallel, serial, and external monitor ports.

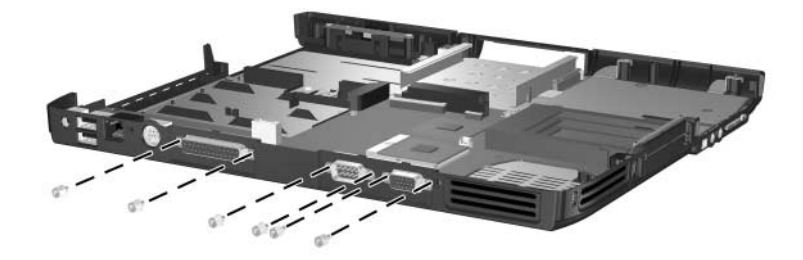

*Removing the System Board Screwlocks - HP Compaq nx9040 Notebook Models Only*

- 8. Flex the right side of the base enclosure near the audio jacks  $\bullet$  until the jacks clear the base enclosure.
- 9. Lift the rear edge of the system board and swing it up  $\bullet$ until the board rests at a  $45$ -degree angle.
- 10. Slide the system board away from the base enclosure at an angle  $\Theta$ .

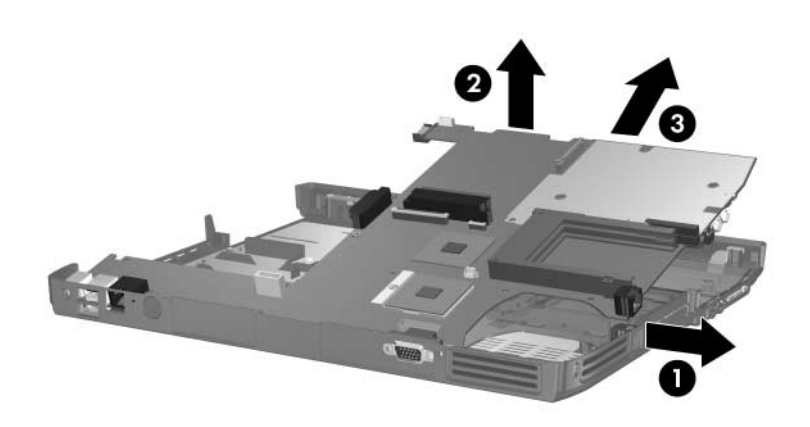

*Removing the System Board*

Reverse the above procedure to install the system board.

# **Specifications**

This chapter provides physical and performance specifications.

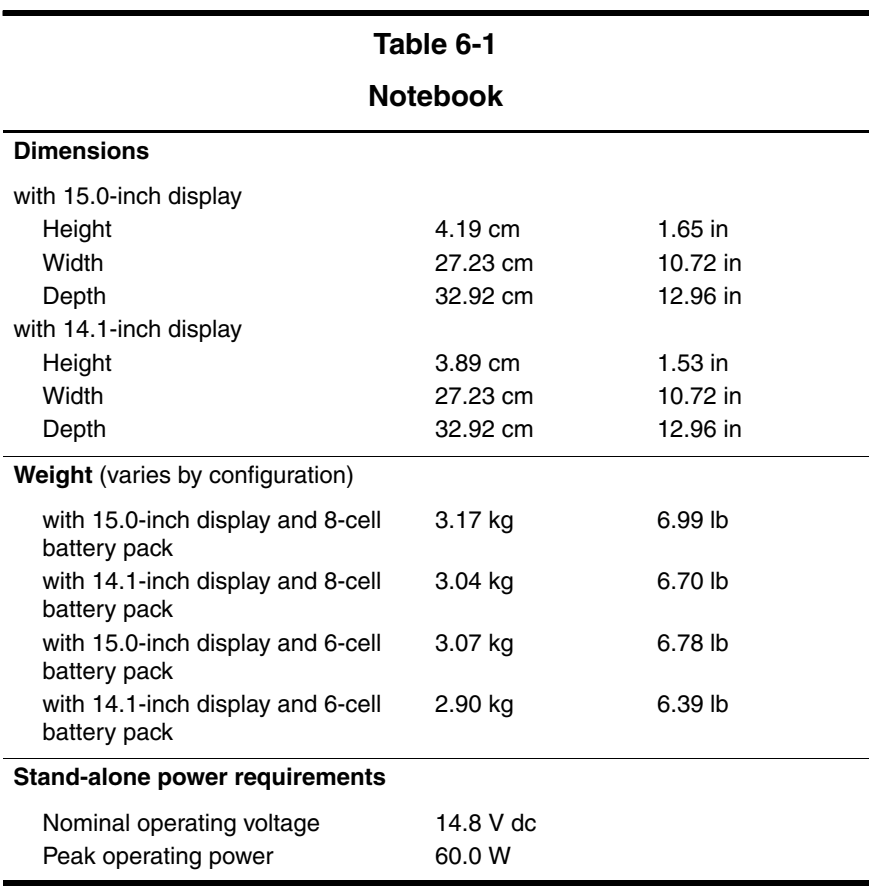

### **Table 6-1**

### **Notebook (Continued)**

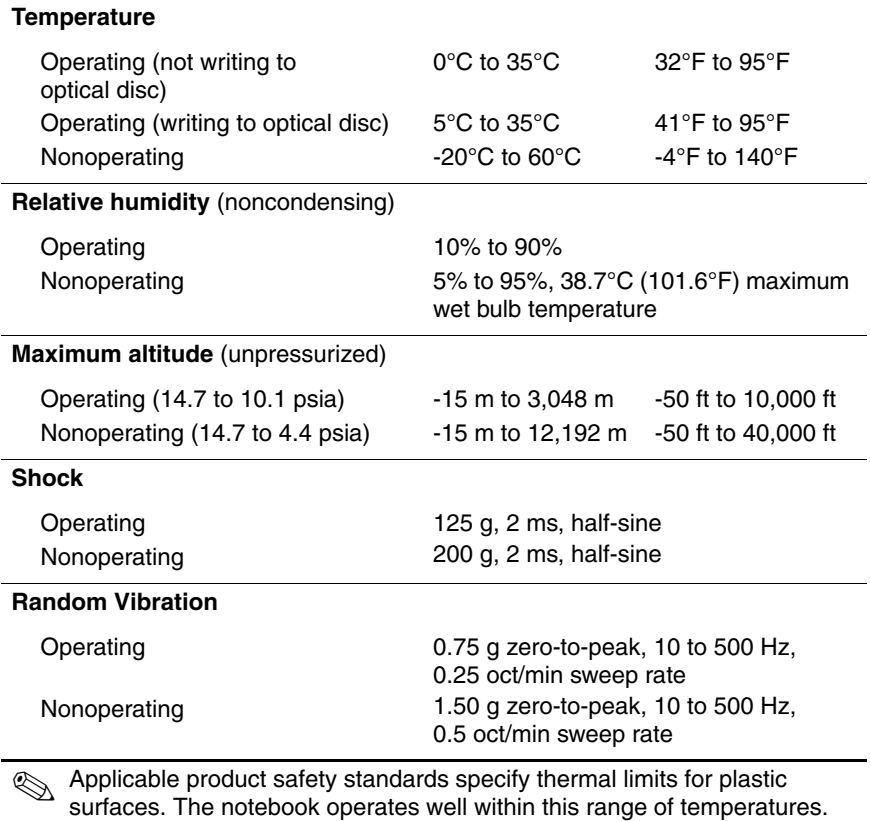

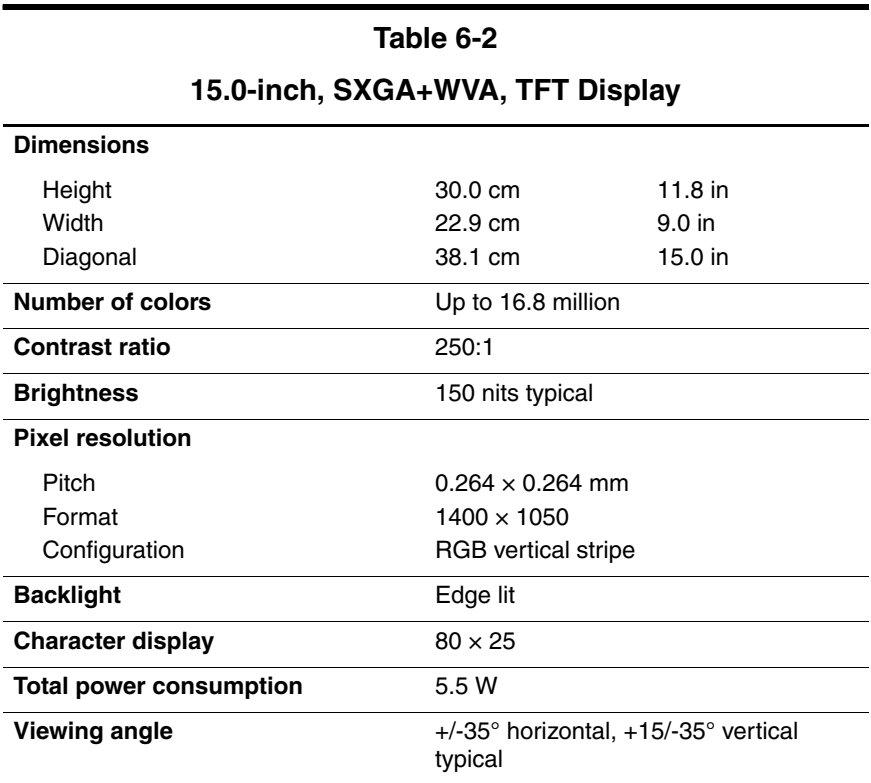

### **Table 6-3 15.0-inch, XGA, TFT Display**

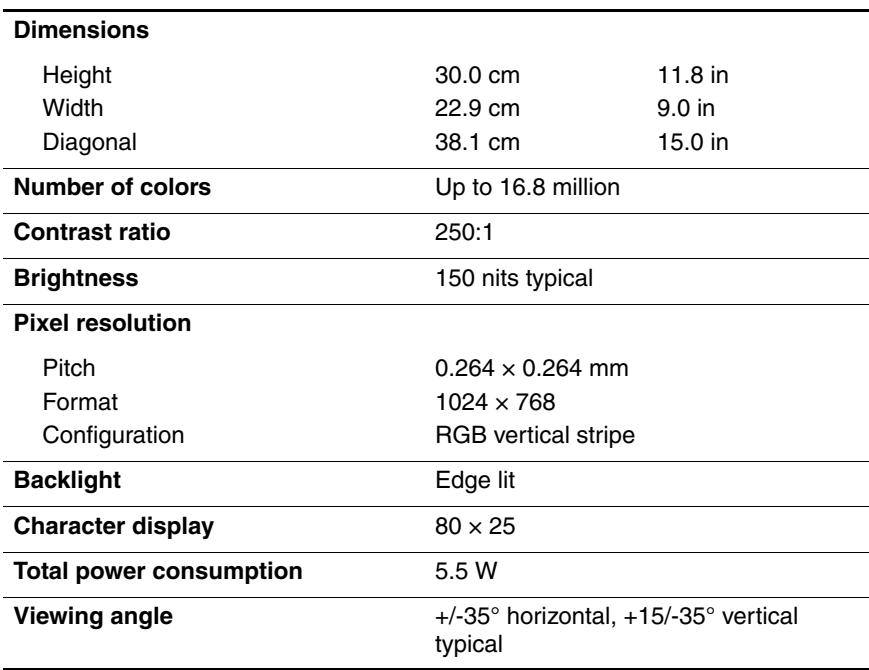

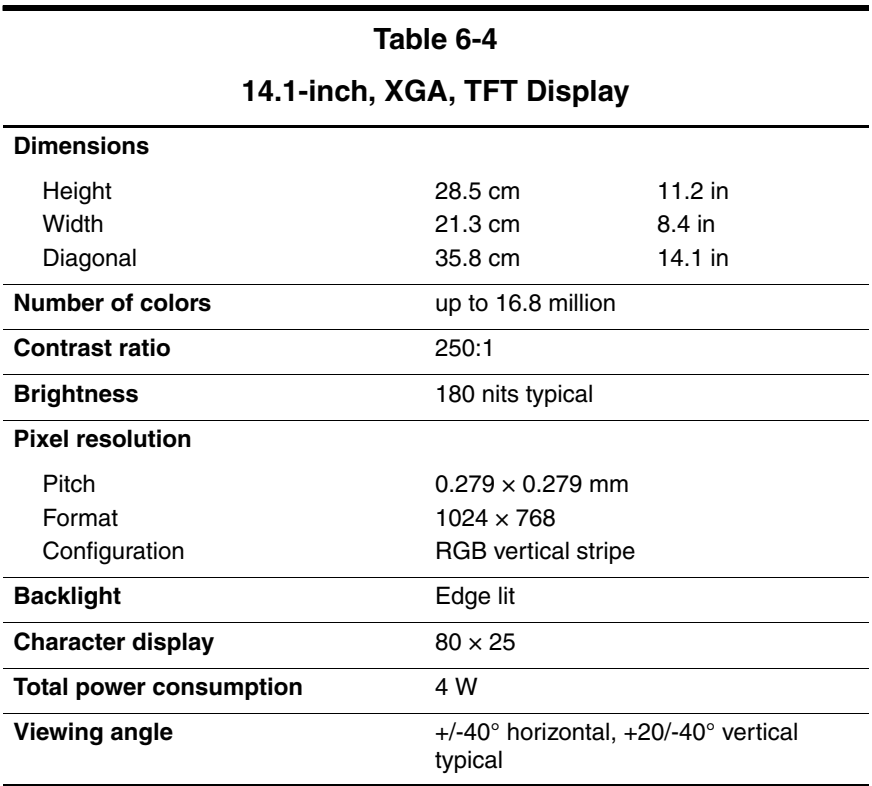

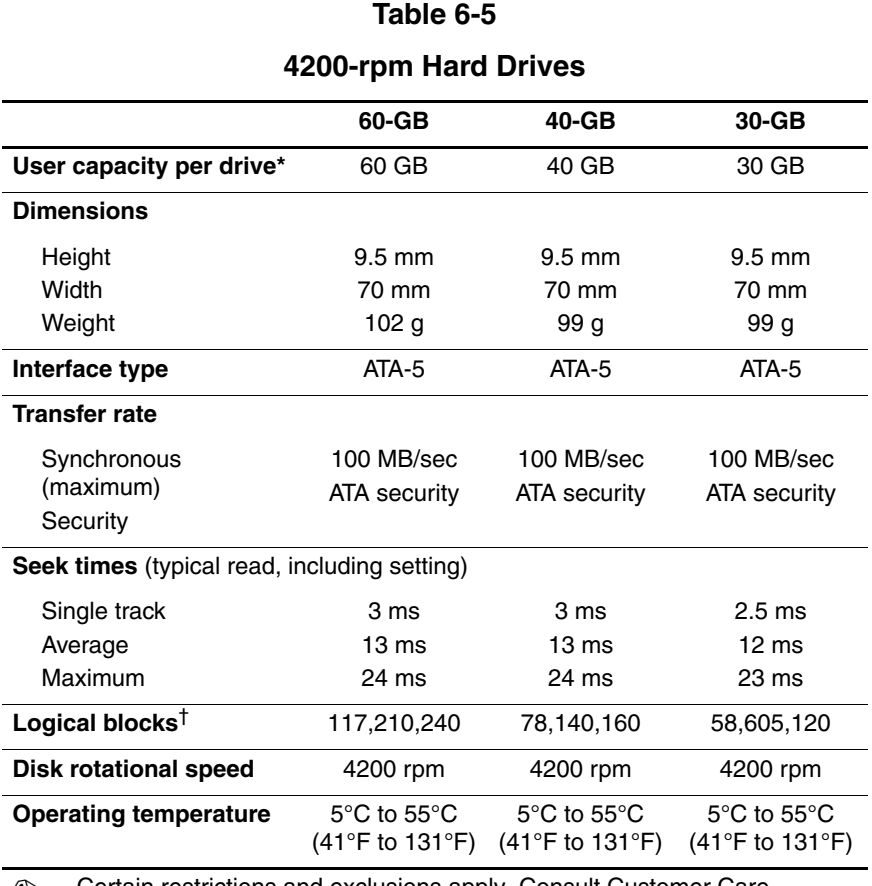

✎ Certain restrictions and exclusions apply. Consult Customer Care for details.

\*1 GB = 1 billion bytes when referring to hard drive storage capacity. Accessible capacity is less.

†Actual drive specifications may differ slightly.

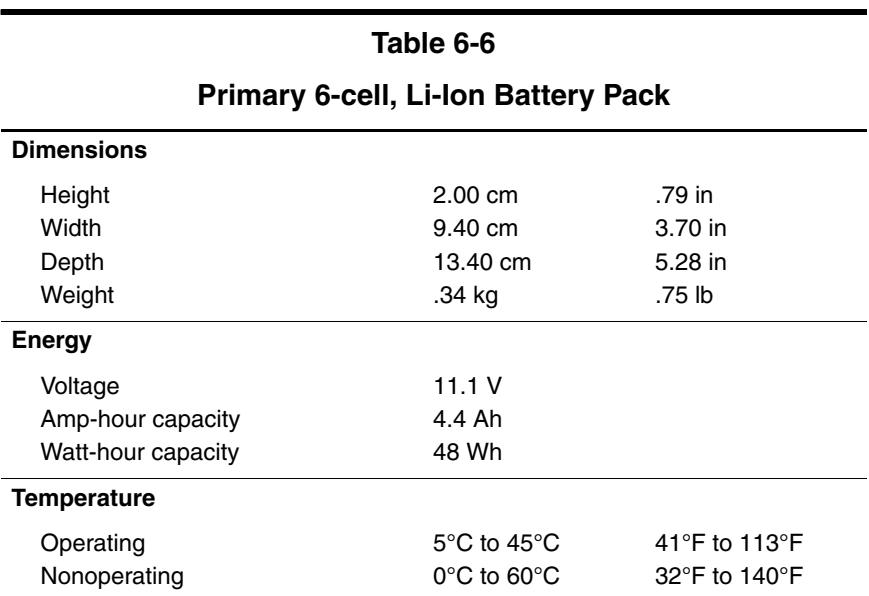

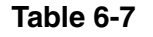

### **Optional 8-cell, Li-Ion Battery Pack**

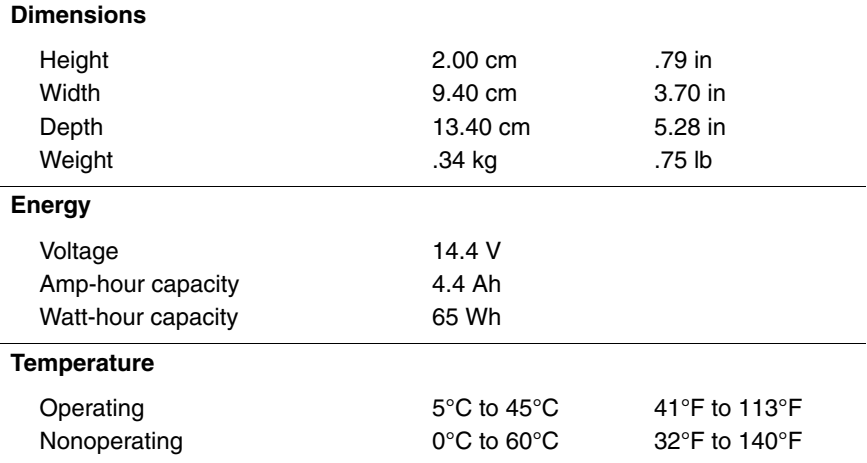
### **DVD±RW and CD-RW Combo Drive**

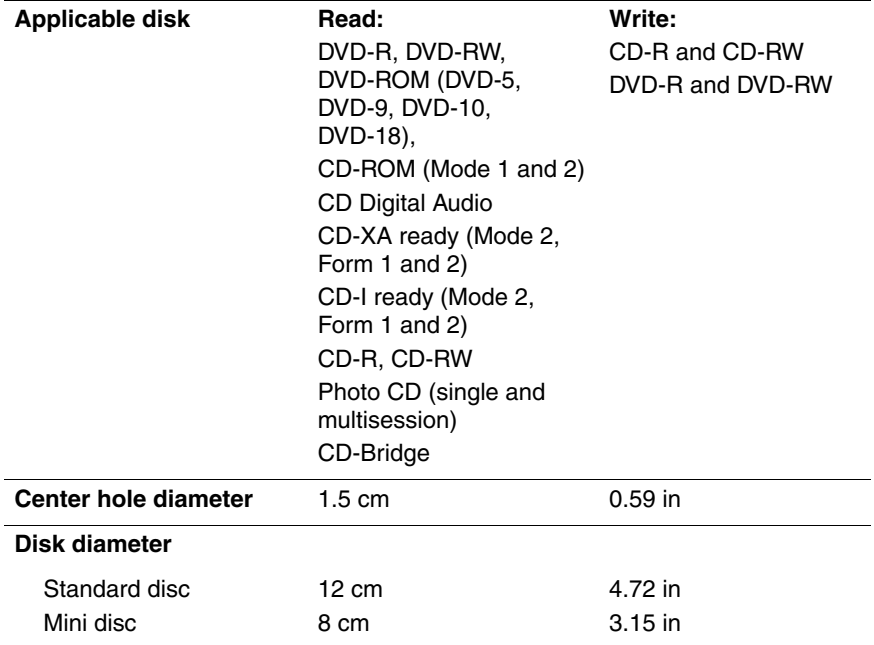

### **DVD±RW and CD-RW Combo Drive (Continued)**

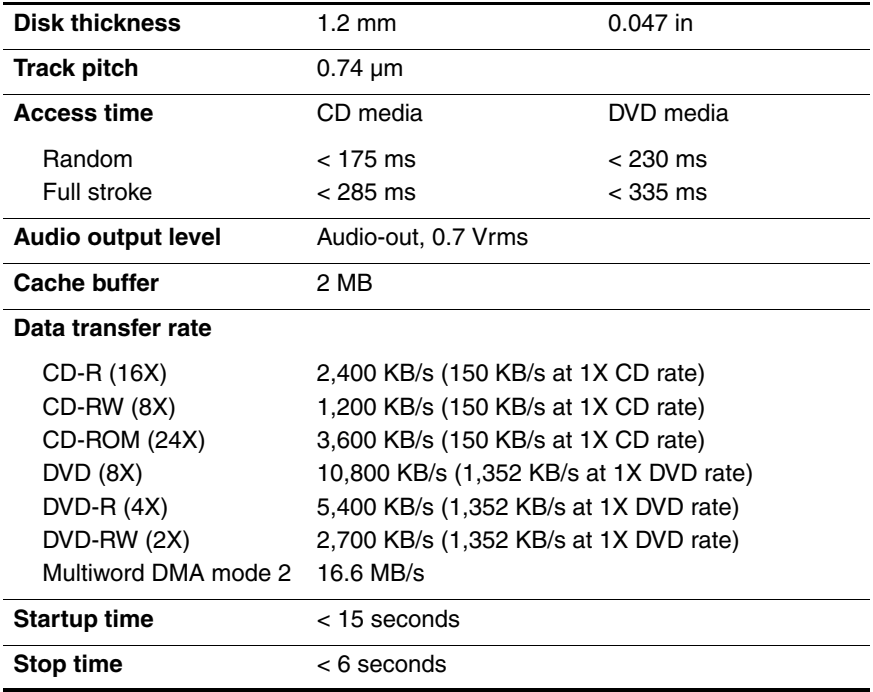

### **DVD/CD-RW Combo Drive**

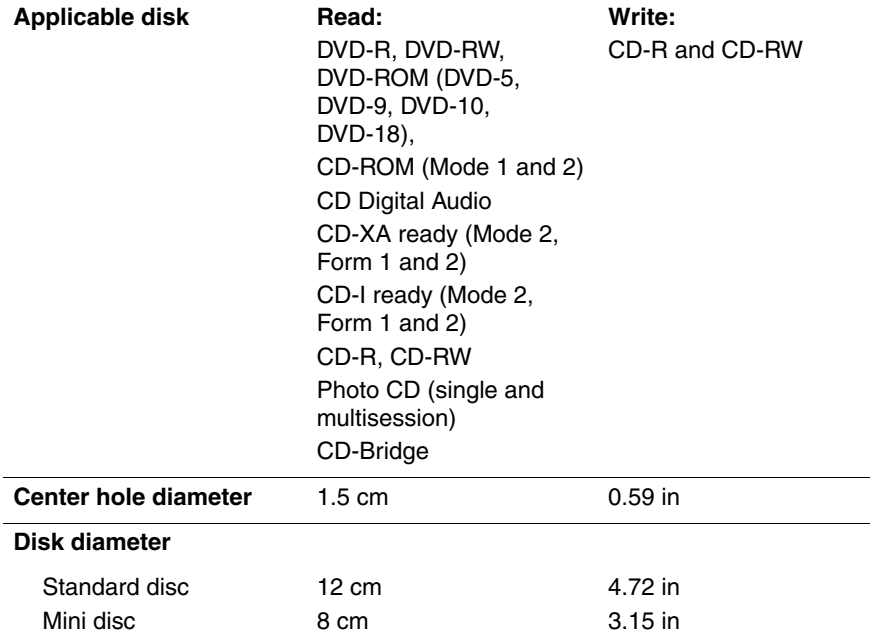

### **DVD/CD-RW Combo Drive (Continued)**

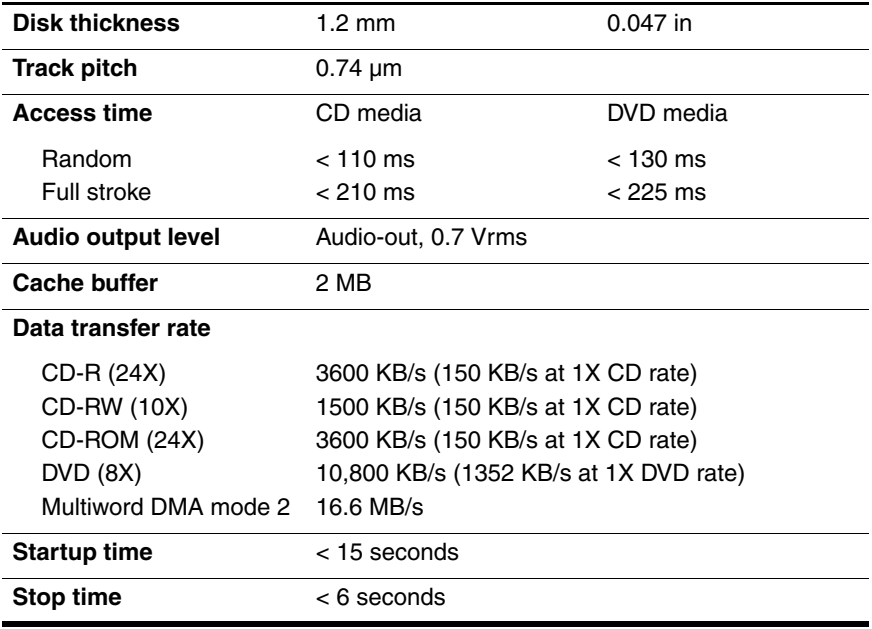

### **DVD-ROM Drive**

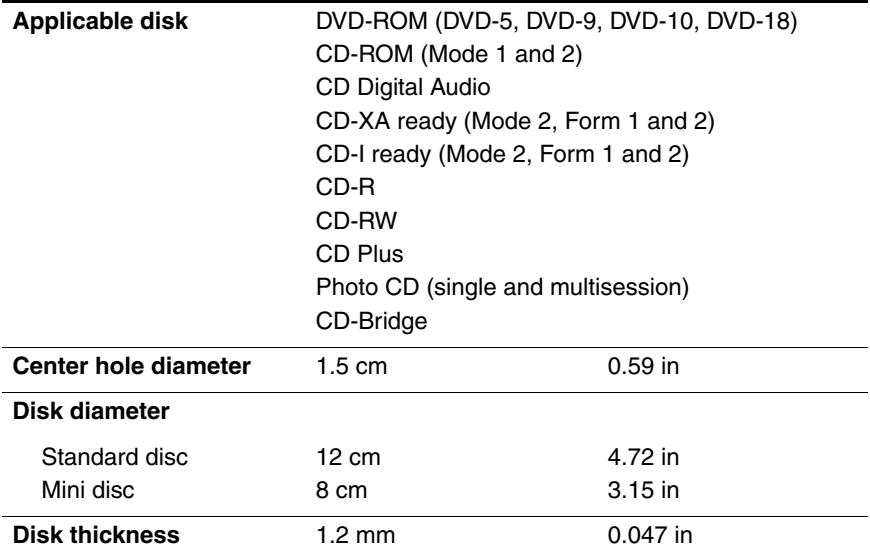

# **DVD-ROM Drive (Continued)**

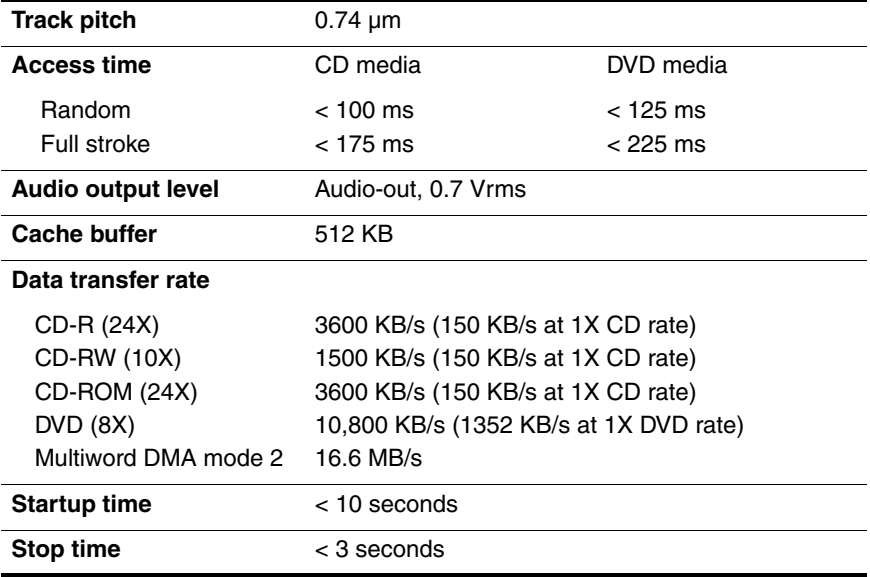

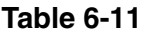

### **CD-ROM Drive**

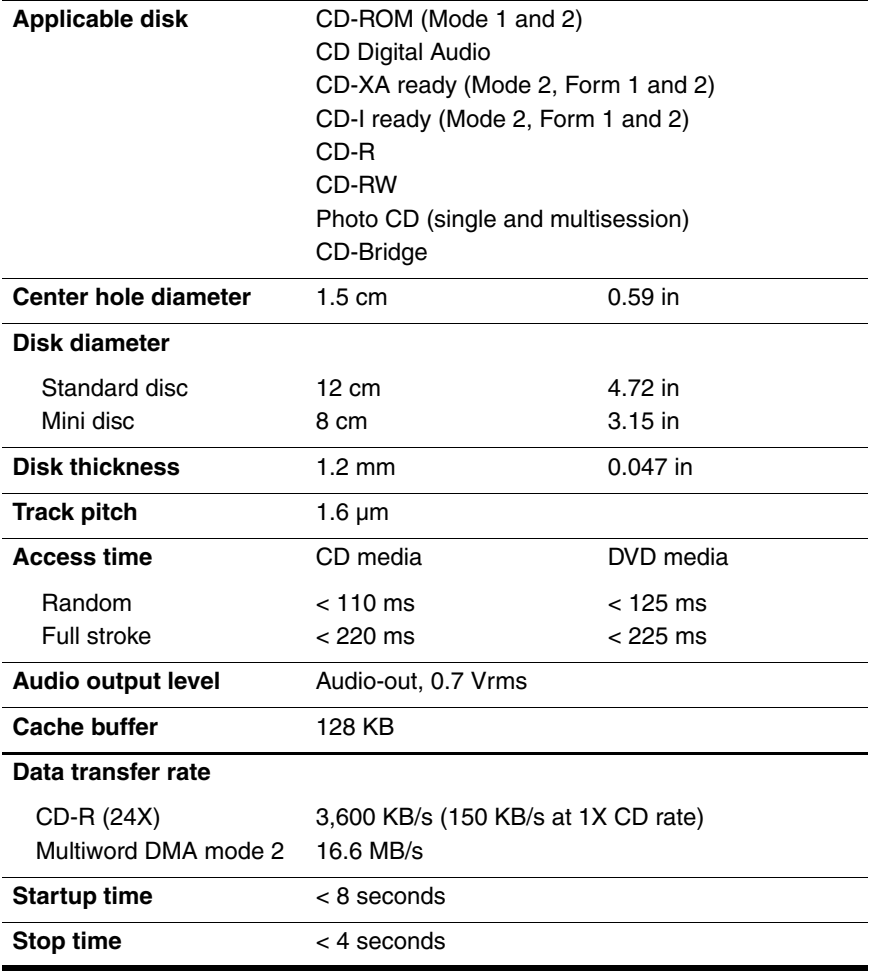

# **System DMA**

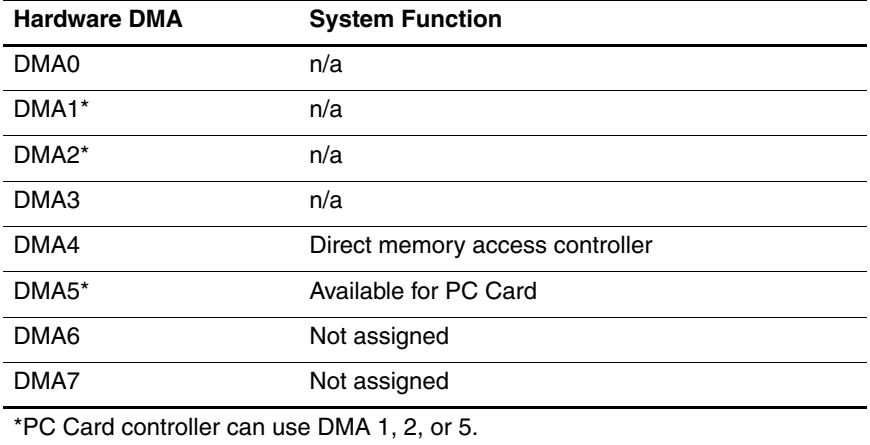

### **System Interrupts**

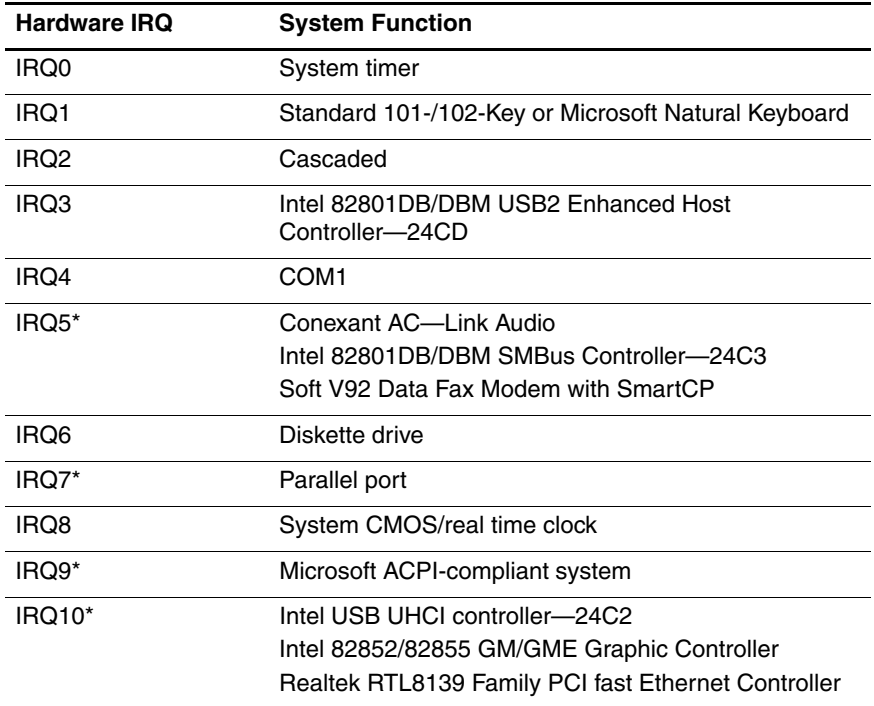

# **System Interrupts (Continued)**

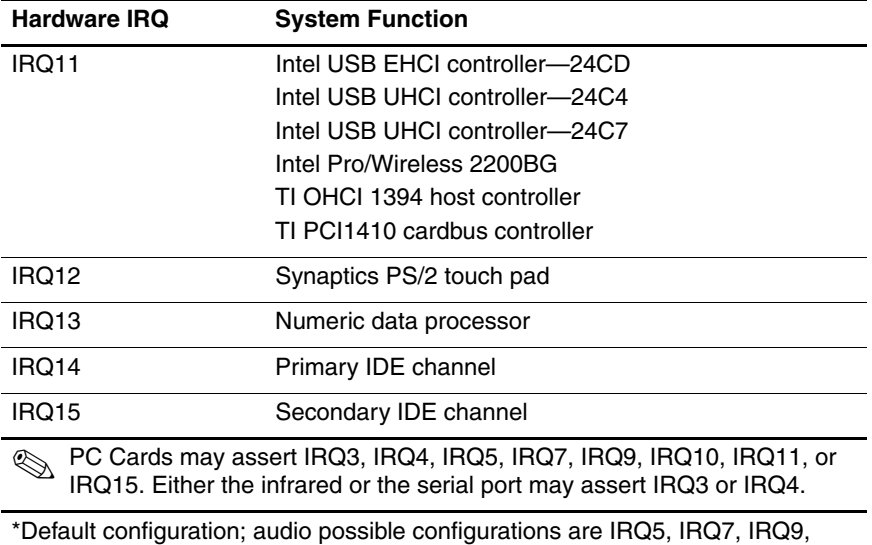

IRQ10, or none.

### **System I/O Addresses**

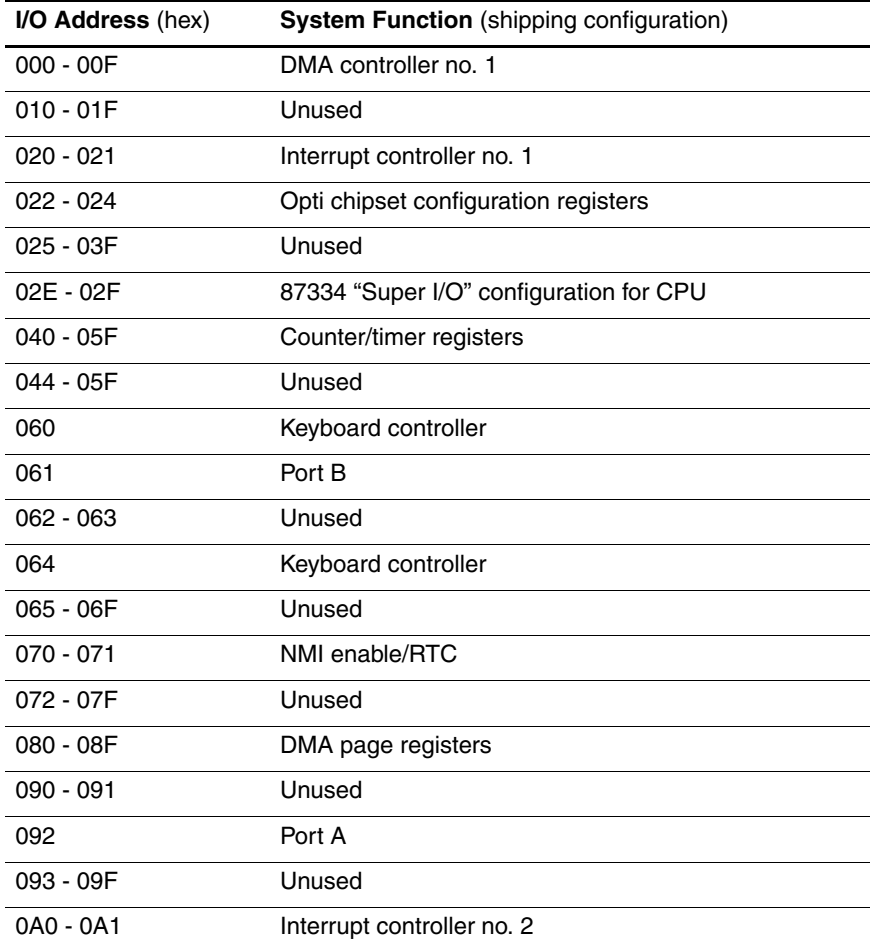

# **System I/O Addresses (Continued)**

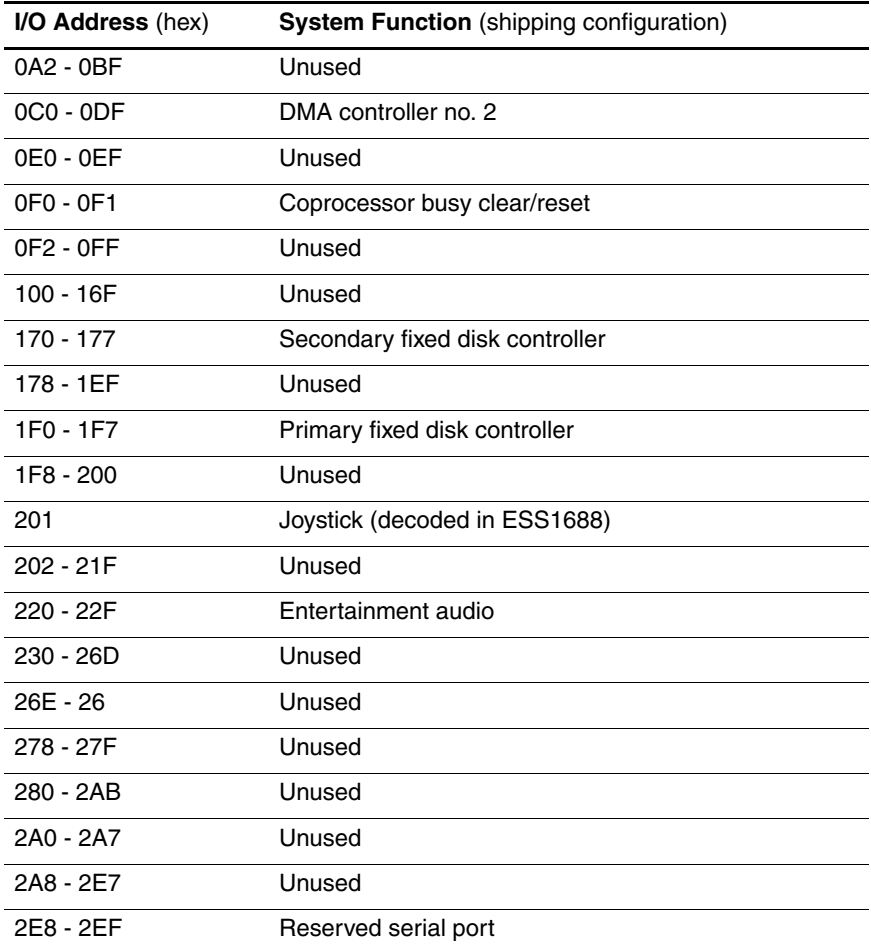

# **System I/O Addresses (Continued)**

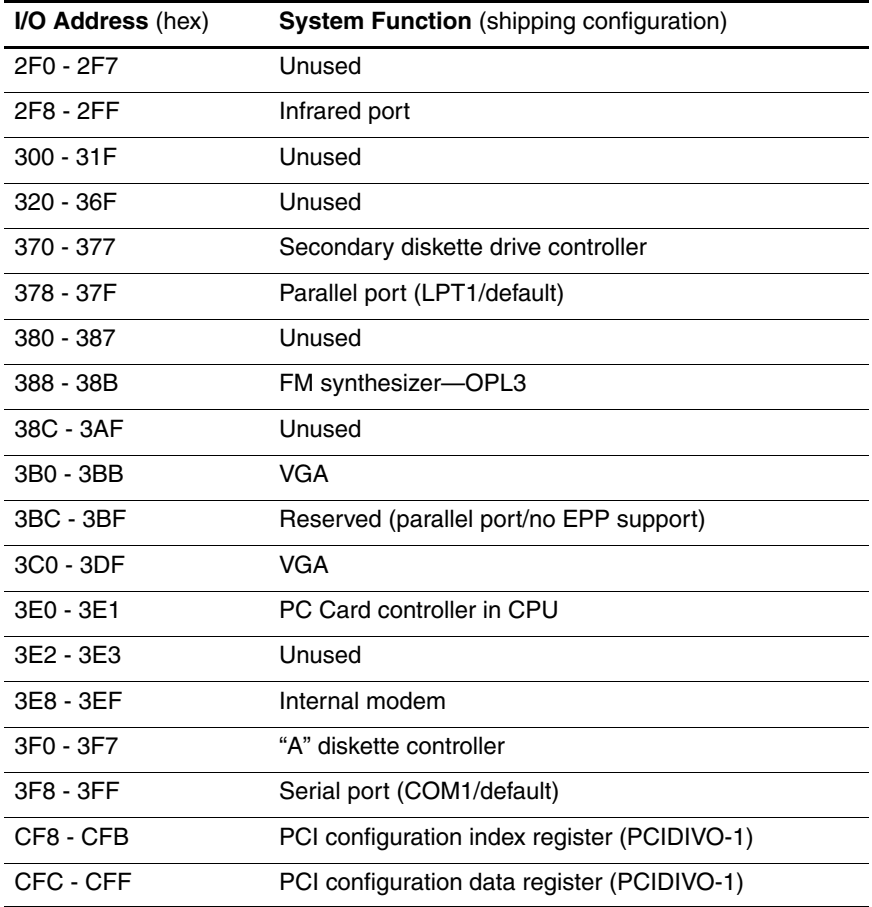

### **System Memory Map**

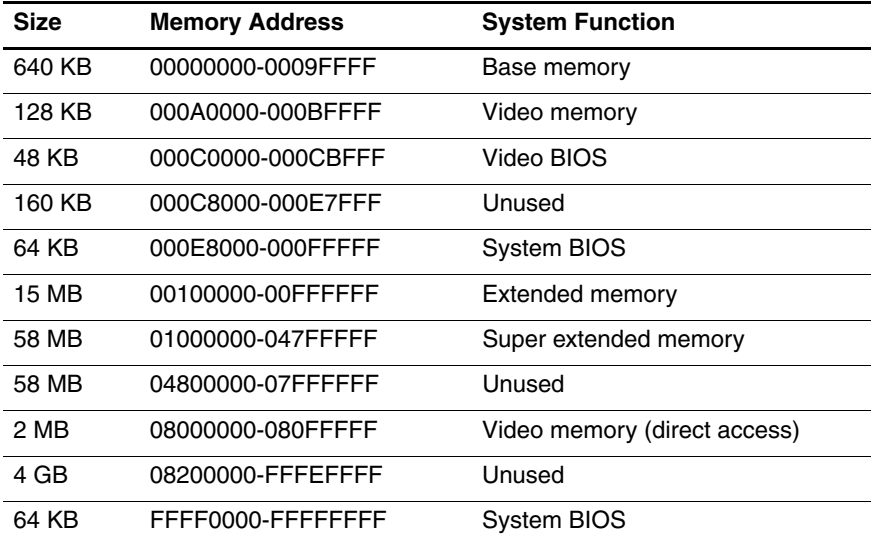

**A**

# **Connector Pin Assignments**

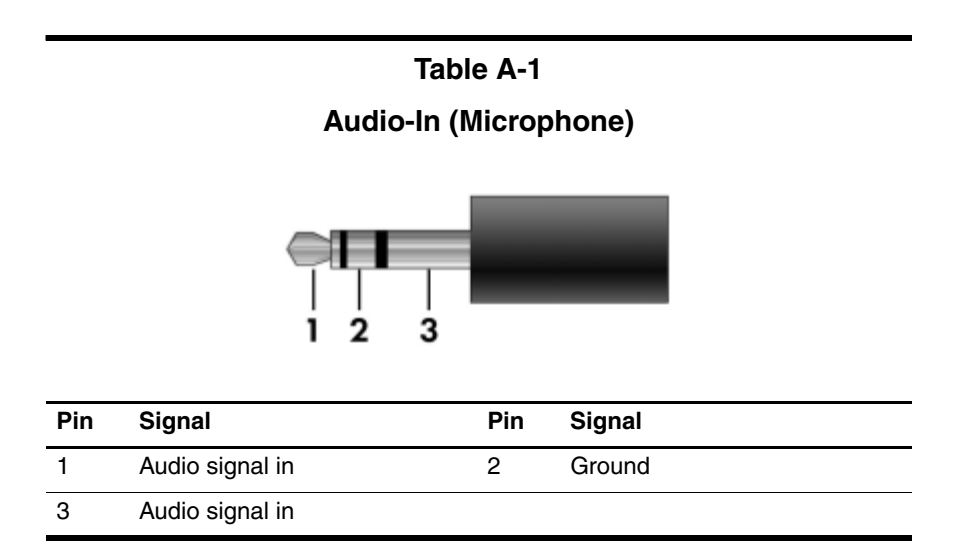

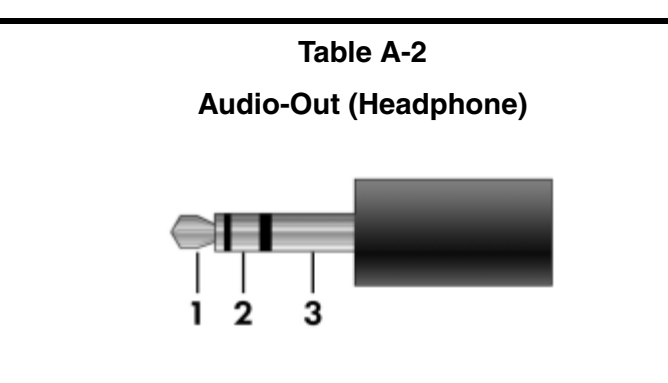

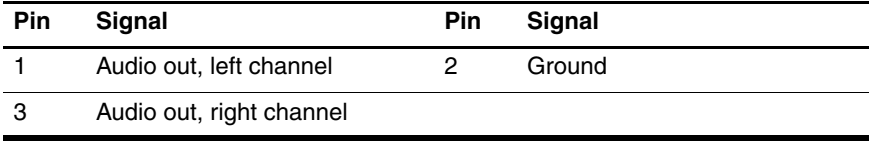

# **Universal Serial Bus**

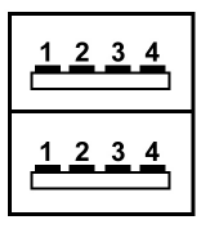

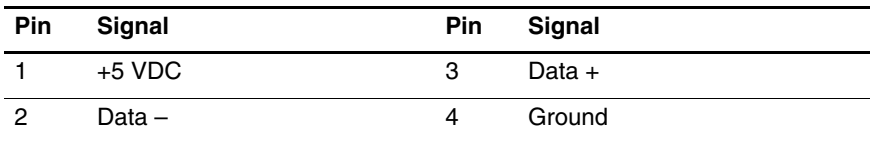

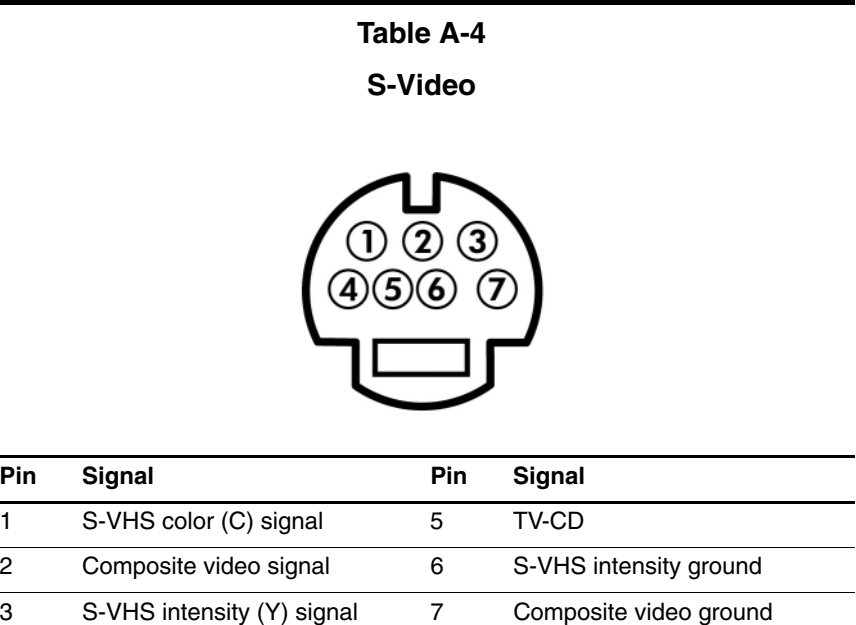

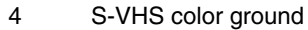

### **RJ-45 (Network)**

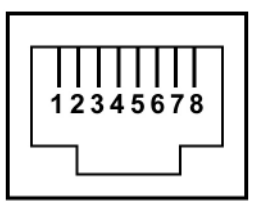

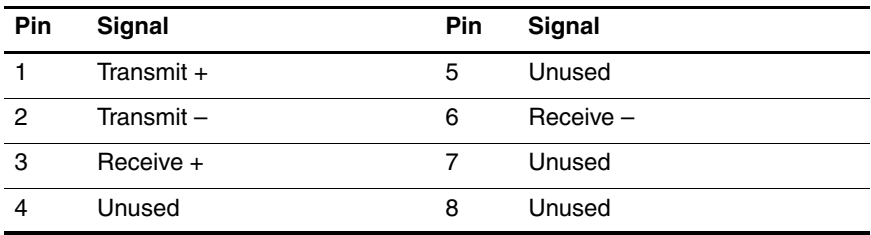

### **External Monitor**

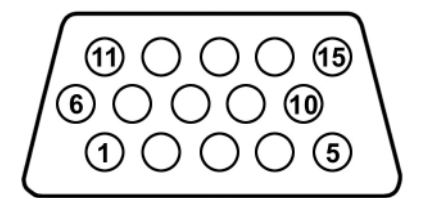

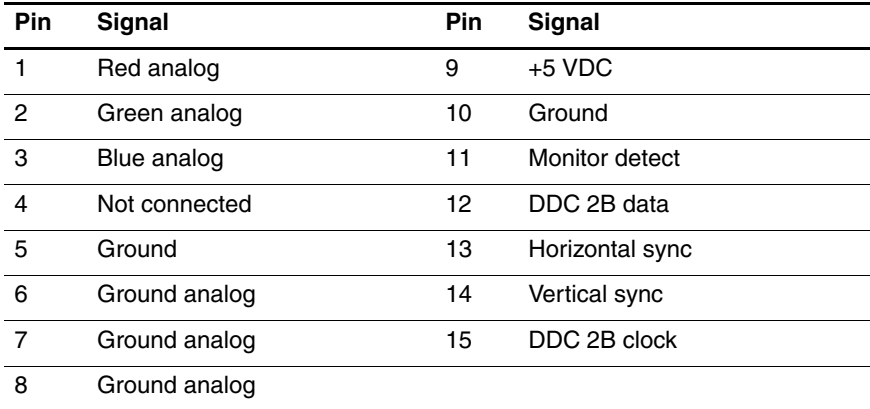

# **RJ-11 (Modem)**

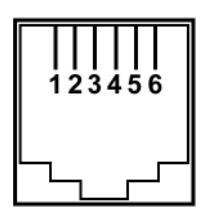

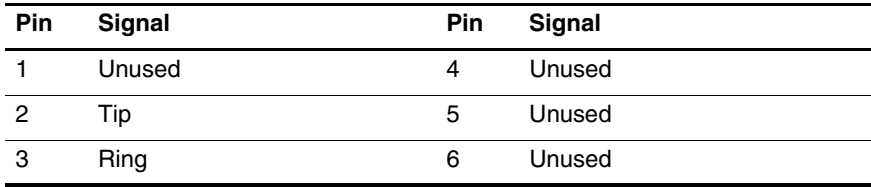

### **Parallel**

# 

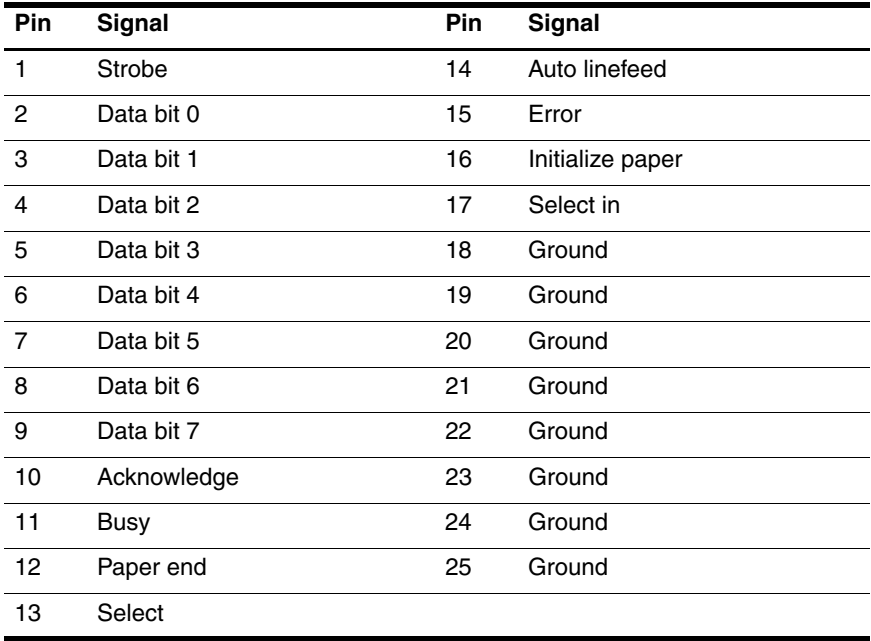

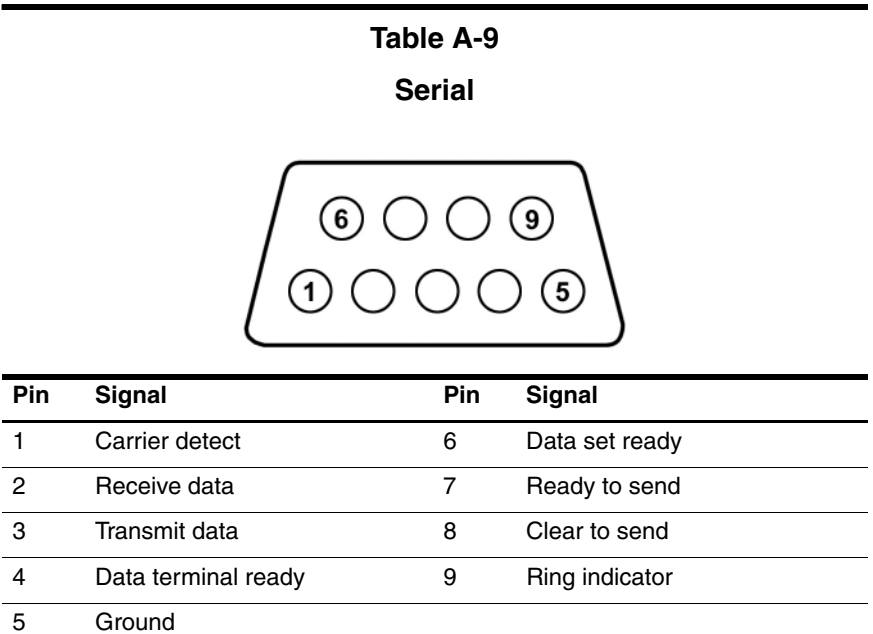

# **Power Cord Set Requirements**

# **3-Conductor Power Cord Set**

The wide range input feature of the notebook permits it to operate from any line voltage from 100 to 120 or 220 to 240 volts AC.

The power cord set included with the notebook meets the requirements for use in the country where the equipment is purchased.

Power cord sets for use in other countries must meet the requirements of the country where the notebook is used.

# **General Requirements**

The requirements listed below are applicable to all countries.

- The length of the power cord set must be at least 1.5 m  $(5.0 \text{ ft})$  and a maximum of 2.0 m  $(6.5 \text{ ft})$ .
- All power cord sets must be approved by an acceptable accredited agency responsible for evaluation in the country where the power cord set will be used.
- The power cord sets must have a minimum current capacity of 10 amps and a nominal voltage rating of 125 or 250 V AC, as required by each country's power system.
- The appliance coupler must meet the mechanical configuration of an EN 60 320/IEC 320 Standard Sheet C13 connector for mating with the appliance inlet on the back of the notebook.

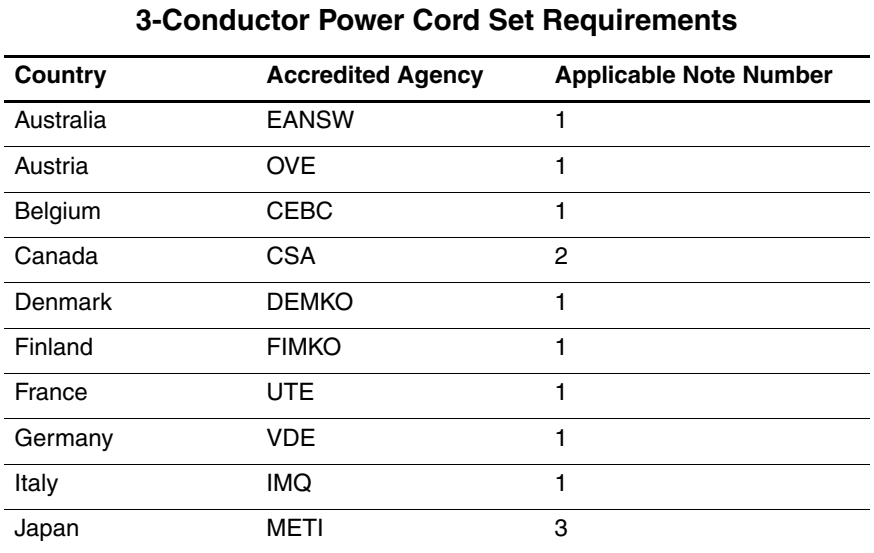

# **Country-Specific Requirements**

# **SOLUTES:**

- 1. The flexible cord must be <HAR> Type HO5VV-F, 3-conductor, 1.0 mm² conductor size. Power cord set fittings (appliance coupler and wall plug) must bear the certification mark of the agency responsible for evaluation in the country where it will be used.
- 2. The flexible cord must be Type SPT-3 or equivalent, No. 18 AWG, 3-conductor. The wall plug must be a two-pole grounding type with a NEMA 5-15P (15 A, 125 V) or NEMA 6-15P (15 A, 250 V) configuration.
- 3. The appliance coupler, flexible cord, and wall plug must bear a "T" mark and registration number in accordance with the Japanese Dentori Law. The flexible cord must be Type VCT or VCTF, 3-conductor, 1.00 mm² conductor size. The wall plug must be a two-pole grounding type with a Japanese Industrial Standard C8303 (7 A, 125 V) configuration.

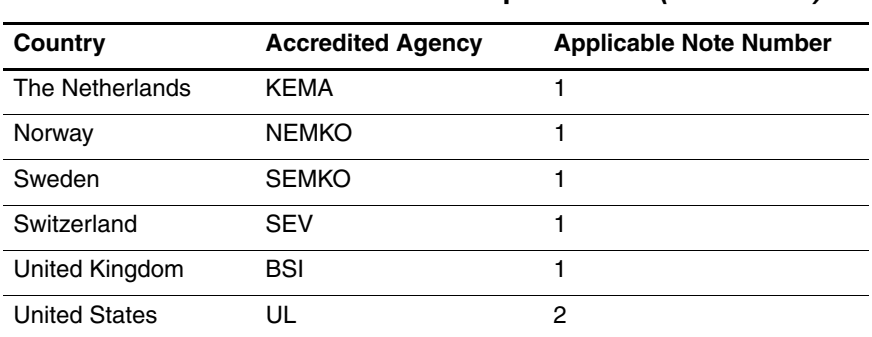

### **3-Conductor Power Cord Set Requirements (Continued)**

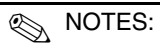

- 1. The flexible cord must be <HAR> Type HO5VV-F, 3-conductor, 1.0 mm² conductor size. Power cord set fittings (appliance coupler and wall plug) must bear the certification mark of the agency responsible for evaluation in the country where it will be used.
- 2. The flexible cord must be Type SPT-3 or equivalent, No. 18 AWG, 3-conductor. The wall plug must be a two-pole grounding type with a NEMA 5-15P (15 A, 125 V) or NEMA 6-15P (15 A, 250 V) configuration.
- 3. The appliance coupler, flexible cord, and wall plug must bear a "T" mark and registration number in accordance with the Japanese Dentori Law. The flexible cord must be Type VCT or VCTF, 3-conductor, 1.00 mm² conductor size. The wall plug must be a two-pole grounding type with a Japanese Industrial Standard C8303 (7 A, 125 V) configuration.

# **Screw Listing**

This appendix provides specification and reference information for the screws used in the notebook. All screws listed in this appendix are available in the Miscellaneous Screw Kit, spare part number 373294-001.

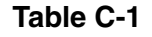

### **Phillips PM2.0×6.0 Screw**

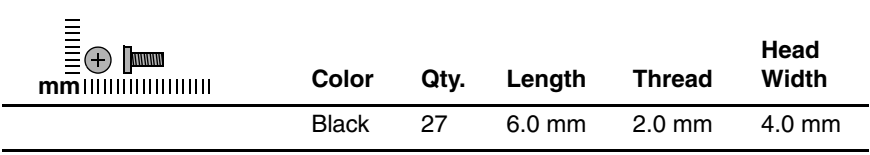

### **Where used:**

2 screws that secure the hard drive to the notebook (documented in [Section 5.3\)](#page-92-0)

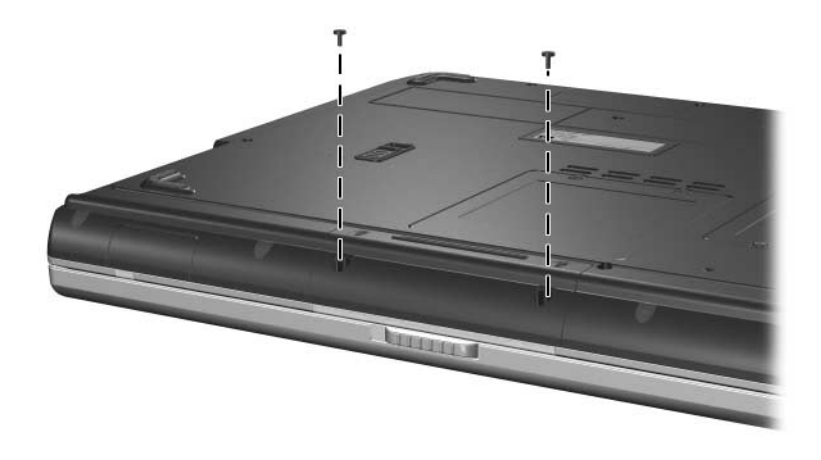

### **Phillips PM2.0×6.0 Screw (Continued)**

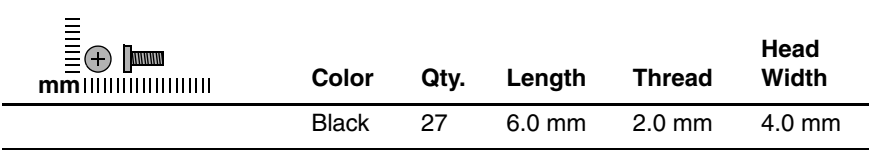

### **Where used:**

6 screws that secure the display assembly to the notebook (documented in [Section 5.12\)](#page-113-0)

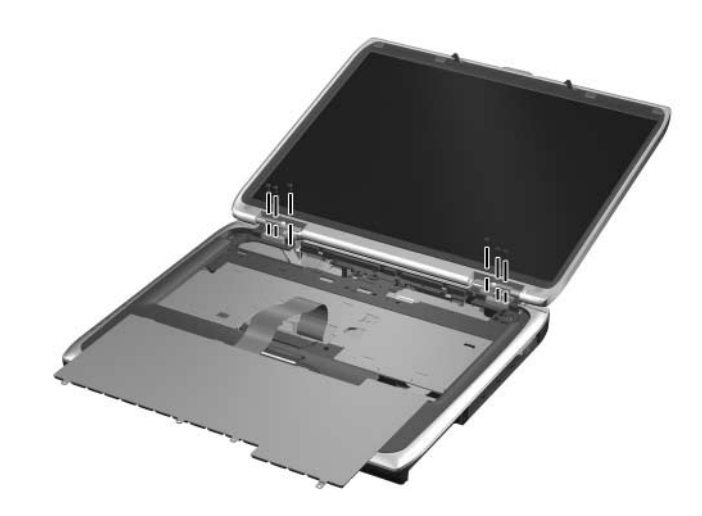

### **Phillips PM2.0×6.0 Screw (Continued)**

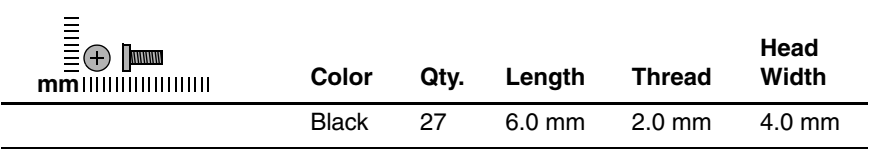

### **Where used:**

 $\bullet$  Two screws that secure the keyboard cover to the notebook (documented in [Section 5.7\)](#page-103-0)

2 Two screws that secure the display assembly to the notebook (documented in [Section 5.12](#page-113-0))

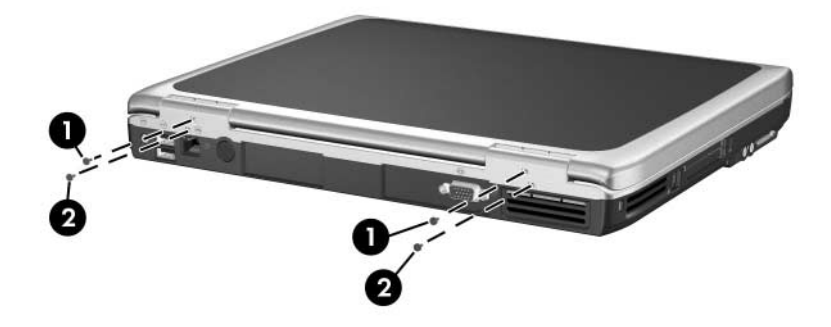

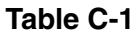

### **Phillips PM2.0×6.0 Screw (Continued)**

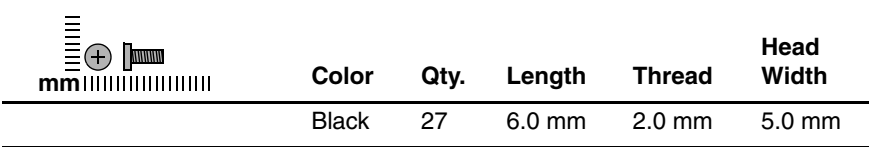

### **Where used:**

15 screws that secure the top cover to the notebook (documented in [Section 5.13\)](#page-117-0)

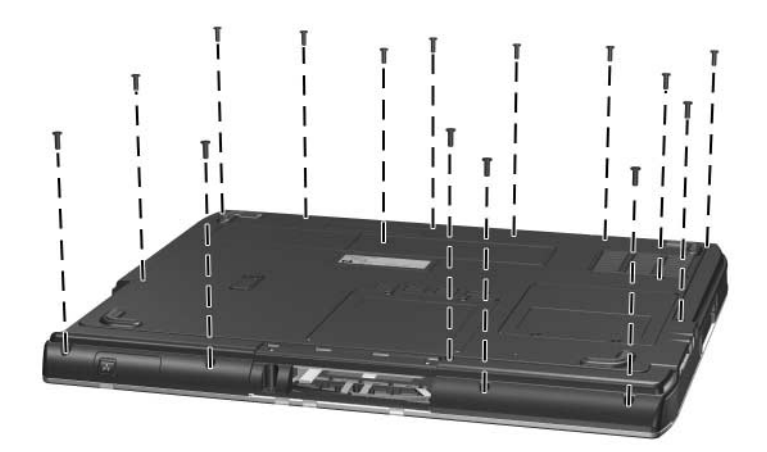

### **Phillips PM1.5×5.0 Shoulder Screw and PM2.5×4.0 Screw**

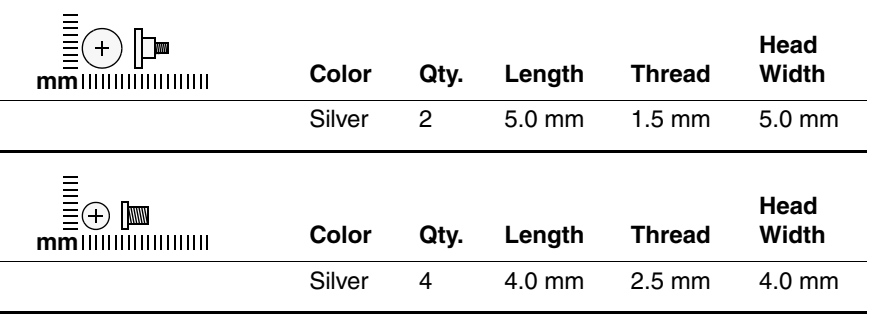

#### **Where used:**

1 Two Phillips PM1.5×5.0 shoulder screws that secure the hard drive bezel to the hard drive (documented in [Section 5.3\)](#page-92-0)

#### **Where used:**

2 Four Phillips PM2.5×4.0 screws that secure the hard drive frame to the hard drive (documented in [Section 5.3](#page-92-0))

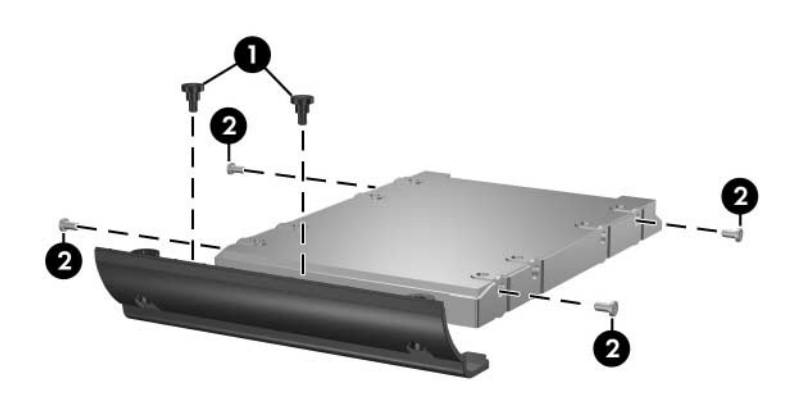

*Phillips PM1.5×5.0 Shoulder Screw and PM2.5×4.0 Screw Locations*

### **Phillips PM2.0×4.0 Screw**

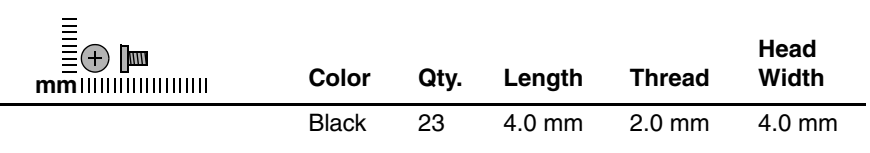

#### **Where used:**

 $\bullet$  Two screws that secure the memory module compartment cover to the notebook (documented in [Section 5.5\)](#page-98-0)

**2** Two screws that secure the Mini PCI compartment cover to the notebook (documented in [Section 5.6\)](#page-100-0)

<sup>3</sup> One screw that secures the top cover to the notebook (documented in [Section 5.13\)](#page-117-0)

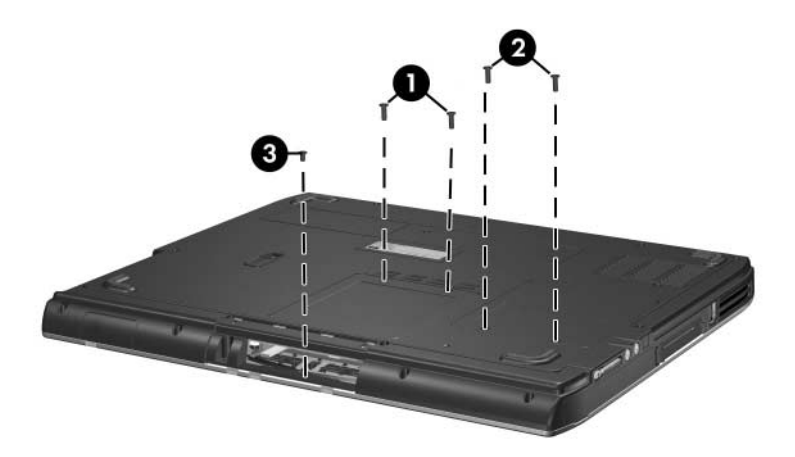

### **Phillips PM2.0×4.0 Screw (Continued)**

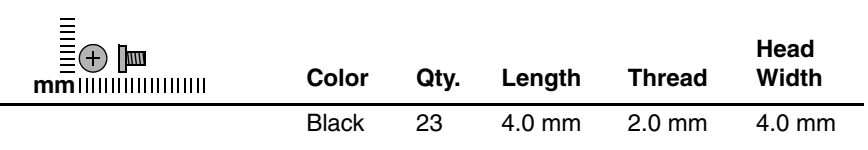

#### **Where used:**

**Three screws that secure the keyboard to the notebook (documented in** [Section 5.8\)](#page-105-0)

**2** Two screws that secure the switch board to the notebook (documented in [Section 5.9\)](#page-108-0)

✎ HP Pavilion ze4900 notebook models use only one PM2.0×4.0 screw to secure the switch board to the notebook.

3 One screw that secures the optical drive to the notebook (documented in [Section 5.11\)](#page-111-0)

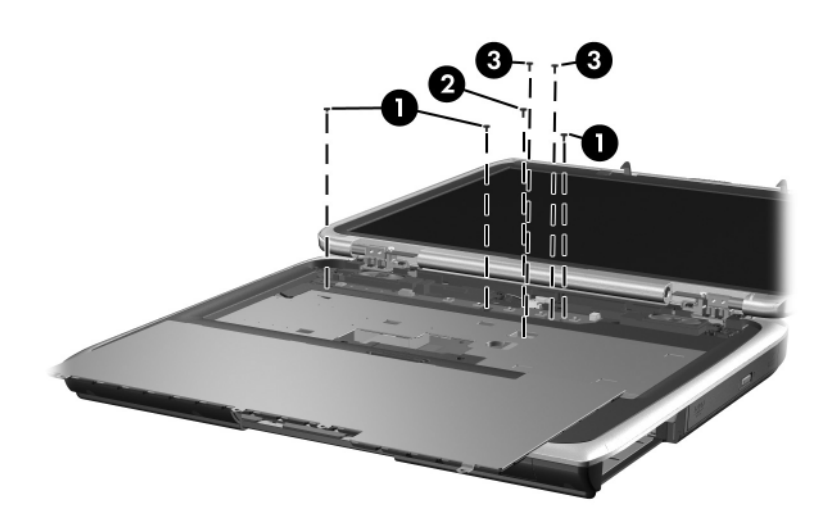

### **Phillips PM2.0×4.0 Screw (Continued)**

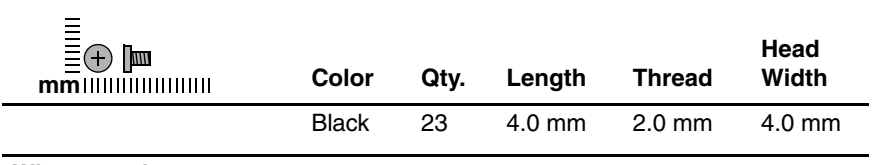

#### **Where used:**

2 screws that secure the top cover to the notebook (documented in [Section 5.13\)](#page-117-0)

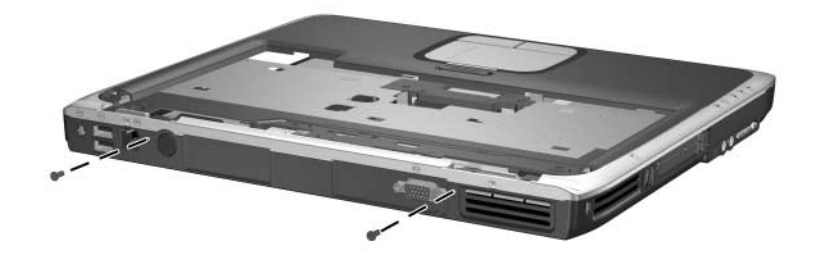

### **Phillips PM2.0×4.0 Screw (Continued)**

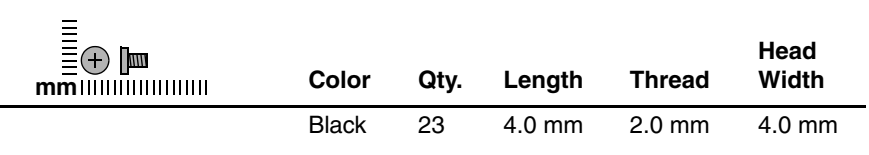

### **Where used:**

 $\bullet$  Two screws that secure the wireless button board to the notebook (documented in [Section 5.16](#page-125-0))

2 Two screws that secure the diskette drive (documented in [Section 5.17\)](#page-127-0) or diskette drive cover (documented in [Section 5.17](#page-127-0)) to the notebook

3 Six screws that secure the system board to the notebook (documented in [Section 5.19\)](#page-131-0)

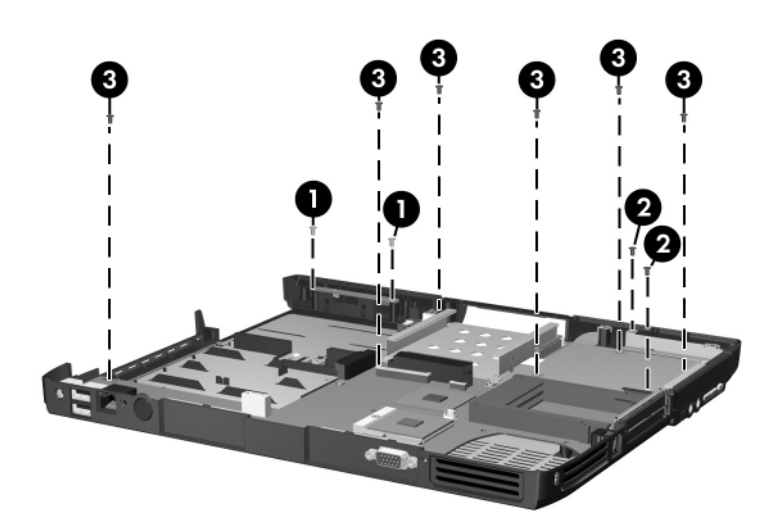

*Phillips PM2.0×4.0 Screw Locations*
#### **Silver Phillips PM2.0×3.0 Screw**

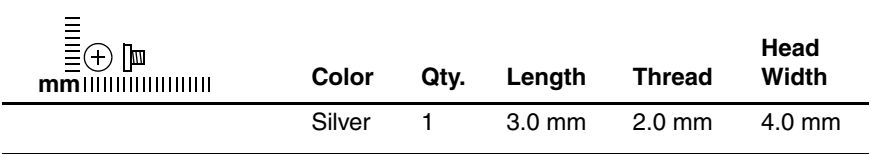

#### **Where used:**

One screw that secures the keyboard to the notebook (documented in [Section 5.8\)](#page-105-0)

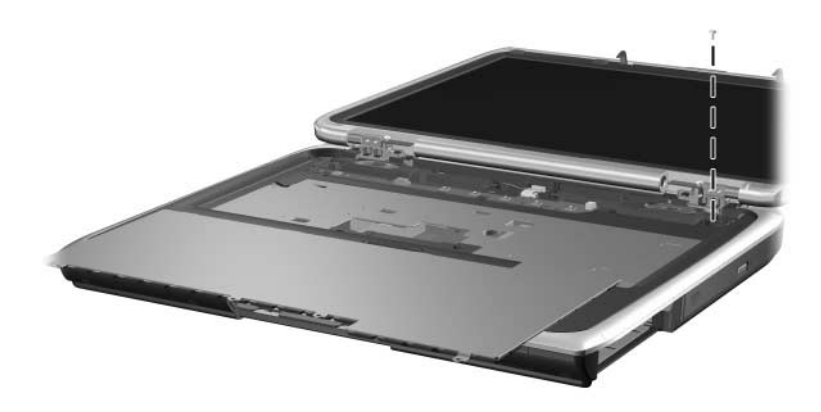

*Silver Phillips PM2.0×3.0 Screw Location*

#### **Black Phillips PM2.0×3.0 Screw (Continued)**

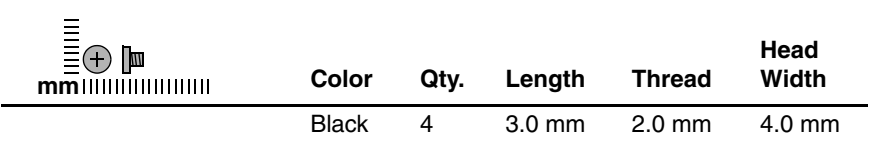

#### **Where used:**

4 screws that secure the speakers to the notebook (documented in [Section 5.10\)](#page-109-0)

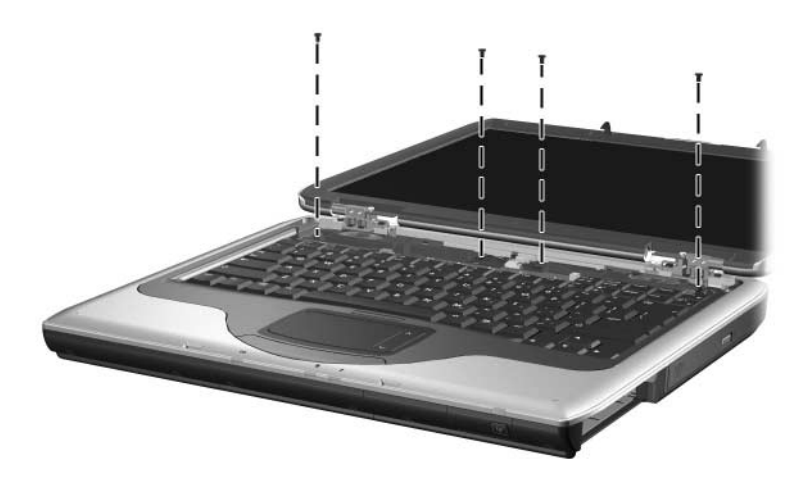

*Black Phillips PM2.0×3.0 Screw Locations*

#### **Phillips PM2.0×8.0 Screw**

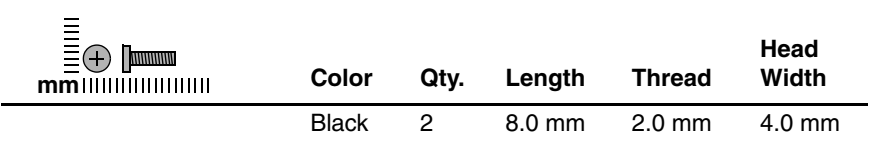

#### **Where used:**

One screw that secures the optical drive to the notebook (documented in [Section 5.11\)](#page-111-0)

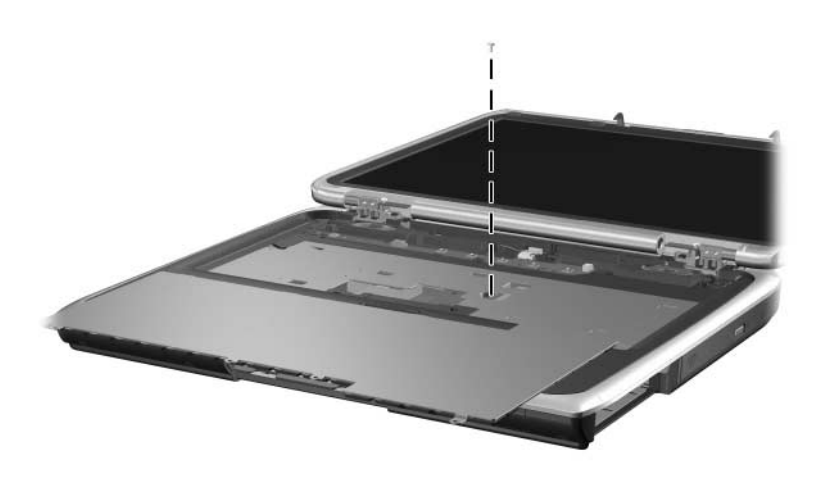

*Phillips PM2.0×8.0 Screw Location*

#### **Phillips PM2.0×8.0 Screw (Continued)**

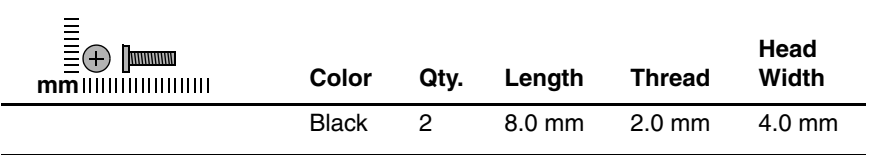

#### **Where used:**

One screw that secures the top cover to the notebook (documented in [Section 5.13\)](#page-117-0)

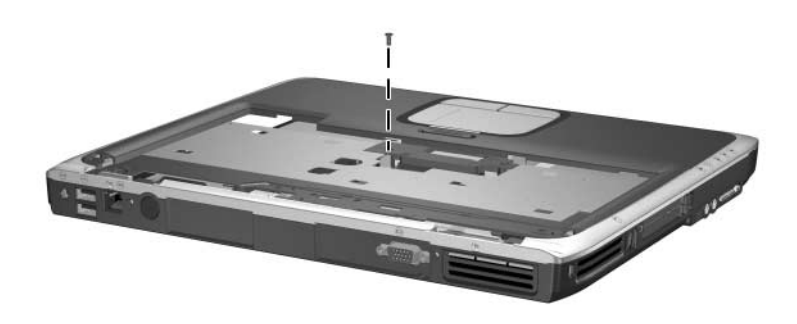

*Phillips PM2.0×8.0 Screw Location*

#### **Phillips PM2.0×5.0 Screw**

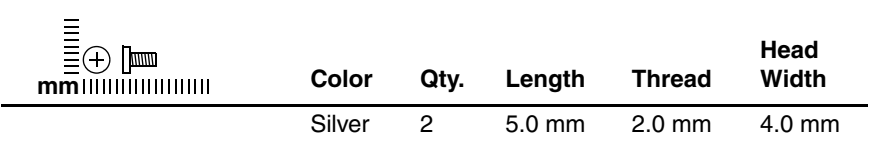

#### **Where used:**

2 screws that secure the wireless antenna boards to the notebook (documented in [Section 5.12](#page-113-0))

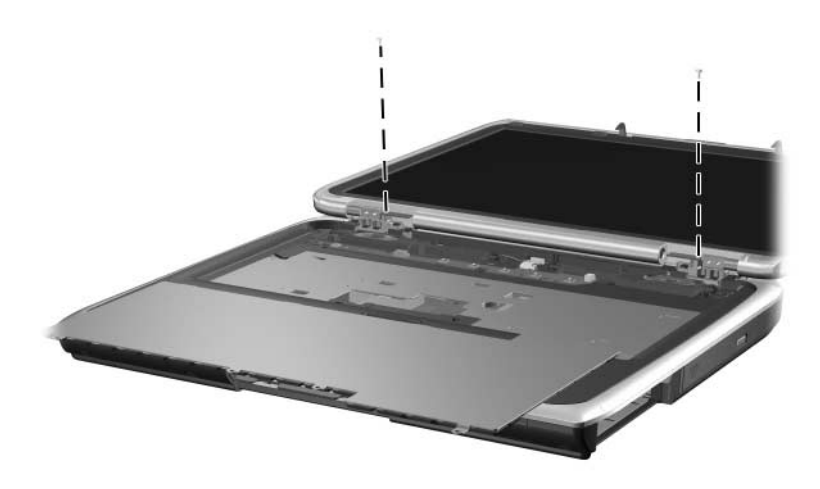

*Phillips PM2.0×5.0 Screw Locations*

#### **Phillips PM1.5×5.0 Screw**

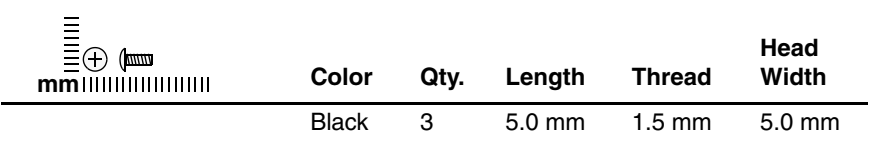

#### **Where used:**

3 screws that secure the heat sink to the notebook (documented in [Section 5.14\)](#page-121-0)

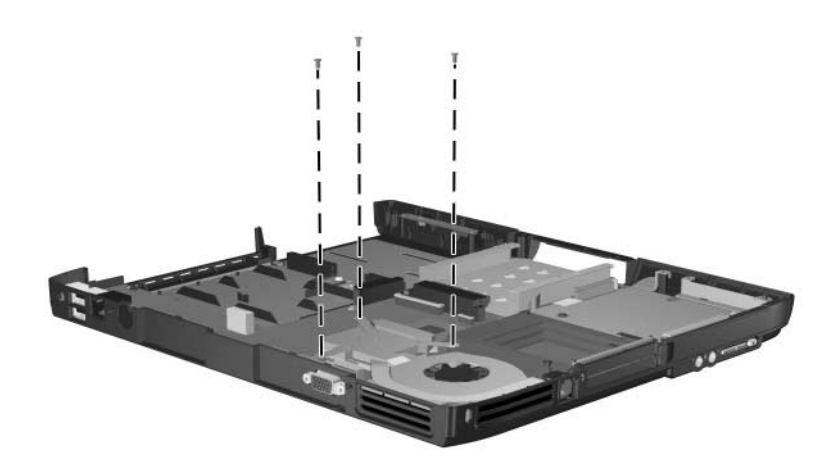

*Phillips PM1.5×5.0 Screw Locations*

#### **Phillips PM2.0×9.0 Screw**

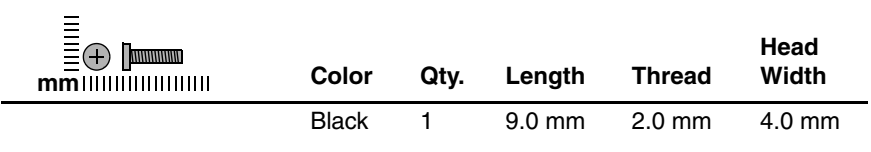

#### **Where used:**

One screw that secures the top cover to the notebook (documented in [Section 5.13\)](#page-117-0)

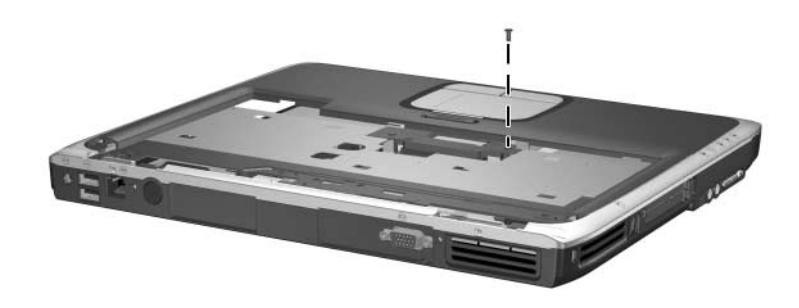

*Phillips PM2.0×9.0 Screw Location*

#### **Hex HM5.0×9.0 Screwlock**

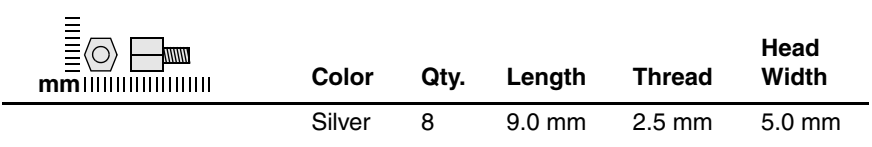

#### **Where used:**

6 screwlocks that secure the system board to the notebook (documented in [Section 5.19](#page-131-0), HP Compaq nx9040 notebook models only)

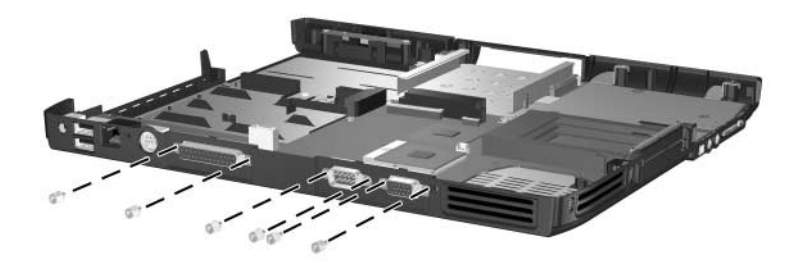

*Hex HM5.0×9.0 Screwlock Locations - HP Compaq nx9040 Notebook Models*

#### **Hex HM5.0×9.0 Screwlock (Continued)**

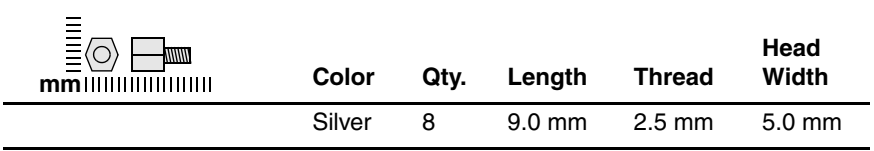

#### **Where used:**

2 screwlocks that secure the system board to the notebook (documented in [Section 5.19](#page-131-0), all notebook models except HP Compaq nx9040)

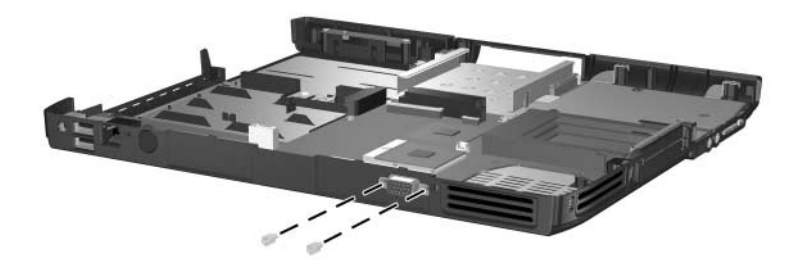

*Hex HM5.0×9.0 Screwlock Locations - All Notebook Models Except HP Compaq nx9040*

#### **Phillips PM1.5×12.0 Screw**

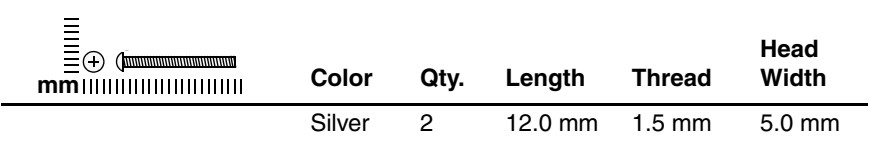

#### **Where used:**

2 screws that secure the system board to the notebook (documented in [Section 5.19\)](#page-131-0)

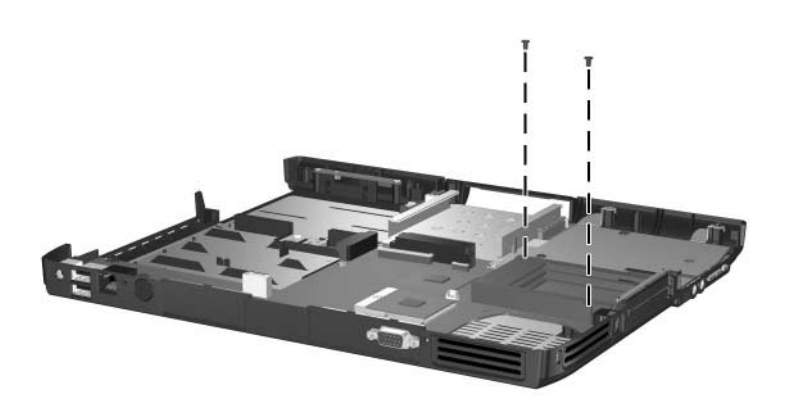

*Phillips PM1.5×12.0 Screw Locations*

# **Index**

1394 port [1–19](#page-22-0), [1–21](#page-24-0)

# **A**

AC adapter, spare part number [3–16](#page-79-0) antennae [1–15](#page-18-0), [1–17](#page-20-0) arrow keys [1–23](#page-26-0), [1–25](#page-28-0) audio troubleshooting [2–23](#page-58-0) audio-in (microphone) jack location [1–19,](#page-22-1) [1–21](#page-24-1) pin assignments [A–1](#page-158-0) audio-out (headphone) jack location [1–19,](#page-22-2) [1–21](#page-24-2) pin assignments [A–2](#page-159-0)

## **B**

base enclosure button panel, spare part numbers [3–9](#page-72-0) base enclosure, spare part numbers [3–9](#page-72-1) battery bay [1–15](#page-18-1), [1–17](#page-20-1), [1–31](#page-34-0) battery light  $1-15$ ,  $1-17$ battery pack removal [5–5](#page-92-0) spare part numbers [3–13](#page-76-0) specifications [6–7](#page-142-0), [6–8](#page-143-0) battery pack release latch [1–31](#page-34-1) bottom components [1–30](#page-33-0)

# **C**

cables, service considerations [4–2](#page-81-0) **caps lock** key [1–23,](#page-26-1) [1–25](#page-28-1) caps lock light [1–27](#page-30-0), [1–29](#page-32-0) CD-ROM drive OS loading problems [2–22](#page-57-0) precautions [4–3](#page-82-0) removal [5–23](#page-111-1) spare part number [3–9](#page-72-2), [3–15,](#page-78-0) [5–23](#page-111-1) specifications [6–15](#page-150-0) components bottom [1–30](#page-33-0) front [1–14,](#page-17-0) [1–16](#page-19-0) keyboard [1–22](#page-25-0), [1–24](#page-27-0) left-side [1–18](#page-21-0), [1–20](#page-23-0) rear [1–18](#page-21-0), [1–20](#page-23-0) right-side [1–14](#page-17-0), [1–16](#page-19-0) top [1–26](#page-29-0), [1–28](#page-31-0) Computer Setup Advanced Menu [2–6](#page-41-0) File Menu [2–3](#page-38-0) overview [2–1](#page-36-0) Security Menu [2–4](#page-39-0) Tools Menu [2–5](#page-40-0) Computer Setup defaults [2–2](#page-37-0)

connector pin assignments external monitor [A–5](#page-162-0) headphone [A–2](#page-159-0) microphone [A–1](#page-158-0) modem [A–6](#page-163-0) monitor A-5 network [A–4](#page-161-0) parallel [A–7](#page-164-0) RJ-11 (modem) [A–6](#page-163-0) RJ-45 (network) [A–4](#page-161-0) serial [A–8](#page-165-0) S-Video [A–3](#page-160-0) Universal Serial Bus (USB)  $A-2$ connectors, service considerations [4–2](#page-81-0)

# **D**

design overview [1–32](#page-35-0) disassembly sequence chart [5–3](#page-90-0) diskette drive location [1–21](#page-24-3) OS loading problems [2–21](#page-56-0) precautions [4–3](#page-82-1) removal [5–39](#page-127-0) spare part number [3–9](#page-72-3), [3–15,](#page-78-1) [5–39](#page-127-0) diskette drive cover removal [5–41](#page-129-0) spare part number [3–9](#page-72-3), [5–41](#page-129-0) display assembly removal [5–25](#page-113-1) spare part numbers [3–3](#page-66-0), [5–25](#page-113-1)

specifications [6–3](#page-138-0), [6–4,](#page-139-0) [6–5](#page-140-0) display hinge bracket, spare part number [3–3](#page-66-1), [5–25](#page-113-2) display release button [1–15,](#page-18-3)  $1 - 17$ display screw covers, spare part number [3–3](#page-66-2), [5–25](#page-113-3) DMA specifications [6–16](#page-151-0) docking device, troubleshooting [2–16](#page-51-0) drives, preventing damage [4–3](#page-82-2) DVD/CD-RW Combo Drive OS loading problems [2–22](#page-57-0) precautions [4–3](#page-82-0) removal [5–23](#page-111-2) spare part number [3–9](#page-72-4), [3–15,](#page-78-2) [5–23](#page-111-2) specifications [6–11](#page-146-0) DVD±RW and CD-RW Combo Drive OS loading problems [2–22](#page-57-0) precautions [4–3](#page-82-0) removal [5–23](#page-111-3) spare part number [3–9](#page-72-5), [3–15,](#page-78-3) [5–23](#page-111-3) specifications [6–9](#page-144-0) DVD-ROM drive OS loading problems [2–22](#page-57-0) precautions [4–3](#page-82-0) removal [5–23](#page-111-4) spare part number [3–9](#page-72-6), [3–15,](#page-78-4) [5–23](#page-111-4) specifications [6–13](#page-148-0)

# **E**

electrostatic discharge [4–4](#page-83-0), [4–8](#page-87-0) exhaust vents [1–19](#page-22-3), [1–21](#page-24-4), [1–31](#page-34-2) external monitor port location [1–19,](#page-22-4) [1–21](#page-24-5) pin assignments [A–5](#page-162-0)

# **F**

**f1** to **f12** keys [1–23](#page-26-2), [1–25](#page-28-2) features [1–10](#page-13-0) feet locations [5–10](#page-97-0) spare part number [3–9](#page-72-7),  $5 - 10$ flowcharts, troubleshooting no audio [2–23,](#page-58-0) [2–24](#page-59-0) no network/modem connection [2–28](#page-63-0) no OS loading [2–17](#page-52-0) no OS loading from diskette drive [2–21](#page-56-0) no OS loading from hard drive [2–18](#page-53-0), [2–19](#page-54-0), [2–20](#page-55-0) no OS loading from optical drive [2–22](#page-57-1) no power [2–10,](#page-45-0) [2–12](#page-47-0), [2–13](#page-48-0) no video [2–14,](#page-49-0) [2–15](#page-50-0) nonfunctioning device  $2 - 25$ nonfunctioning docking device [2–16](#page-51-0) nonfunctioning keyboard [2–26](#page-61-0) nonfunctioning pointing device [2–27](#page-62-0)

front components [1–14](#page-17-0), [1–16](#page-19-0) function key [1–23](#page-26-3), [1–25](#page-28-3)

# **G**

grounding equipment and methods [4–7](#page-86-0)

### **H**

hard drive OS loading problems [2–18](#page-53-1) precautions [4–3](#page-82-3) removal [5–7](#page-94-0) spare part numbers [3–11,](#page-74-0)  $3 - 15$ specifications [6–6](#page-141-0) hard drive bay  $1-15$ ,  $1-17$ , [1–31](#page-34-3) hard drive cover, removal [5–7](#page-94-0) hard drive guide, spare part number [3–7](#page-70-0), [5–43](#page-131-1) hard drive tray, spare part number [3–11](#page-74-1) headphone jack location [1–19](#page-22-2) pin assignments [A–2](#page-159-0) heat sink removal [5–33](#page-121-1) spare part number [3–5](#page-68-0), [5–33](#page-121-1)

# **I**

I/O address specifications [6–19](#page-154-0) IDE drive light [1–15](#page-18-5), [1–17](#page-20-5) infrared port [1–17](#page-20-6) Integrated Drive Electronics light [1–15](#page-18-5), [1–17](#page-20-5) interrupt specifications [6–17](#page-152-0)

# **K**

keyboard removal [5–18](#page-105-0) spare part numbers [3–5](#page-68-1), [5–18](#page-105-0) troubleshooting [2–26](#page-61-0) keyboard components [1–22,](#page-25-0)  $1 - 24$ keyboard cover removal [5–16](#page-103-0) spare part numbers [3–3](#page-66-3), [5–16](#page-103-0) keypad keys [1–23,](#page-26-4) [1–25](#page-28-4) keypad light [1–27,](#page-30-1) [1–29](#page-32-1)

## **L**

label area [1–31](#page-34-4) left-side components [1–18,](#page-21-0) [1–20](#page-23-0) Logo Kit, spare part number  $3 - 16$ 

### **M**

mass storage devices, spare part numbers [3–14](#page-77-0) memory map specifications [6–22](#page-157-0) memory module removal [5–11](#page-98-0) spare part numbers [3–13,](#page-76-1) [5–11](#page-98-0) memory module compartment cover removal [5–11](#page-98-1) spare part number [3–13](#page-76-2)

microphone jack location [1–19,](#page-22-1) [1–21](#page-24-1) pin assignments [A–1](#page-158-0) Mini PCI communications board removal [5–13](#page-100-0) spare part numbers [3–11](#page-74-2) Mini PCI compartment [1–31](#page-34-5) Mini PCI compartment cover removal [5–14](#page-101-0) spare part number [3–13](#page-76-2) models [1–2](#page-5-0) modem jack location [1–19,](#page-22-5) [1–21](#page-24-6) pin assignments [A–6](#page-163-0) modem, troubleshooting [2–28](#page-63-1) monitor port location [1–19,](#page-22-4) [1–21](#page-24-5) pin assignments [A–5](#page-162-0) mute button  $1-19$ ,  $1-21$ mute light [1–19,](#page-22-6) [1–21](#page-24-7)

# **N**

network jack location [1–18,](#page-21-1) [1–20](#page-23-1) pin assignments [A–4](#page-161-0) network, troubleshooting [2–28](#page-63-1) nonfunctioning device, troubleshooting [2–16](#page-51-0), [2–25](#page-60-0) notebook feet locations [5–10](#page-97-0) spare part number [3–9](#page-72-7), [5–10](#page-97-0) notebook specifications [6–1](#page-136-0) notebook, resetting [1–12](#page-15-0) **num lock** key [1–23](#page-26-5), [1–25](#page-28-5) numeric lock light [1–27,](#page-30-2) [1–29](#page-32-2)

# **O**

One-Touch buttons [1–27](#page-30-3), [1–29](#page-32-3) optical drive location [1–15,](#page-18-6) [1–17](#page-20-7) OS loading problems [2–22](#page-57-1) removal [5–23](#page-111-5) spare part number [5–23](#page-111-5) spare part numbers [3–9](#page-72-8), [3–15](#page-78-6)

### **P**

packing precautions [4–5](#page-84-0) parallel port location [1–20](#page-23-2) pin assignments [A–7](#page-164-0) PC Card eject buttons [1–19](#page-22-7),  $1 - 21$ PC Card slots [1–19](#page-22-8), [1–21](#page-24-9) plastic parts [4–2](#page-81-1) pointing device, troubleshooting [2–27](#page-62-0) power button [1–27](#page-30-4), [1–29](#page-32-4) power connector [1–18](#page-21-2), [1–20](#page-23-3) power cord set requirements [B–2](#page-167-0) power cord, spare part numbers [3–16](#page-79-2) power management features [1–13](#page-16-0) power, troubleshooting [2–10](#page-45-1) power/standby light [1–15,](#page-18-7)  $1 - 17$ precautions hard drive  $4-3$ optical drive [4–3](#page-82-0)

processor removal [5–35](#page-123-0) spare part numbers [3–7](#page-70-1), [5–35](#page-123-0)

# **R**

rear components [1–18,](#page-21-0) [1–20](#page-23-0) removal preliminaries [4–1](#page-80-0) procedures [5–1](#page-88-0) replacement preliminaries [4–1](#page-80-0) procedures [5–1](#page-88-0) resetting the notebook [1–12](#page-15-0) right-side components [1–14,](#page-17-0) [1–16](#page-19-0) RJ-11 (modem) jack location [1–19,](#page-22-5) [1–21](#page-24-6) pin assignments [A–6](#page-163-0) RJ-45 (network) jack location [1–18,](#page-21-1) [1–20](#page-23-1) pin assignments [A–4](#page-161-0)

# **S**

Screw Kit, spare part number [3–16](#page-79-3) screw listing [C–1](#page-170-0) screw plugs, spare part number [3–9](#page-72-7) security cable slot [1–19](#page-22-9), [1–21](#page-24-10) serial number [3–1,](#page-64-0) [5–2](#page-89-0) serial port location [1–20](#page-23-4) pin assignments [A–8](#page-165-0) service considerations [4–2](#page-81-2)

speakers location [1–27,](#page-30-5) [1–29](#page-32-5) removal [5–22](#page-109-1) specifications battery pack [6–7,](#page-142-0) [6–8](#page-143-0) CD-ROM drive [6–15](#page-150-0) display [6–3,](#page-138-0) [6–4](#page-139-0), [6–5](#page-140-0) DMA [6–16](#page-151-0) DVD/CD-RW Combo Drive [6–11](#page-146-0) DVD±RW and CD-RW Combo Drive [6–9](#page-144-0) DVD-ROM drive [6–13](#page-148-0) hard drive [6–6](#page-141-0) I/O addresses [6–19](#page-154-0) interrupts [6–17](#page-152-0) memory map [6–22](#page-157-0) notebook [6–1](#page-136-0) static shielding materials [4–8](#page-87-1) S-Video jack location [1–18,](#page-21-3) [1–20](#page-23-5) pin assignments [A–3](#page-160-0) switch board removal [5–20](#page-108-0) spare part numbers [5–20](#page-108-0) system board removal [5–43](#page-131-2) spare part numbers [3–7](#page-70-2), [5–43](#page-131-2) system memory map [6–22](#page-157-0)

# **T**

Thermal Pad Kit, spare part number [5–33](#page-121-2) thermal pad, spare part number [3–5,](#page-68-2) [3–7](#page-70-3), [5–35](#page-123-1)

tools required [4–1](#page-80-1) top components [1–26,](#page-29-0) [1–28](#page-31-0) top cover removal [5–29](#page-117-1) spare part numbers [3–5](#page-68-3), [5–29](#page-117-1) TouchPad [1–27,](#page-30-6) [1–29](#page-32-6) TouchPad buttons [1–27,](#page-30-7) [1–29](#page-32-7) TouchPad light [1–27](#page-30-8), [1–29](#page-32-8) TouchPad on button [1–27](#page-30-9), [1–29](#page-32-9) TouchPad vertical scrolling region [1–27](#page-30-10), [1–29](#page-32-10) transporting precautions [4–5](#page-84-0) troubleshooting audio [2–23](#page-58-0) Computer Setup [2–2](#page-37-1) docking device [2–16](#page-51-0) flowcharts [2–7](#page-42-0) keyboard [2–26](#page-61-0) modem [2–28](#page-63-1) network [2–28](#page-63-1) nonfunctioning device [2–16,](#page-51-0) [2–25](#page-60-0) OS loading [2–17](#page-52-0) overview [2–1](#page-36-1) pointing device [2–27](#page-62-0) power [2–10](#page-45-1) video [2–14](#page-49-0)

# **U**

Universal Serial Bus (USB) connector location [1–18,](#page-21-4) [1–20](#page-23-6) pin assignments [A–2](#page-159-1)

# **V**

video troubleshooting [2–14](#page-49-0) volume down button [1–19,](#page-22-10) [1–21](#page-24-11) volume mute button [1–19](#page-22-6), [1–21](#page-24-7) volume up button [1–19](#page-22-11), [1–21](#page-24-12)

# **W**

Windows applications key [1–23](#page-26-6), [1–25](#page-28-6) Windows logo key [1–23](#page-26-7), [1–25](#page-28-7) wireless button [1–15,](#page-18-8) [1–17](#page-20-9) wireless button board removal [5–37](#page-125-0) spare part numbers [5–37](#page-125-0) wireless button light [1–15,](#page-18-9)  $1 - 17$ wireless LAN antenna cables, spare part number [3–9](#page-72-9) wireless LAN, spare part numbers [3–11](#page-74-2) workstation precautions [4–6](#page-85-0)